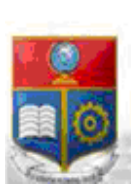

#### REPÚBLICA DEL ECUADOR Escuela Politécnica Nacional SCIENTIA HOMINIS SALUS"

La versión digital de esta tesis está protegida por la Ley de Derechos de Autor del Ecuador.

Los derechos de autor han sido entregados a la "ESCUELA POLITÉCNICA NACIONAL" bajo el libre consentimiento del (los) autor(es).

Al consultar esta tesis deberá acatar con las disposiciones de la Ley y las siguientes condiciones de uso:

- Cualquier uso que haga de estos documentos o imágenes deben ser sólo para efectos de investigación o estudio académico, y usted no puede ponerlos a disposición de otra persona.
- Usted deberá reconocer el derecho del autor a ser identificado y citado como el autor de esta tesis.
- No se podrá obtener ningún beneficio comercial y las obras derivadas tienen que estar bajo los mismos términos de licencia que el trabajo original.

El Libre Acceso a la información, promueve el reconocimiento de la originalidad de las ideas de los demás, respetando las normas de presentación y de citación de autores con el fin de no incurrir en actos ilegítimos de copiar y hacer pasar como propias las creaciones de terceras personas.

**Respeto hacia sí mismo y hacia los demás.**

# **ESCUELA POLITÉCNICA NACIONAL**

## **FACULTAD DE INGENIERÍA ELÉCTRICA Y ELECTRÓNICA**

## **DISEÑO DE UNA RED PARA TRANSMISIÓN DE VOZ, DATOS E INTERNET PARA LA EMPRESA FLORÍCOLA FALCON FARMS**

**PROYECTO PREVIO A LA OBTENCIÓN DEL TÍTULO DE INGENIERO EN ELECTRÓNICA Y TELECOMUNICACIONES** 

### **ANDRÉS RICARDO GALINDO IMBAQUINGO**

galindoa639@hotmail.com

**DIRECTOR: ING. MARIO RUBÉN CEVALLOS VILLACRÉSES** 

mario.cevallos@epn.edu.ec

**Quito, Enero 2013**

### **DECLARACIÓN**

Yo Andrés Ricardo Galindo Imbaquingo, declaro bajo juramento que el trabajo aquí descrito es de mi autoría; que no ha sido previamente presentada para ningún grado o calificación profesional; y, que he consultado las referencias bibliográficas que se incluyen en este documento.

A través de la presente declaración cedo mis derechos de propiedad intelectual correspondientes a este trabajo, a la Escuela Politécnica Nacional, según lo establecido por la Ley de Propiedad Intelectual, por su Reglamento y por la normatividad institucional vigente.

Andrés Ricardo Galindo Imbaquingo

## **CERTIFICACIÓN**

Certifico que el presente trabajo fue desarrollado por Andrés Ricardo Galindo Imbaquingo, bajo mi supervisión.

> Ing. Mario Cevallos DIRECTOR DEL PROYECTO

### **AGRADECIMIENTO**

A mis padres y hermanos que siempre me apoyan en todos los proyectos que he decidido emprender a lo largo de mi vida.

A mi director de tesis Ing. Mario Cevallos por el apoyo incondicional en el desarrollo de esta tesis.

A todos los profesores que tuve a lo largo de la carrera de los cuales me llevo un grato recuerdo por sus enseñanzas y el saber inculcar en mí el gusto por la ciencia.

A mis amigos por brindarme su apoyo y sobre todo por creer en mí.

### **DEDICATORIA**

A mi madre que con su lucha y esfuerzo a lo largo de su vida me ha demostrado que nada es imposible y que los sueños se pueden cumplir con dedicación, esfuerzo y perseverancia.

## ÍNDICE DE CONTENIDO

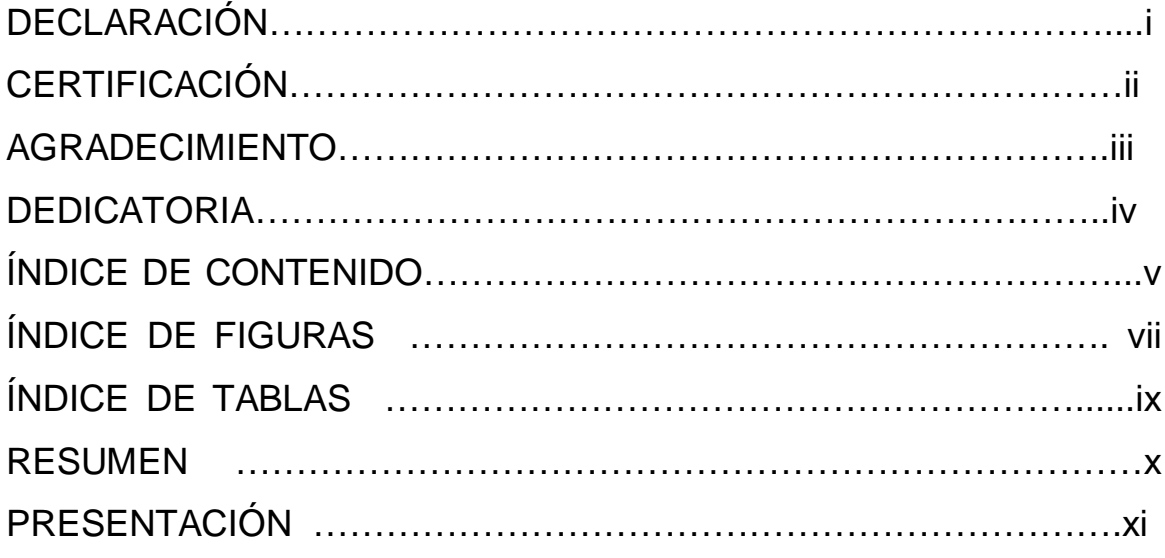

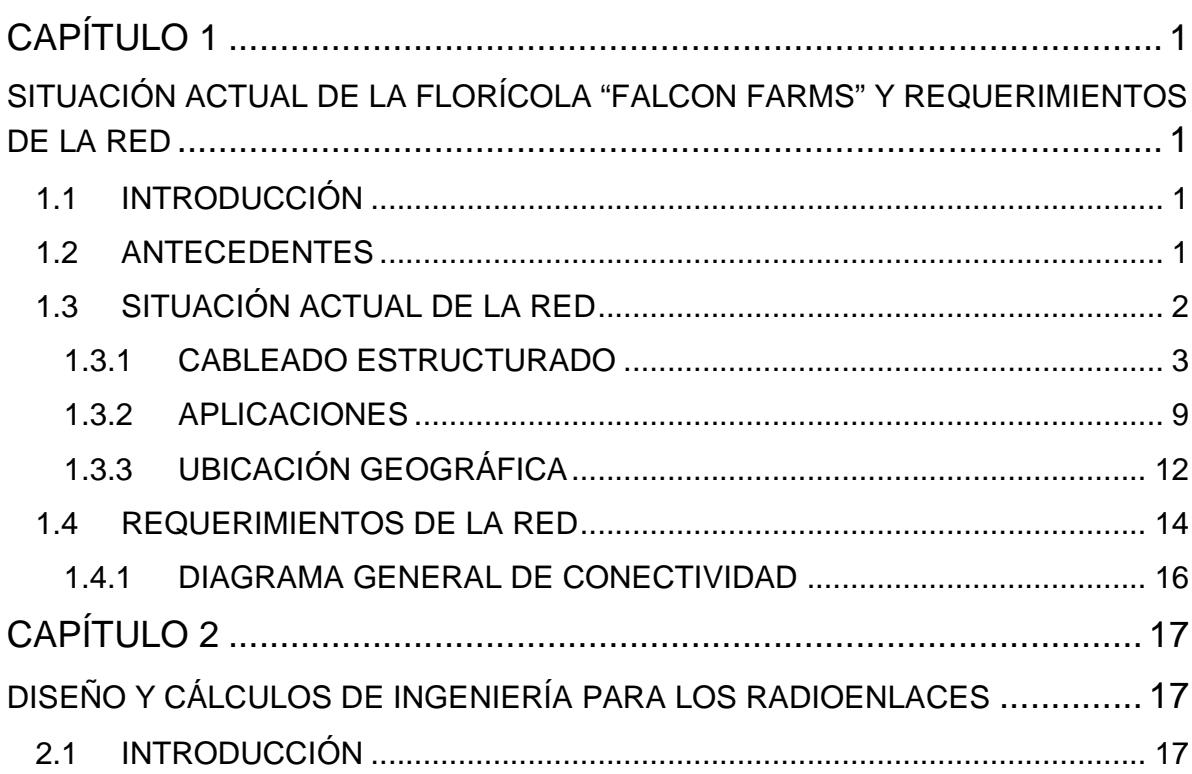

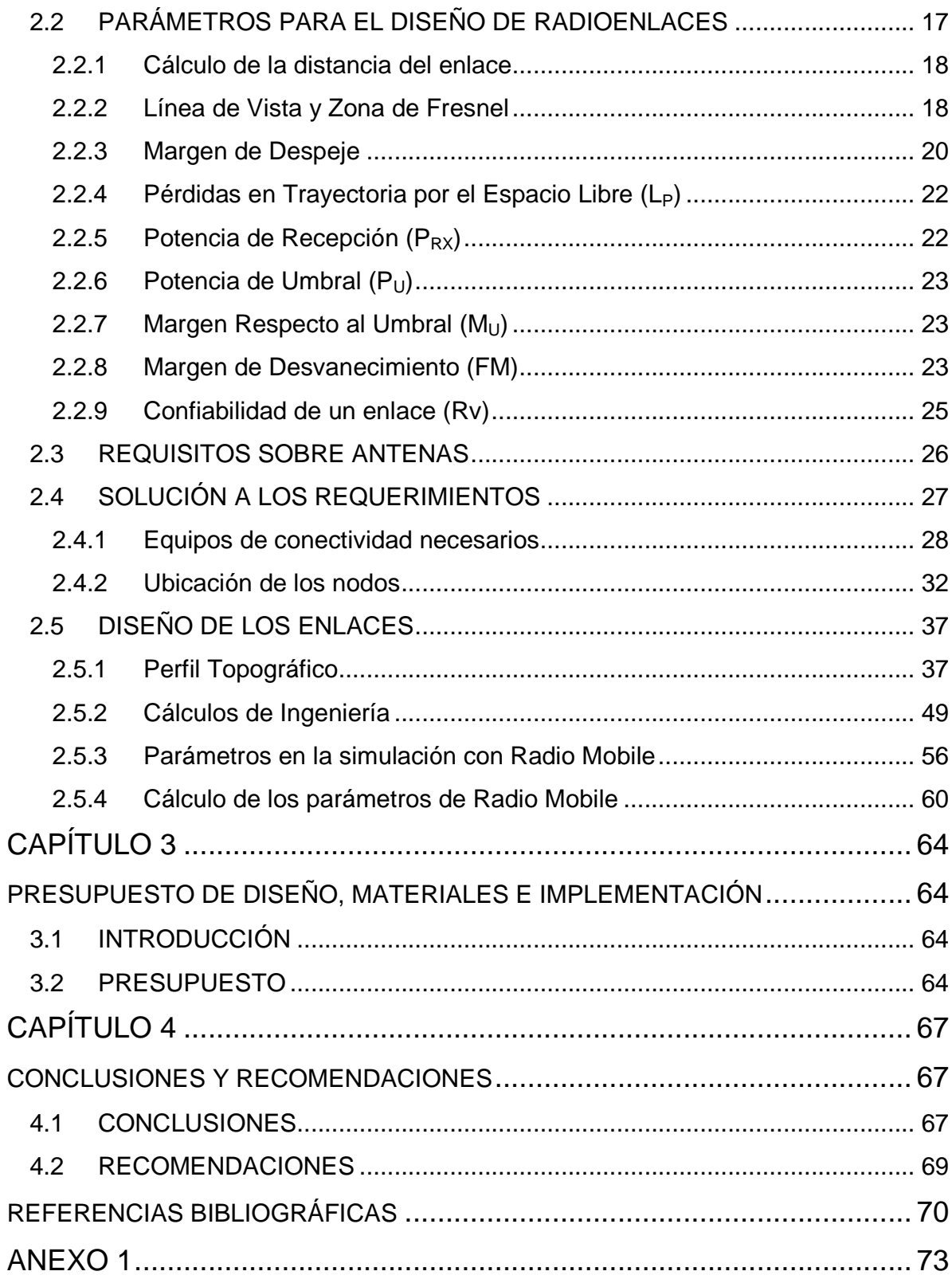

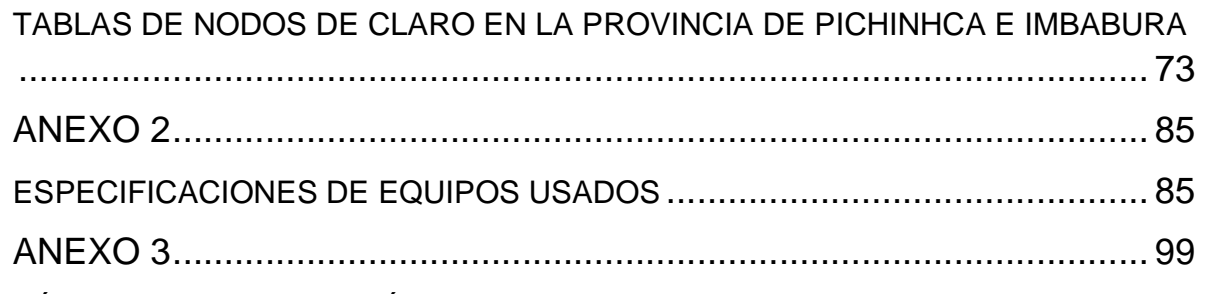

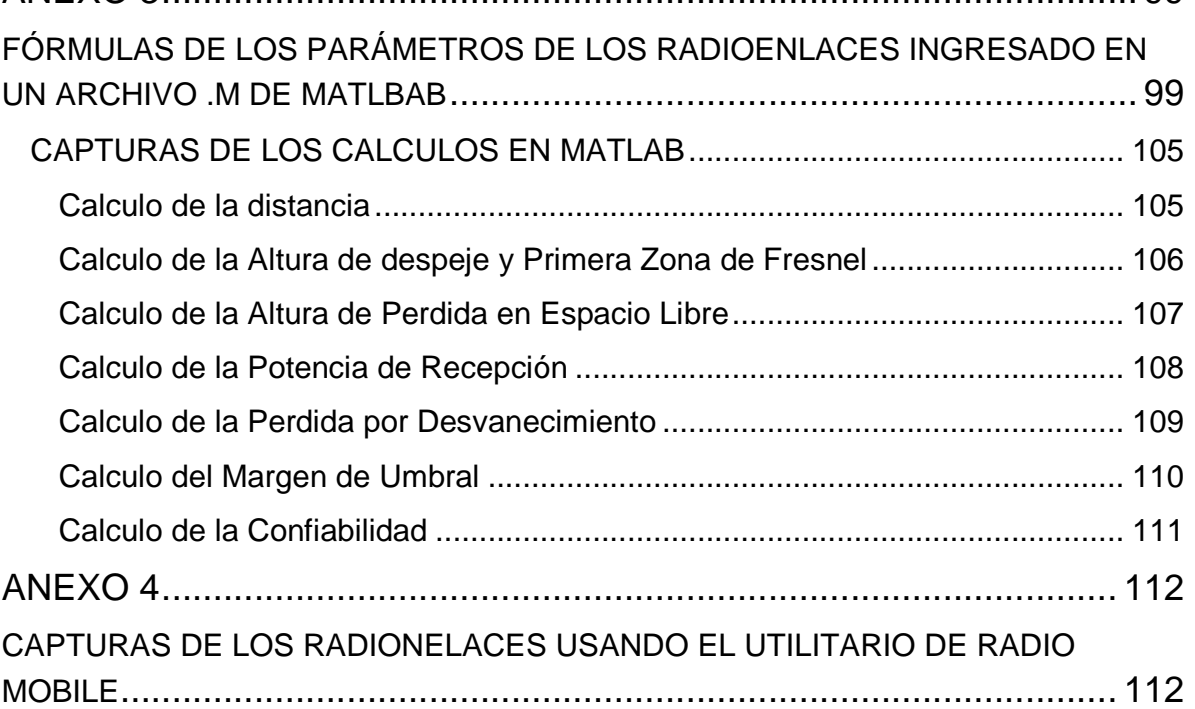

## **ÍNDICE DE FIGURAS**

## Capítulo 1

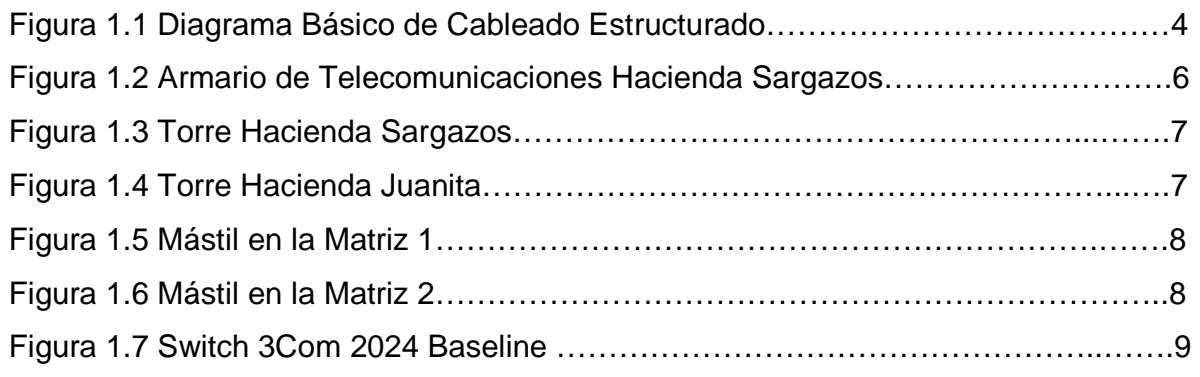

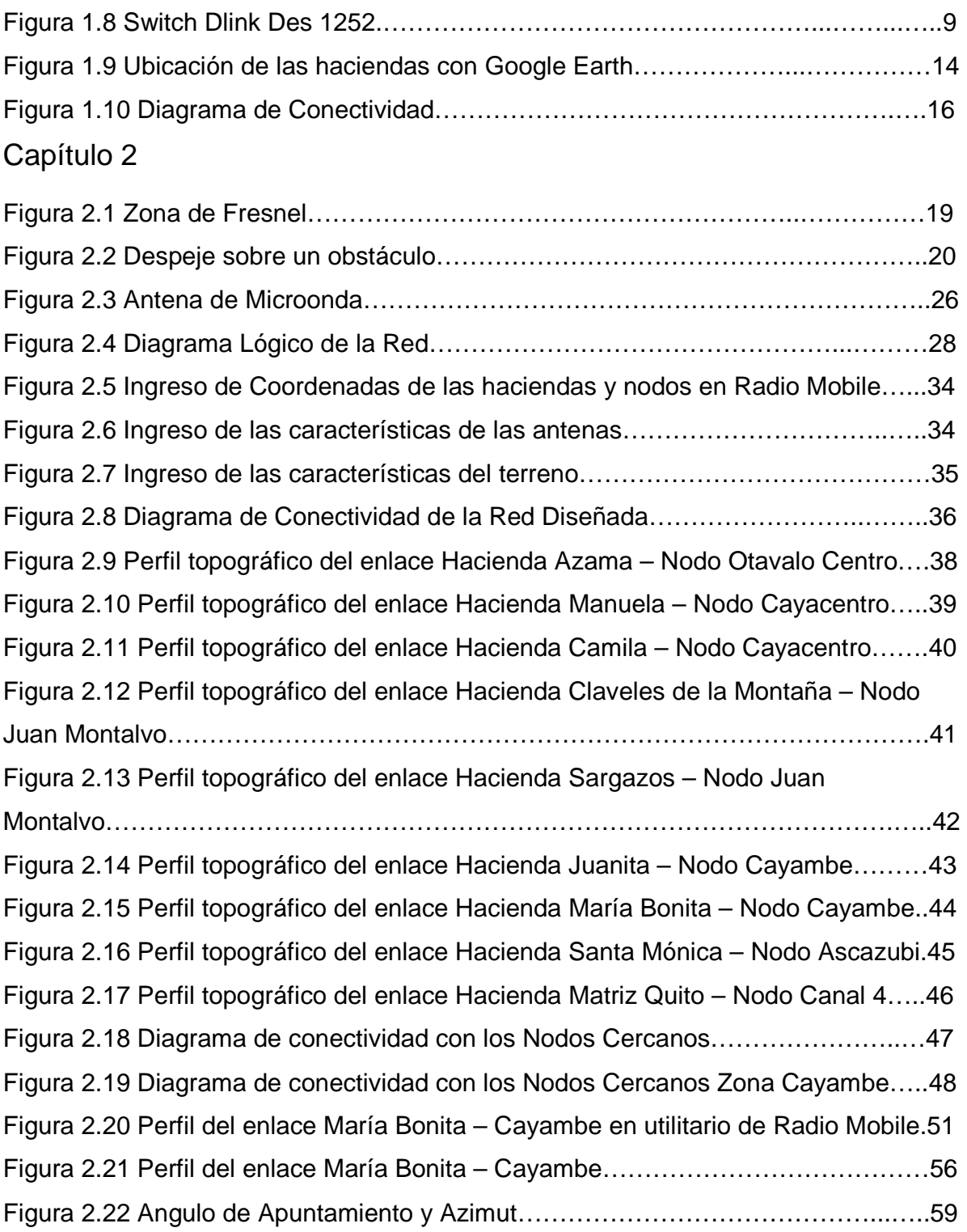

## **ÍNDICE DE TABLAS**

## Capítulo 1

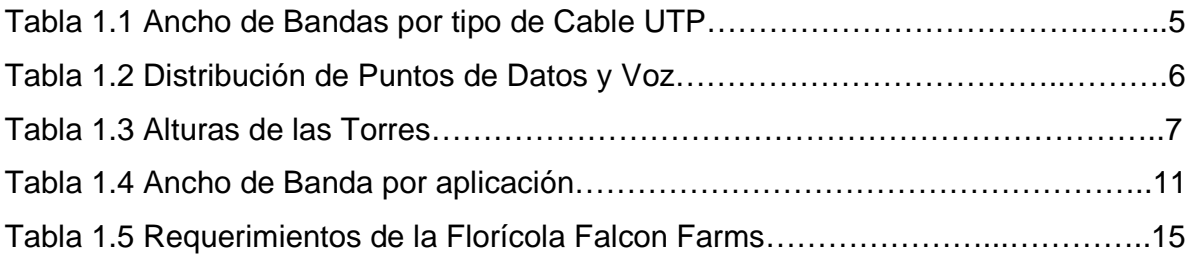

## Capítulo 2

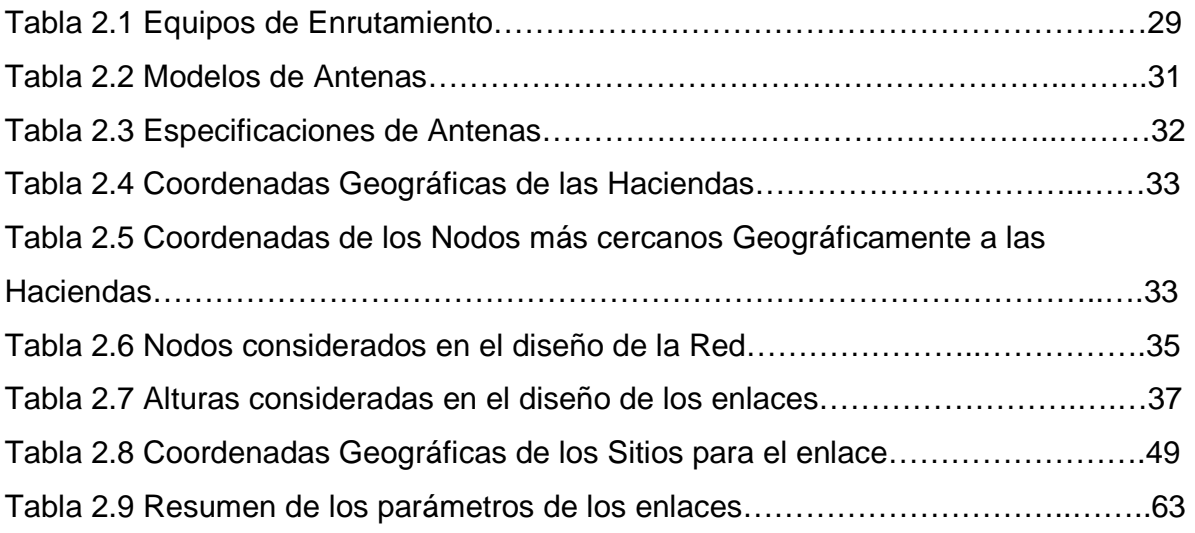

## Capítulo 3

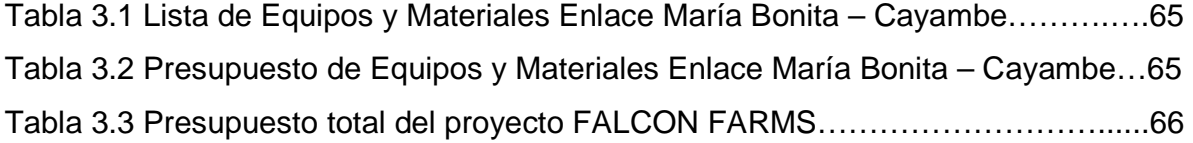

#### **RESUMEN**

En este proyecto se detalla el diseño de una red de comunicaciones para la florícola FALCON FARMS para lograr transportar voz, datos e internet desde la matriz ubicada en Quito hasta cada una de las haciendas ubicadas en el sector de Cayambe y Otavalo.

En el primer capítulo se detalla la información de la red LAN la cual dispone la florícola, además de los equipos activos que actualmente usan para la conectividad, así como la infraestructura externa que posee cada dependencia. También se especifica la ubicación geográfica de cada una de las 8 haciendas y la matriz que van a ser enlazadas y finalmente se numeran los requerimientos en cuanto a velocidad y tipo de servicio que necesita la red de comunicaciones de la florícola.

En el segundo capítulo se desarrolla los temas inherentes a los parámetros usados en el diseño de radioenlaces, de los tipos de tecnologías que se dan como solución para la conectividad, los equipos que se utilizarán en el diseño, el tipo de tecnología inalámbrica que se elige. Posteriormente se procede con el diseño de cada enlace usando la herramienta de software libre Radio Mobile con la cual se determina si existe línea de vista hacia cada nodo, finalmente se realiza el diseño manual del radioenlace más representativo como es el María Bonita – Cayambe.

En el tercer capítulo se hace referencia al presupuesto estimado en el desarrollo y posible implementación del diseño, así como de los materiales que se requieren para cada enlace.

En el cuarto capítulo se presenta las conclusiones y recomendaciones del diseño realizado en este proyecto de titulación. Se citan aspectos fundamentales que se tomaron en cuenta en la realización de los diseños requeridos, así como también varias recomendaciones que desde mi experiencia podrían servir para optimizar el tiempo a la hora de implementar este diseño.

### **PRESENTACIÓN**

Ahora más que nunca, las organizaciones de producción buscan ahorrar costos y nuevas alternativas para incrementar la eficiencia, el incremento de la competitividad requiere procesos mejores y más rápidos en la toma de decisiones, es por ello que las comunicaciones en lugares remotos donde el acceso a líneas telefónicas o internet por medio de cobre o fibra óptica se hace casi imposible de conseguir; la utilización de las tecnologías inalámbricas hacen posible que la información fluya según el requerimientos del cliente optimizando así los procesos de producción que se ve reflejado en ingresos económicos.

Debido al vertiginoso desarrollo de la transmisión de datos de aplicaciones en tiempo real tales como la voz y video sobre IP, el diseño de la red de comunicación propuesto para la florícola FALCON FARMS brinda el soporte necesario para dar solución a los requerimientos propuestos.

El presente proyecto de titulación, se ha desarrollado con la finalidad de dar una alternativa eficaz al sistema de comunicaciones que posee actualmente la florícola FALCON FARMS la cual presenta varios inconvenientes en cuanto a la disponibilidad de los enlaces, repercutiendo en la rapidez y calidad de los datos transferidos haciendo los procesos de producción y comunicación menos eficaces; es asi que el diseño presentado dará una solución efectiva a las limitaciones que existen en la red de comunicaciones actual que posee la florícola.

## **CAPÍTULO 1**

## SITUACIÓN ACTUAL DE LA FLORÍCOLA "FALCON FARMS" Y REQUERIMIENTOS DE LA RED

### **1.1 INTRODUCCIÓN**

En vista de su crecimiento y sus necesidades de mejorar las comunicaciones entre las diferentes haciendas que conforman la florícola FALCON FARMS, se requiere realizar un proyecto para diseñar un nuevo y mejorado sistema de comunicaciones, para integrar servicios de transmisión de datos, telefonía IP e internet, que permita optimizar los recursos de la misma, teniendo en cuenta el factor costo-beneficio relacionado al proyecto, todo esto con el fin de mejorar los procedimientos internos de la Florícola.

Como primer punto se debe conocer de manera clara y precisa la situación actual que tiene la Florícola, y consecuentemente proceder a establecer los requerimientos que la misma presente, para cubrir todas las necesidades en su sistema de comunicaciones.

Para determinar los datos iniciales que servirán para desarrollar el proyecto, es necesario realizar una breve descripción de la florícola FALCON FARMS.

#### **1.2 ANTECEDENTES**

La florícola FALCON FARMS está radicada en Ecuador, Colombia y México por más de 6 años, la cual se dedica al cultivo y exportación de flores de la más alta calidad. En nuestro país posee 8 haciendas ubicadas en la región sierra en las provincias de Pichincha e Imbabura que proporcionan el ambiente ideal para que se puedan producir flores de calidad Premium.

Actualmente se encuentra produciendo más de 150 variedades de rosas, manteniendo un procedimiento muy estricto y controlado que asegura la consistencia en todos los procesos optimizando el uso de los recursos disponibles.

FALCON FARMS se encuentra enfocada en comprar o mantener alianzas con florícolas locales mejorando así su ventaja competitiva y haga frente a las grandes empresas internacionales que empiezan a operar en el sector florícola. Además es de vital importancia para otras industrias, como por ejemplo los plásticos, el cartón, el caucho, la madera, los productos agroquímicos y el transporte terrestre y aéreo. Genera ingresos en divisas por un valor total de US\$37 millones para Colombia, US\$32 millones para Ecuador y US\$ 25 millones para México.

### **1.3 SITUACIÓN ACTUAL DE LA RED**

La red de telecomunicaciones actualmente provee de servicios de datos, telefonía IP e internet a las 8 haciendas ubicadas entre los límites de Pichincha e Imbabura y a la matriz principal ubicada en el centro norte de Quito.

Debido a que el actual proveedor de servicios de telecomunicaciones de FALCON FARMS, MEGADATOS, presenta intermitencias y pérdidas de paquetes en sus enlaces, la florícola acude a CONEXIÓN TOTAL la cual mantiene alianzas con la multinacional CLARO para proveer de dichos servicios de manera eficiente y oportuna, realizando los enlaces de la red con la ayuda de las radiobases más cercanas a las 8 haciendas y la matriz.

Dado que se va a montar la red inalámbrica independientemente de la actual, se pueden conocer los aspectos referentes a la LAN en las haciendas y la matriz ya que ésta si será común para las dos prestadoras de servicios de telecomunicaciones MEGADATOS y CONEXIÓN TOTAL, por su parte FALCON FARMS será quien se encargue de decidir el sistema de comunicaciones que entre a funcionar como tal.

#### **1.3.1 CABLEADO ESTRUCTURADO**

El cableado estructurado es el conjunto de elementos pasivos que permite interconectar equipos activos de igual o diferente tecnología, logrando la integración de los diferentes sistemas que administran, controlan sistemas de comunicación como voz, datos, video e internet.

Las 8 haciendas y la matriz se encuentran estructuradas siguiendo las normas establecidas para cableado estructurado EIA/TIA/ANSI:

**ANSI/EIA/TIA 568-C.1:** Estándar para cableado de Telecomunicaciones en Edificios Comerciales, parte 1, Requerimientos Generales.

**ANSI/EIA/TIA 568-C.2:** Es la parte 2, Balance de los Componentes del Cableado en Par Trenzado.

**ANSI/EIA/TIA 568-C.3:** Estándar de los Componentes para Cableados en Fibra Óptica.

**ANSI/EIA/TIA 606-A-2002:** Determina la forma de Administración de la Infraestructura del Cableado de Telecomunicaciones.

**ANSI/EIA/TIA 569-B:** Estándar para Espacios y Ductos para el Cableado de Telecomunicaciones en Edificios Comerciales.

**ANSI/EIA/TIA 526-7-A1:** Especifica las Mediciones de Atenuación en Fibra Óptica Monomodo (single-mode).

**ANSI/EIA/TIA 526 – 14 A**: Especifica las Mediciones de Atenuación en Fibra Óptica Multimodo (multi-mode).

**ANSI/J-STD-607-A-2002:** Determina los Sistemas de Puesta a Tierra.

**ANSI/EIA/TIA 758-A:** Estándar para Cableados de Telecomunicaciones en el exterior del Edificio.

**ANSI/TIA/EIA 570-A1-2002:** Cableado de Telecomunicaciones Residencial y Pequeños Negocios

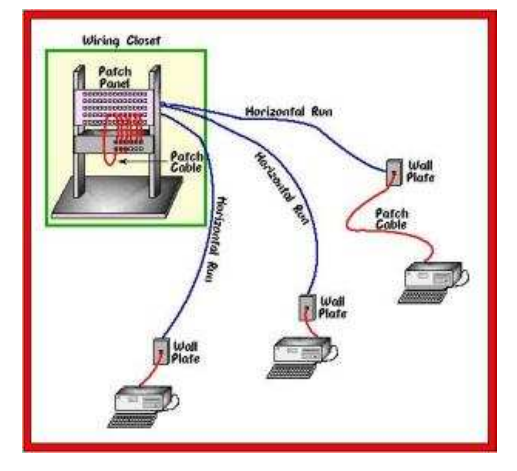

 **Figura 1.1** Diagrama Básico de Cableado Estructurado Fuente:http://redes-del-computador-unerg.blogspot.com/2008/02/cableado-estructurado.html

En cada establecimiento se cuenta con los equipos activos y elementos pasivos de la red los cuales se encuentran en perfecto estado y han venido funcionando a lo largo de años, sin ningún inconveniente. Mencionaremos dichos elementos:

#### **1.3.1.1 ELEMENTOS PASIVOS**

Los elementos pasivos son dispositivos no electrónicos, que se encargan de conducir la información y facilitar su transporte.

En las instalaciones de FALCON FARMS se cuenta con los siguientes elementos pasivos:

a) **Cuarto de Telecomunicaciones:** Un cuarto de telecomunicaciones es el área en un edificio utilizada para el uso exclusivo de equipo asociado con el sistema de cableado de telecomunicaciones.

- b) **Rack:** es un soporte metálico destinado a alojar equipamiento electrónico, informático y de comunicaciones.
- c) **Patch Panel:** Elementos que permiten la conexión entre un switch y las terminaciones de red con sus estaciones de trabajo.
- d) **Bandejas**: Elementos en los cuales descansan equipos activos que se encuentran dentro del armario o Gabinete tales como switch, router, modem.
- e) **Organizadores:** permiten organizar la distribución del cableado en los racks.
- f) **Patch Cord:** usado para los conectores RJ45 que se usa en una red para conectar un dispositivo electrónico con otro.
- g) **Conectores Plug y Jacks:** Elementos utilizados para la unión de cables y la conexión de equipos al sistema de cableado.
- h) **Cable UTP:** Cable de telecomunicaciones universalmente utilizado para conectar equipos de escritorio a una red.
- i) **Canaletas:** Protege y oculta los cables de red hacia la estación de trabajo.

Las velocidades de transmisión de los cables de par trenzado vienen definidas por los estándares de cableado estructurado que se muestran en la Tabla 1.1:

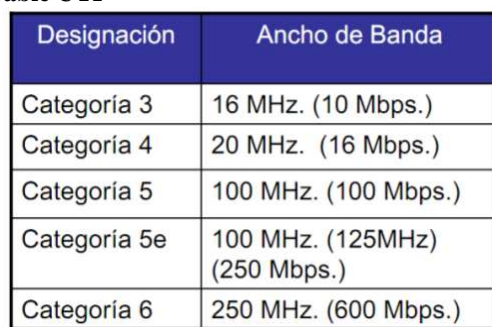

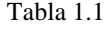

**Ancho de Bandas por tipo de Cable UTP** 

En las instalaciones de la florícola se han usado todos estos elementos, siguiendo en lo posible con todas las normas establecidas para aquello. El cable usado en el cableado estructurado es categoría 6 que asegurando una velocidad de transmisión de por lo menos 600 Mbps, se cerciora que la máxima distancia hasta las estaciones de trabajo es menor a 90 metros.

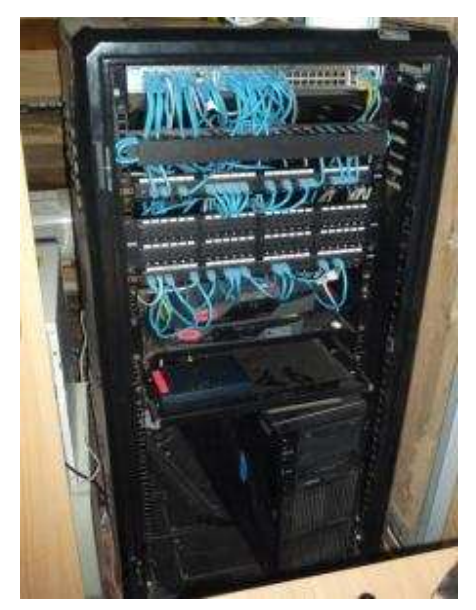

**Figura 1.2** Armario de Telecomunicaciones Hacienda Sargazos

En las haciendas se cuenta con la siguiente distribución de puntos de datos y voz según la Tabla 1.2:

#### Tabla 1.2

#### **Distribución de Puntos de Datos y Voz**

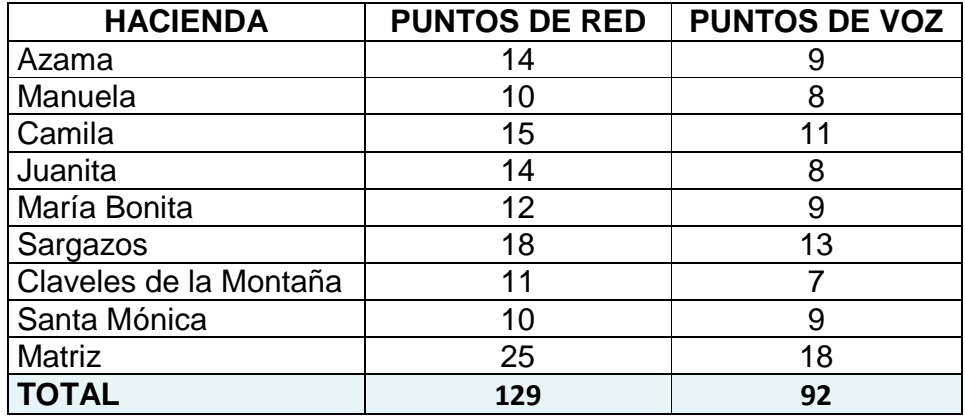

#### **1.3.1.2 INFRAESTRUCTURA EXTERNA**

Cabe recalcar que en las haciendas existen torres de telecomunicaciones las cuales nos darán un punto de referencia geográficamente exacto para poder realizar los diseños de manera adecuada.

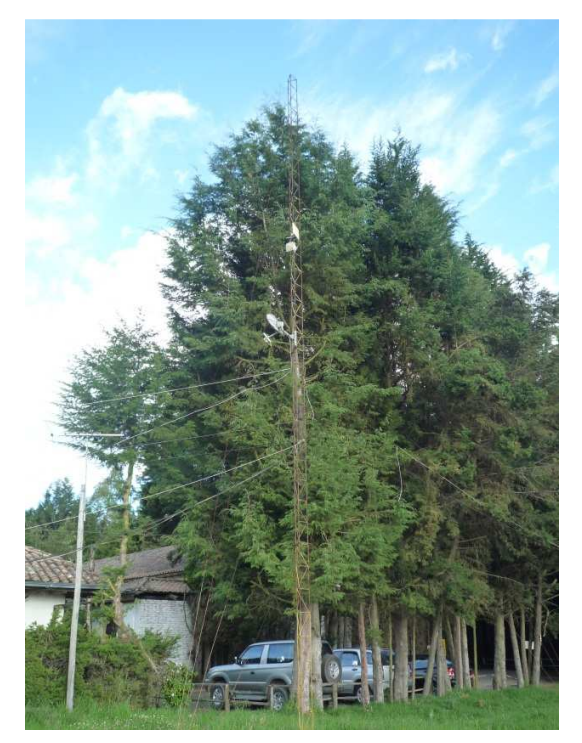

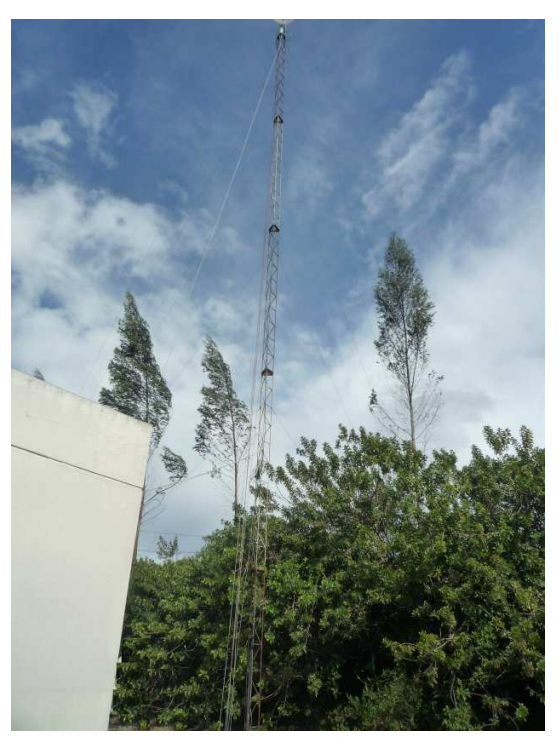

**Figura 1.3** Torre Hacienda Sargazos **Figura 1.4** Torre Hacienda Juanita

De cada hacienda se tiene el conocimiento de la altura de las torres existentes, las cuales se detallan en la Tabla 1.3;

Tabla 1.3 **Alturas de las Torres** 

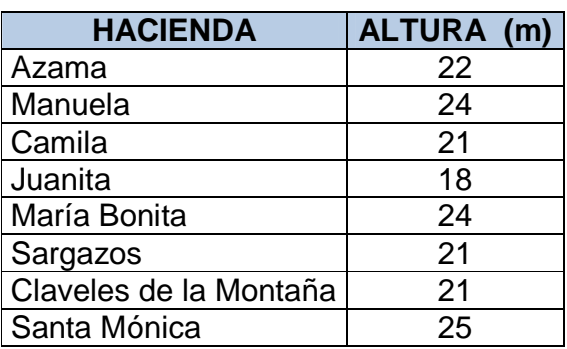

En la Matriz se cuenta con un mástil ubicado en el tercer piso de las instalaciones y tiene una altura desde el primer piso hasta el tercero de aproximadamente 15 metros.

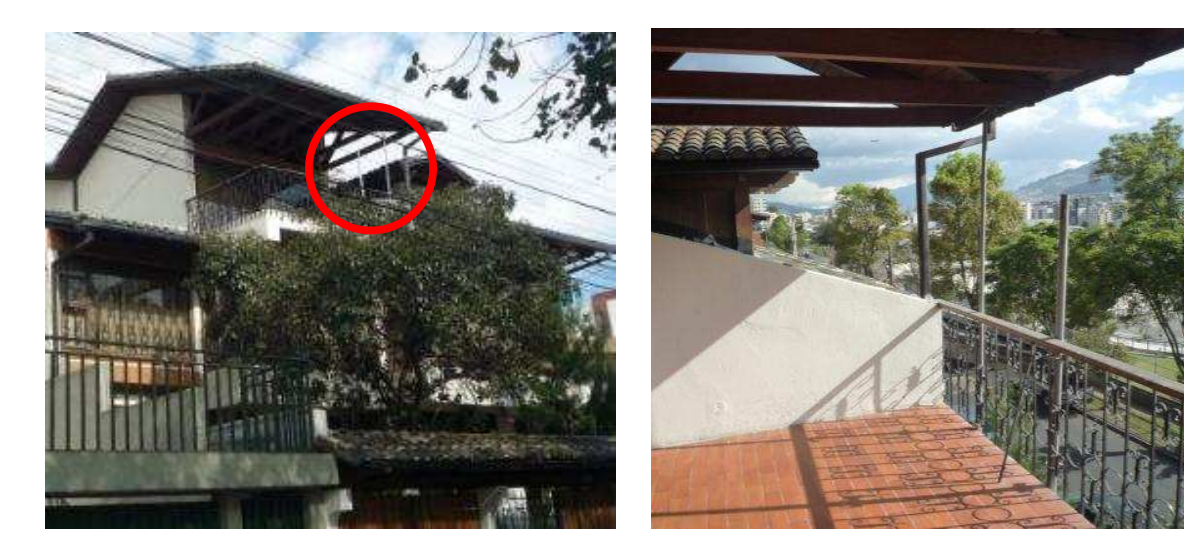

**Figura 1.5** Mástil en la Matriz 1 **Figura 1.6** Mástil en la Matriz 2

#### **1.3.1.3 ELEMENTOS ACTIVOS**

Los elementos activos de la red son aquellos dispositivos que se caracterizan principalmente por ser electrónicos, los cuales permiten distribuir y transformar la información en una red de equipos terminales de computadores, teléfonos ip, impresoras, etc.

Cabe recalcar que en las haciendas no existen Routers que sean propios de la Florícola, en su lugar el proveedor se encarga de disponer de los equipos de ruteo que requiriesen.

En FALCON FARMS se cuenta con dos marcas de Switches los que se usan como punto de acceso de los equipos terminales, dichos equipos se detallan a continuación:

#### a) SWITCH 3COM 2024 BASELINE

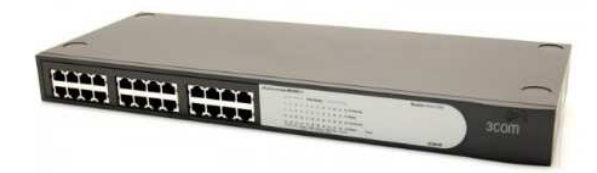

**Figura 1.7** Switch 3Com 2024 Baseline Fuente: http://www.compucanjes.com/products/view/15412.html

Este switch tiene 24 puertos 10/100 Mbps, es apilable en rack, su modo de comunicación es dúplex y semiduplex, tiene MDI/MDIX automático y el método de conmutación es store and forward.

#### b) SWITCH DLINK DES 1252

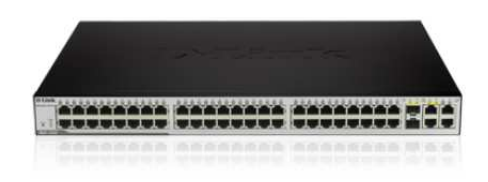

**Figura 1.8** Switch Dlink Des 1252 Fuente: http://www.dlink.com.au/products/?pid=555

Este switch tiene 48 Puertos 10/100Base-TX, 2 Puertos 10/100/1000Base-T y 2 Puertos Combo SF, su modo de comunicación es dúplex y semiduplex, tiene MDI/MDIX automático y el método de conmutación es store and forward.

#### **1.3.2 APLICACIONES**

En un sistema de comunicaciones es importante conocer las aplicaciones que se emplearán, ya que el ancho de banda de cada una de ellas nos dará un estimado total de la capacidad del enlace necesario para que todas las aplicaciones funcionen sin ningún problema.

A continuación se presenta la Tabla 1.4 donde se compara el consumo de ancho de banda por aplicación.

| <b>Aplicación</b>             | <b>Ancho de</b><br><b>Banda/Usuario</b> | <b>Notas</b>                                      |
|-------------------------------|-----------------------------------------|---------------------------------------------------|
| Mensajería de<br>texto / IM   | $<$ 1 Kbps                              | tráfico<br>Como<br>el<br>esporádico<br>es<br>V    |
|                               |                                         | asincrónico, IM (Mensajería Instantánea)          |
|                               |                                         | va a tolerar mucha latencia.                      |
| Correo<br>electrónico         | 1 a 100 Kbps                            | Al igual que IM, el correo electrónico es         |
|                               |                                         | asincrónico e intermitente, por lo tanto va a     |
|                               |                                         | tolerar la latencia. Los archivos adjuntos        |
|                               |                                         | grandes, los virus y el correo no deseado         |
|                               |                                         | aumentan significativamente la utilización del    |
|                               |                                         | ancho de banda.                                   |
| Navegadores<br>web            | $50 - 100$ Kbps                         | Los navegadores web sólo utilizan la red          |
|                               |                                         | cuando se solicitan datos. La comunicación        |
|                               |                                         | es asincrónica, por lo que se puede tolerar       |
|                               |                                         | una buena cantidad de demora. Al buscar           |
|                               |                                         | imágenes pesadas, descargas largas, etc, la       |
|                               |                                         | utilización del ancho de banda aumenta            |
|                               |                                         | significativamente.                               |
| Flujo de audio<br>(streaming) | 96 - 160 Kbps                           | Cada usuario de un servicio de flujo de           |
|                               |                                         | audio va a utilizar una cantidad constante de     |
|                               |                                         | un ancho de banda relativamente grande            |
|                               |                                         | durante el tiempo que esté activo. Puede          |
|                               |                                         | tolerar algo de latencia pasajera mediante la     |
|                               |                                         | utilización<br>de<br>mucha<br>memoria<br>de       |
|                               |                                         | almacenamiento<br>el<br>cliente<br>temporal<br>en |
|                               |                                         | (buffer).                                         |

Tabla 1.4 **Ancho de Banda por aplicación** 

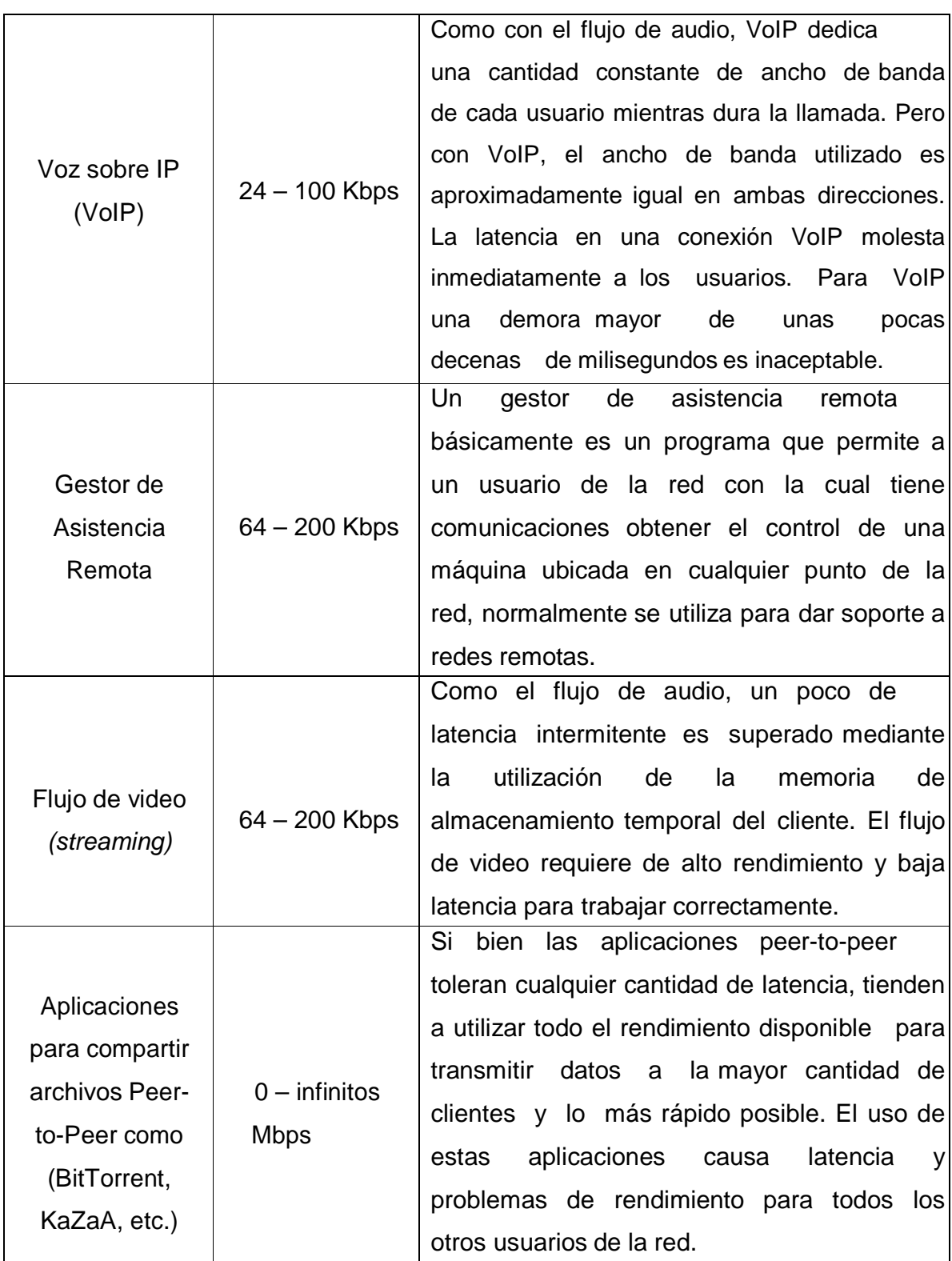

Fuente: Redes Inalámbricas en los países en Desarrollo, Rob Flickenger, Tercera Edición.

Las aplicaciones que usa la florícola por hacienda son las siguientes:

- Correo Electrónico
- Telefonía IP
- Aplicaciones para transferencia de archivos

Por su parte en la Matriz se usan las mismas aplicaciones que en las haciendas, además de herramientas como gestores de asistencia remota y videoconferencias, las cuales se tienen un margen de utilización mínimo en comparación con el resto de aplicaciones. A continuación se detallan las aplicaciones que se usan en la Matriz:

- Correo Electrónico
- Telefonía IP
- Aplicaciones para transferir archivos
- Gestores de Asistencia Remota
- Videoconferencias
- Navegadores Web

### **1.3.3 UBICACIÓN GEOGRÁFICA**

FALCON FARMS tiene sus instalaciones principales ubicadas en el norte de Quito y las 8 haciendas productoras de flores en las provincias de Pichincha e Imbabura según el siguiente detalle:

### **Matriz (Oficinas Principales):**

- Dirección: Sebastián Quintero N37-58 y José Correa (Sector el Batan)
- Coordenadas: 0°10'39,04'' S ; 78°28'28,54'' W

### **Finca Azama:**

- Dirección: Otavalo Vía Cotacachi
- Coordenadas: 0°15'43,94'' N ; 78°16'58,32'' W

#### **Finca Manuela:**

- Dirección: Tabacundo Vía Cayambe
- Coordenadas: 0°1'57,45'' N ; 78°11'10,99'' W

#### **Finca Camila:**

- Dirección: Tabacundo Vía Cayambe
- Coordenadas: 0°2'21,19'' N ; 78°11'2,39'' W

#### **Finca Juanita:**

- Dirección: Guachalá Vía a Cayambe
- Coordenadas: 0°0'4,32'' S ; 78°10'0,12'' W

#### **Finca María Bonita:**

- Dirección: Guachalá Vía a Cayambe
- Coordenadas: 0°0'32,20'' S ; 78°9'14,01'' W

#### **Finca Sargazos:**

- Dirección: Cayambe Frente al Colegio Técnico
- Coordenadas: 0°1'11,76'' N ; 78°9'32,08'' W

#### **Finca Claveles de la Montaña:**

- Dirección: Cayambe Frente al Colegio Técnico
- Coordenadas: 0°1'33,42'' N ; 78°9'18,23'' W

#### **Finca Santa Mónica:**

- Dirección: El Quinche Vía a la Victoria
- Coordenadas: 0°5'49,21'' S ; 78°19'3,91'' W

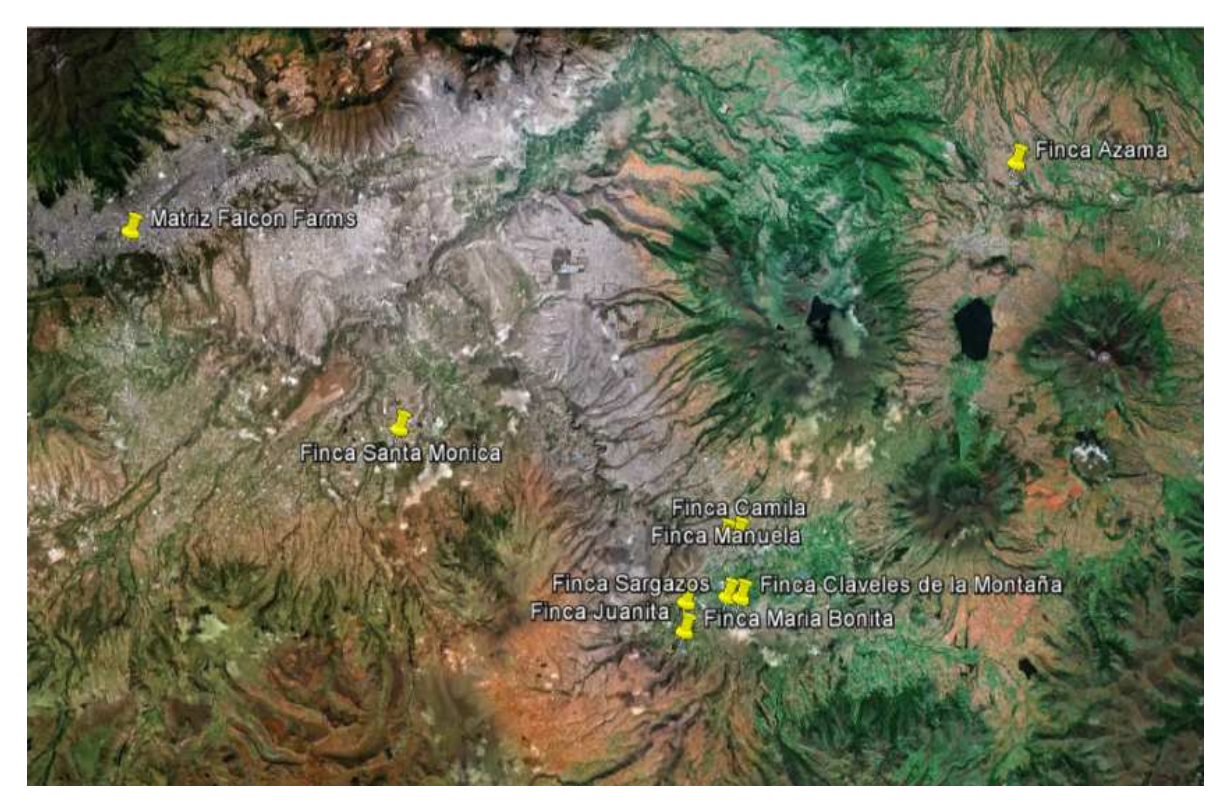

**Figura 1.9** Ubicación de las haciendas Fuente: Google Earth

### **1.4 REQUERIMIENTOS DE LA RED**

La red de comunicaciones de la Florícola FALCON FARMS actualmente posee varios problemas relacionados con pérdidas de paquetes entre sus sucursales, por lo cual su personal de sistemas se ha visto en la necesidad de acudir a CONEXIÓN TOTAL para realizar otro sistema de comunicaciones totalmente independiente del que existe, de tal manera que las 8 haciendas y la Matriz puedan comunicarse mutuamente.

Es así que el personal de sistemas en base a estudios de las necesidades de aplicaciones de datos, internet y voz IP en cada sucursal y Matriz obtiene los siguientes requerimientos que se muestran en la Tabla 1.5:

Tabla 1.5 **Requerimientos de la Florícola Falcon Farms**

| <b>HACIENDA</b>           | <b>REQUERIMIENTOS</b>                                                                                                    |
|---------------------------|----------------------------------------------------------------------------------------------------|
| Azama                     | Datos 1Mbps hacia la Matriz con opción a segmentación de canales<br>para configuración del servicio de comunicación interna de Voz IP. |
| Manuela                   | Datos 1Mbps hacia la Matriz con opción a segmentación de canales<br>para configuración del servicio de comunicación interna de Voz IP. |
| Camila                    | Datos 1Mbps hacia la Matriz con opción a segmentación de canales<br>para configuración del servicio de comunicación interna de Voz IP. |
| Juanita                   | Datos 1Mbps hacia la Matriz con opción a segmentación de canales<br>para configuración del servicio de comunicación interna de Voz IP. |
| María Bonita              | Datos 1Mbps hacia la Matriz con opción a segmentación de canales<br>para configuración del servicio de comunicación interna de Voz IP. |
| Sargazos                  | Datos 1Mbps hacia la Matriz con opción a segmentación de canales<br>para configuración del servicio de comunicación interna de Voz IP. |
| Claveles de<br>la Montaña | Datos 1Mbps hacia la Matriz con opción a segmentación de canales<br>para configuración del servicio de comunicación interna de Voz IP. |
| Santa Mónica              | Datos 1Mbps hacia la Matriz con opción a segmentación de canales<br>para configuración del servicio de comunicación interna de Voz IP. |
| <b>Matriz Quito</b>       | Internet 4 Mbps y 2 Mbps de Datos hacia las sucursales                                                                                 |

Los requerimientos de la Florícola nos establecen cantidades específicas de ancho de banda de datos e internet para las haciendas y Matriz. De igual manera requiere que se segmente canales dedicados a la telefonía IP por lo cual el tipo de circuito a usar debe cumplir con estas exigencias.

CONEXIÓN TOTAL deberá utilizar los equipos de conectividad necesarios como Routers, Switches y Radios que sean necesarios para asegurar el funcionamiento operativo de la red de comunicaciones. Además se debe considerar que la Florícola solo posee Switches de Acceso en el cuarto de telecomunicaciones que dan la conectividad a cada estación de trabajo.

#### **1.4.1 DIAGRAMA GENERAL DE CONECTIVIDAD**

FALCON FARMS desea implementar su sistema de comunicaciones de tal forma que todas las haciendas y la matriz se puedan comunicar mutuamente. Considerando que los equipos intermedios como routers, switches o radios sean totalmente transparentes como se esboza en el siguiente diagrama:

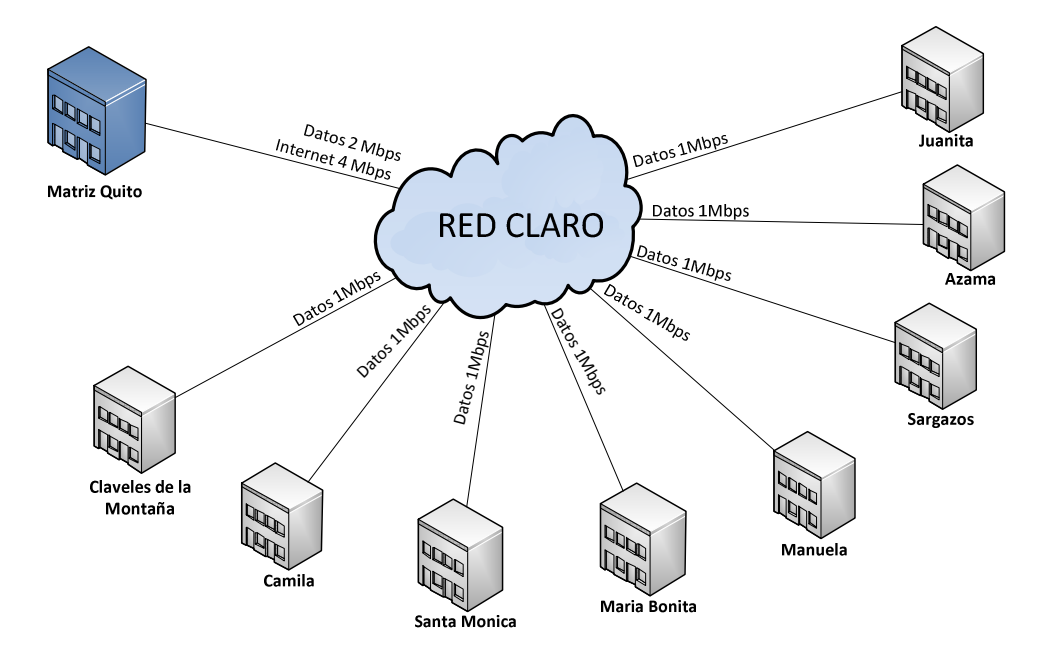

**Figura 1.10** Diagrama de Conectividad

## CAPÍTULO 2

## DISEÑO Y CÁLCULOS DE INGENIERÍA PARA LOS RADIOENLACES

### **2.1 INTRODUCCIÓN**

En este capítulo se expondrán todos los cálculos y estudios de ingeniería de los enlaces entre los puntos terminales y las conexiones de última milla.

Inicialmente se realiza una descripción de todos los parámetros necesarios a considerar para el correcto diseño y funcionamiento de una red inalámbrica tales como: perdidas en espacio libre, perdidas por lluvia, margen de desvanecimiento, línea de vista, ganancia del sistema, zona de fresnel y disponibilidad del enlace.

A continuación se dará la solución a los requerimientos del sistema de comunicaciones a diseñarse y se elegirán los equipos de telecomunicaciones que se ajusten a los requerimientos.

Finalmente en base a los equipos seleccionados se realizan los cálculos de ingeniería necesarios para garantizar el correcto funcionamiento y desempeño de la red de comunicaciones en el caso de ser implementada.

### **2.2 PARÁMETROS PARA EL DISEÑO DE RADIOENLACES**

Cuando se realizan diseños de radioenlaces se deben considerar dentro de los cálculos aquellos factores propios del sistema que de una manera u otra afectan el desempeño del mismo. Mientras que existen otros efectos causados por el medio de transmisión los cuales afectan la propagación del enlace en mayor o menor medida dependiendo de los objetivos de calidad y de disponibilidad requeridos.

#### **2.2.1 Cálculo de la distancia del enlace**

Es importante conocer la distancia que existe entre los puntos transmisor y receptor que componen el enlace ya que dependiendo de esta variable se elegirán los equipos de radio que aseguraran la fiabilidad del radioenlace; es así que para una mayor distancia se necesitara mayor potencia para la transmisión y viceversa.

Actualmente la herramienta que se usa para la determinación de las coordenadas geográficas es el GPS (Sistema de Posicionamiento Global), el cual también cuenta con una herramienta para determinar la distancia entre 2 puntos.

Para el cálculo en forma manual es necesario conocer dichas coordenadas geográficas y usar la siguiente ecuación:

$$
D = \sqrt[2]{(\Delta\text{Longitud} * 111.18)^2 + (\Delta\text{Latitud} * 111.18)^2 + (\Delta h)^2}
$$
 (2.1)

Dónde:

D = Distancia Total del enlace (Km)

∆Longitud = Es la diferencia entre la Longitud de los dos sitios en grados.

∆Latitud = Es la diferencia entre la Latitud de los dos sitios en grados.

∆h = Es la diferencia entre la alturas sobre nivel mar de los dos sitios.

Cabe recalcar que el valor 111.18 representa la relación entre el meridiano de la tierra de 40000 Km y el meridiano terrestre de 360°, el cual se usa para obtener la distancia en kilómetros.

#### **2.2.2 Línea de Vista y Zona de Fresnel**

La línea de vista es una línea imaginaria ininterrumpida entre un transmisor y receptor, alineados de tal manera que se ven el uno al otro.

La Zona de Fresnel es el lugar geométrico alrededor de la línea de vista visual dentro de la cual las ondas electromagnéticas tienen una diferencia constante de nλ/2 respecto del trayecto directo. El valor de n=1, 2, 3,… determinan el orden de la zona de Fresnel.

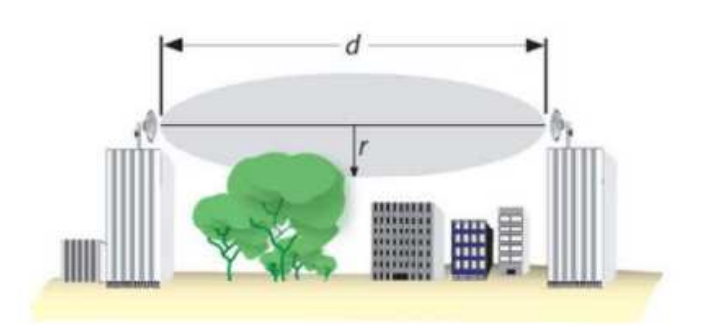

**Figura 2.1** Zona de Fresnel

Fuente: Estudio y diseño de una red inalámbrica para brindar el servicio de internet de banda ancha a 93 centros educativos fiscales del cantón Otavalo, Rómulo Ruano, Febrero 2011

Si existen obstáculos dentro de la primera zona de Fresnel el radioenlace presentará perdidas por obstrucción. De tal manera que es fundamental liberar la primera zona de Fresnel para tener el mejor rendimiento del enlace.

Para considerar que no existen obstrucciones se debe asegurar que por lo menos el 60% de la primera zona de Fresnel este libre, es decir que el obstáculo no debe ser mayor al 40% de dicha zona.

Para el cálculo de la primera zona de Fresnel sobre un obstáculo se usa la siguiente formula:

 $(2.2)$ 

Dónde:

r1 = Radio de la primera zona de Fresnel en metros

d1 = Distancia en Km desde el transmisor al obstáculo

d2 = Distancia en Km desde el receptor al obstáculo

f = Frecuencia en GHz

D = Distancia total del enlace en Km

El radio máximo para la primera zona de Fresnel está en la mitad del trayecto y viene dada por la siguiente expresión:

 $(2.3)$ 

Dónde:

f = Frecuencia en GHz

D = Distancia total del enlace en Km

#### **2.2.3 Margen de Despeje**

Se puede dar el caso que el enlace se vea afectado por algún obstáculo, ya sea porque está cercano a la trayectoria de la onda electromagnética que se propaga o simplemente porque la obstruye directamente, entonces se produce una atenuación llamada pérdida por obstrucción.

Con la ayuda de la Figura 2.2 se indican los parámetros que intervienen para el cálculo del margen de despeje sobre un obstáculo.

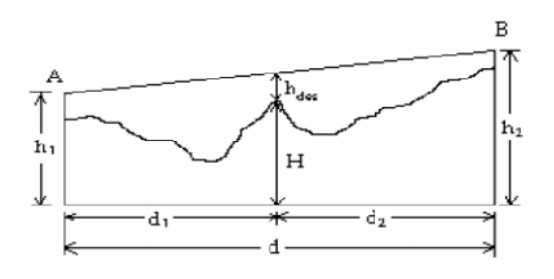

**Figura 2.2** Despeje sobre un obstáculo

Fuente: Estudio y diseño de una red inalámbrica para brindar el servicio de internet de banda ancha a 93 centros educativos fiscales del cantón Otavalo, Rómulo Ruano, Febrero 2011

En el perfil del trayecto de propagación del radioenlace, el margen de despeje exacto sobre el obstáculo entre la línea central del trayecto de propagación y la arista del obstáculo se obtiene mediante la siguiente ecuación:

$$
h_{des} = h_1 + \frac{d_1}{d_1 + d_2} (h_2 - h_1) - \left( H + \frac{d_1 d_2}{2ka} \times 10^3 \right) \ [m] \tag{2.3}
$$

Dónde:

 $h_{des}$  = Despeje sobre un obstáculo (m).

H = Altura sobre el obstáculo (m).

 $h_1$ = Altura del punto de transmisión (m).

 $h_2$  = Altura del punto de recepción (m).

 $d_1$  = Distancia desde el punto de transmisión a punto de cálculo (Km).

 $d_2$  = Distancia desde el punto de cálculo al punto de recepción (Km).

d = Distancia total del trayecto (Km).

k = Coeficiente del radio efectivo de la tierra, este valor es igual a 4/3.

a = Radio de la tierra igual a 6.37 Km

Para poder calcular el margen de despeje hay que tomar en cuenta el punto más crítico en el trayecto del radio enlace; es decir donde pueda existir obstrucción (punto de mayor altitud a lo largo de todo el trayecto).

En la práctica, basta con que el despeje sobre el obstáculo (hdes) sea mayor al radio de la primera zona de Fresnel (r) en el mismo punto, con lo cual se asegura que no exista obstrucción. De tal forma que:

Si  $h_{des} > r \longrightarrow$  no existe obstrucción.

#### **2.2.4 Pérdidas en Trayectoria por el Espacio Libre (LP)**

Las pérdidas en espacio libre hace referencia a como la onda electromagnética se atenúa conforme avanza en la trayectoria desde el transmisor hasta el receptor. La atenuación en el espacio libre viene dada por la siguiente expresión:

$$
L_P(dB) = 92.4 + 20 \text{ Log } f + 20 \text{ Log } D \tag{2.4}
$$

Dónde

D = Distancia del enlace en Km

f = Frecuencia de operación en GHz

Como se observa en la ecuación 2.4 la atenuación del espacio libre depende únicamente de la frecuencia y la distancia de separación de los equipos, conforme aumenta la frecuencia aumenta la atenuación.

#### **2.2.5 Potencia de Recepción (PRX)**

La potencia de recepción es un valor en dBm que representa el nivel de señal de la onda electromagnética que es recibida por el receptor en un enlace de radio y para su determinación se toma en cuenta el balance de las ganancias y pérdidas producidas por los equipos y medios de propagación y se expresa con la siguiente ecuación:

$$
P_{RX} = P_{TX} + G_{TX} + G_{RX} - L_{CCTX} - L_P - L_{CCRX}
$$
 (2.5)

Dónde:

 $P_{RX}$  = Potencia de Recepción en dBm  $P_{TX}$  = Potencia de Transmisión en dBm  $G<sub>TX</sub>$  = Ganancia de la antena de Transmisión en dBi  $G_{RX}$  = Ganancia de la antena de Recepción en dBi

 $L_{CCTX}$  = Perdidas en los cables y conectores de la antena Transmisión en dB

 $L<sub>P</sub>$  = Perdidas en el Espacio Libre en dB

 $L<sub>CCRX</sub>$  = Perdidas en los cables y conectores de la antena Recepción en dB

#### **2.2.6 Potencia de Umbral**  $(P_U)$

Se conoce también como la sensibilidad del receptor y representa la potencia mínima requerida que debe recibir el receptor para asegurar que el enlace se pueda establecer. Generalmente los fabricantes de las antenas y radios especifican este valor el cual suele ubicarse entre los -65 dBm y -95 dBm.

#### 2.2.7 **Margen Respecto al Umbral**  $(M_U)$

Es el valor obtenido de la diferencia entre la potencia de recepción y la potencia de umbra y se calcula de la siguiente manera:

$$
Mu = P_{RX} - P_U \qquad (2.6)
$$

Dónde:

 $M_U$  = Margen de Umbral en dB  $P_{RX}$  = Potencia de Recepción en dBm  $P_{U}$  = Potencia de Umbral en dBm

## **2.2.8 Margen de Desvanecimiento (FM)**

Al propagarse una onda electromagnética por la atmosfera terrestre la señal puede presentar perdidas intermitentes de intensidad, además de la perdida normal de la trayectoria. Esta pérdida de la señal se llama desvanecimiento y se puede atribuir a perturbaciones meteorológicas como lluvia, nieve, granizo, etc., a trayectorias múltiples de transmisión y a una superficie terrestre irregular.
El margen de desvanecimiento se define con respecto a un objetivo de calidad, es decir respecto a un porcentaje máximo de tiempo de interrupción del enlace en un periodo de tiempo dado y se expresa con la siguiente ecuación:

$$
FM (dB) = 30 Log D + 10 Log (6ABf) - 10 Log (1-Res) - 70 (2.7)
$$

Dónde:

D = Distancia entre las antenas en Km

f = Frecuencia de operación de las radios en GHz

R = Confiabilidad deseada

(1-Res) = Indisponibilidad estimada para una trayectoria de 400 Km

A = Factor topográfico

4 sobre agua o terreno muy liso

1.0 sobre un terreno promedio con alguna rugosidad

0.5 sobre un terreno promedio

0.25 sobre un terreno montañoso

B = Factor climático establecido en las peores condiciones meteorológicas hasta buen clima (25°C)

0.5 para áreas calientes y húmedas

0.25 para áreas continentales promedio

0.125 para áreas muy secas y montañosas

Para que un radioenlace cumpla con el objetivo de calidad que recomienda la UIT se de cumplir con la siguiente condición:

$$
Mu \ge FM \tag{2.8}
$$

### **2.2.9 Confiabilidad de un enlace (Rv)**

La Confiabilidad o Disponibilidad verdadera, puede definirse como la capacidad de un componente, equipo o sistema de no fallar durante un determinado período de tiempo; es decir permite determinar el porcentaje de tiempo que el radioenlace estará disponible.

La ecuación (2.9) de Barnett & Vigants expresa la indisponibilidad de un enlace.

$$
U_{ndp} = 10.4 A B x 10^{-6} f D^3 x 10^{-Mu/10}
$$
 (2.9)

Para el cálculo de la disponibilidad se utiliza los parámetros de la ecuación 2.9 y se determina con la siguiente ecuación:

$$
Rv = (1 - U_{ndp}) * 100\% \tag{2.10}
$$

Dónde:

Undp = Tiempo de Indisponibilidad en un año

R = Confiabilidad de un enlace

D = Distancia entre las antenas en Km

 $f =$  Frecuencia en GHz

 $M_{\text{U}}$  = Margen de Umbral en dB

A = Factor topográfico

4 sobre agua o terreno muy liso

1.0 sobre un terreno promedio con alguna rugosidad

0.5 sobre un terreno promedio

0.25 sobre un terreno montañoso

#### B = Factor climático

0.5 para áreas calientes y húmedas

0.25 para áreas continentales promedio

0.125 para áreas muy secas y montañosas

# **2.3 REQUISITOS SOBRE ANTENAS**

Una antena es un conductor o sistema de conductores capaces de radiar ondas electromagnéticas cuando se trata de antenas emisoras y de capturarlas cuando se trata de antenas receptoras.

El transmisor se encarga de convertir las ondas eléctricas que viajan por una línea de transmisión en ondas electromagnéticas y radiarlas en el espacio libre. En el receptor se da el proceso inverso.

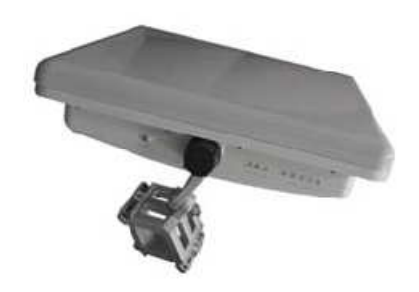

**Figura 2.3** Antena de Microonda Fuente: http://www.teletronics.com/slab5822.html

Las antenas son dispositivos recíprocos, es decir; se comportan de la misma manera tanto para emitir, como recibir energía electromagnética.

Las potencias que manejan las antenas emisoras son relativamente altas, por lo que para su construcción se usan material que soportan voltajes altos y potencias grandes. En las antenas receptoras se manejan potencias pequeñas, pero dado que una antena puede actuar como emisora y receptora, en la práctica se construyen antenas con materiales robustos.

Para poder transmitir las ondas electromagnéticas se usan varias frecuencias comprendidas en la banda ISM (Bandas de frecuencias reservadas originalmente para uso no comercial con fines industriales, científicos y médicos) las cuales usan rangos de frecuencia en los 2 GHz y los 5 GHz.

# **2.4 SOLUCIÓN A LOS REQUERIMIENTOS**

Para dar una solución efectiva y eficiente a los requerimientos de FALCON FARMS es necesario establecer una solución en cuanto a la red a utilizar y los servicios a brindar, por lo cual se plantea escoger entre los tipos de redes de acceso que brinda la portadora de servicios de telecomunicaciones CLARO como son:

- Acceso mediante Frame Relay
- Acceso mediante Ethernet

La red de acceso que se pretende usar es Ethernet debido a que se tiene mayor convergencia a las nuevas aplicaciones y porque es la tecnología que actualmente está vigente, además que CLARO está dejando Frame Relay de lado por ser una tecnología obsoleta.

La solución a la segmentación de canales para la transmisión de voz que requiere FALCON FARMS se da con la utilización de VLANs en los equipos de comunicación, por lo cual en las haciendas se contara con una VLAN para datos y otra para voz, en cambio en la Matriz se usaran 3 VLANs, para datos, internet y voz.

La figura 2.4 presenta un diagrama lógico de la red de comunicaciones en la que se observa la distribución de los equipos en la nube de la portadora de servicios de telecomunicaciones CLARO. Cabe indicar que desde la nube salen enlaces mediante antenas y es en lado del cliente donde se colocaran routers que soporten el transporte de VLANs, además como se indicó en el capítulo 1 los switchs son propiedad de FALCON FARMS ya que actualmente están funcionales.

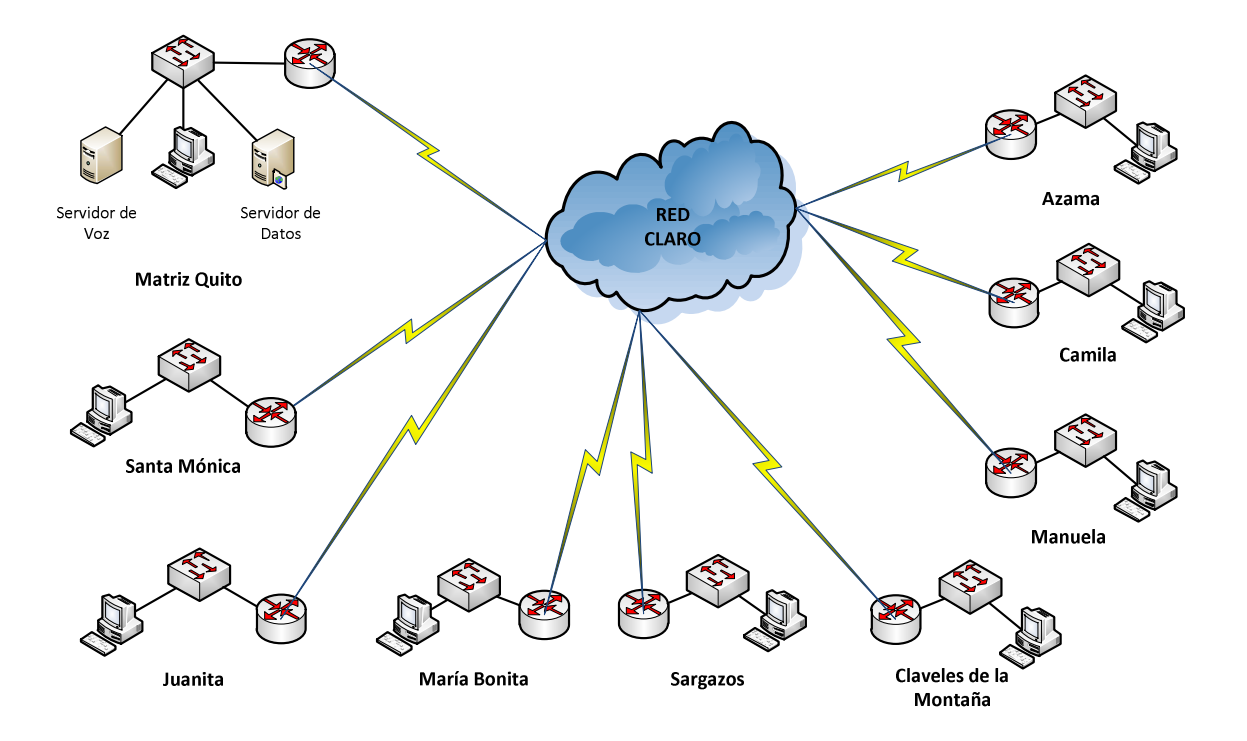

**Figura 2.4** Diagrama Lógico de la Red

Además del tipo de red que se usara y una vez analizado los factores que determinan la funcionalidad de los radioenlaces es necesario establecer un esquema de conexión de red conjuntamente con la información de las celdas de comunicaciones entregados por CONEXIÓN TOTAL y CLARO, en donde se pueden obtener las coordenadas geográficas de cada nodo, el cual nos servirá para realizar los estudios de ingeniería de cada enlace.

### **2.4.1 Equipos de conectividad necesarios**

Previamente a la ubicación de las celdas es necesario conocer que equipos de comunicación son necesarios para poder levantar la red de comunicaciones de FALCON FARMS.

Como la red no necesitara switchs porque la florícola ya cuenta con estos equipos es necesario seleccionar los equipos para el radioenlace y para el enrutamiento, es así que solamente se elegirán routers y antenas que cumplan los requerimientos.

# **2.4.1.1 Routers**

El router debe ser capaz de soportar el protocolo IEEE 802.11q (VLANs) para ello se compara entre dos modelos;

Tabla 2.1

**Equipos de Enrutamiento**

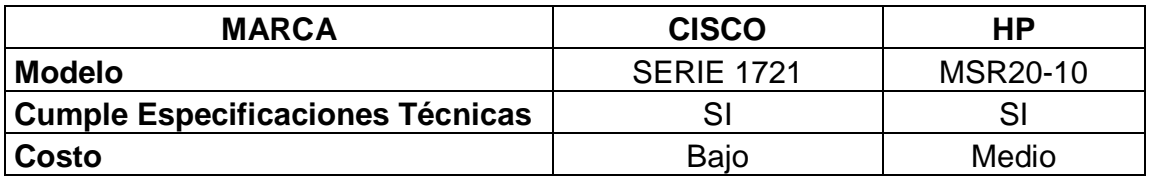

Los dos equipos de enrutamiento cumplen con las especificaciones requeridas, pero se elige el modelo Cisco 1721 por su bajo costo en relación al HP.

# **2.4.1.2 Antenas**

Las antenas que se usaran para los radioenlaces deben poder transportar la velocidad de transmisión que requiere la Florícola, además del transporte de las VLANS, tambien existe el dilema de la banda de operación que usan las antenas para aquello se mencionara brevemente las ventajas y desventajas de cada una.

No existe una mejor banda para todos los escenarios. La elección entre usar 2.4GHz (IEEE 802.11b) o 5GHz (IEEE 802.11a) depende de varios factores, entre los cuales se encuentran: tipo de enlace inalámbrico (punto a punto o punto a multipunto), interferencia, distancia, línea de vista, etc. A continuación se mencionan algunas ventajas y desventajas de cada estándar:

### **2.4.1.2.1 Estándar 802.11b (2.4GHz)**

Las ventajas de la banda 2.4GHz son:

• Una mejor tolerancia a obstáculos, como árboles u otros pequeños obstáculos, en comparación con 5.8GHz.

- Es más compatible con dispositivos Wi-Fi, como: teléfonos Wi-Fi, computadoras portátiles y cámaras IP inalámbricas. (Esto sólo constituye una ventaja si desea dar acceso a esta clase de dispositivos, en caso contrario no será una ventaja).
- No requiere licencia especial para su uso en la mayoría de los países.

Y las desventajas de 2.4GHz son:

- Sólo hay tres canales no sobre puestos.
- Es una banda congestionada porque hay mucha interferencia que proviene desde teléfonos inalámbricos, enrutadores Wi- Fi hogareños, otros WISPs (proveedores de servicio de Internet), microondas, etc.
- Tiene una mayor zona de Fresnel.

### **2.4.1.2.2 Estándar 802.11a (5.8GHz)**

Las ventajas de la banda 5.8GHz son:

- Existen antenas de mayor ganancia a igual precio o cercano.
- Tiene una menor zona Fresnel.
- Habitualmente, hay mucha menos interferencia proveniente desde otras fuentes.

Las desventajas de la banda 5.8GHz son:

• Es más intolerante a obstáculos, como árboles o muros, en comparación con la banda 2.4GHz.

Normalmente, la banda 5.8GHz es utilizada para enlaces punto a punto, ya que ofrece un espectro menos congestionado y al ser combinado con antenas de alta direccionalidad ofrece una mejor inmunidad frente a fuentes externas de interferencia.

Para redes punto a multipunto se suele utilizar la banda 2.4GHz. Sin embargo, desde hace ya un tiempo se ha observado una migración hacia la banda 5.8GHz, debido a la saturación del espectro en 2.4GHz.

La elección de la banda de operación de las antenas dependerá del entorno donde se realizara en enlace, al no haber hecho ningún barrido espectral de las zonas, la decisión se basara en otros parámetros como el radio de la zona de fresnel, interferencia y obstáculos existentes en el trayecto del radioenlace.

En vista de las ventajas y desventajas de cada estándar, aparece como la mejor opción el uso de la banda de los 5.8 GHz (IEEE 802.11a) debido a que es menos susceptible a interferencias producidas por otros dispositivos electrónicos, tiene más canales disponibles no sobrepuestos y menor radio de la zona de fresnel.

A continuación se comparan algunas marcas de antenas que operan a 5.8GHz:

#### Tabla 2.2

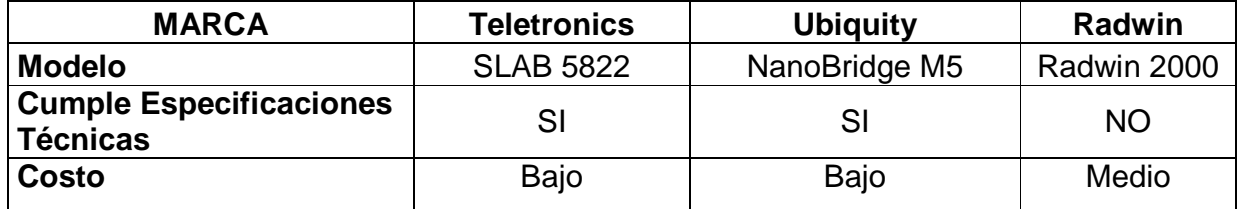

**Modelos de Antenas** 

La antena que se elige es la Teletronics SLAB 5822 que cumple con las especificaciones técnicas. Dichas características se especifican en el Anexo 2 y se enumeran brevemente en la tabla 2.3 ya que se requiere de sus características para la elección de los nodos más cercanos a las haciendas.

Adicionalmente se considera usar una variante de la antena elegida que posee mayor ganancia esto en el caso que alguno de los radioenlaces presente mayor distancia y sea necesario requerir a una antena de mayor ganancia. Dicha antena será la Teletronics SLAB 5826.

#### Tabla 2.3

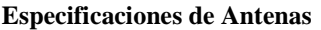

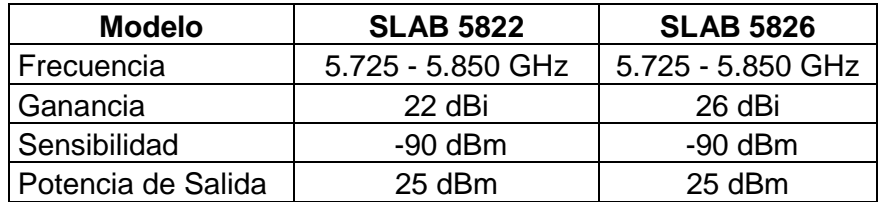

La ventaja del uso de esta marca de antenas es la posibilidad de usarlas para enlaces punto a punto y punto multipunto.

### **2.4.2 Ubicación de los nodos**

Para la ubicación de los nodos de acceso se usara el Anexo 1 donde se especifican las coordenadas de las celdas ubicadas en la provincia de Pichincha e Imbabura y adicionalmente se utilizara un programa de software libre como es Radio Mobile para poder determinar que nodos se encuentran cercanos hacia las haciendas.

### **2.4.2.1 Radio Mobile**

La herramienta Radio Mobile es programa de simulación de radio-propagación gratuito desarrollado por Roger Coudé para predecir el comportamiento de sistemas de radio, simular radioenlaces y representar el área de cobertura de una red de comunicaciones, entre otras funciones.

El software trabaja en el rango de frecuencias entre 20 MHz y 20 GHz y está basado en el modelo de propagación ITM (Irregular Terrain Model) o modelo de Longley-Rice.

Radio Mobile utiliza los datos de elevación del terreno que se descargan gratuitamente de internet para crear mapas virtuales del área de interés, vistas estereoscópicas, vistas en 3-D y animaciones de vuelo. Los datos de elevación se pueden obtener de diversas fuentes, entre ellas el proyecto de la NASA Shuttle Radar Topography Mission (SRTM) que provee datos de altitud con una precisión de 3 segundos de arco (100m) y Google Maps principalmente.

### **2.4.2.2 Selección de los Nodos**

La tabla 2.4 y 2.5 nos muestra las coordenadas geográficas de las haciendas y los nodos más cercanos a estas, que posteriormente serán ingresados en el programa Radio Mobile y nos indicara la factibilidad de los mismos. Cabe recalcar que previamente se ingresaron las coordenadas de los nodos en Google Earth y se observó los más cercanos, pero que esto no significa que exista línea de vista, para esto Radio Mobile nos presentará el perfil topográfico de cada enlace.

Tabla 2.4

**Coordenadas Geográficas de las Haciendas** 

| <b>Haciendas</b>       | Latitud       | Longitud      | Altura (m) |
|------------------------|---------------|---------------|------------|
| Azama                  | 00°15'43,9" N | 78°16'58,3" O | 2559       |
| Manuela                | 00'01'57,5" N | 78°11'10,9" O | 2816       |
| Camila                 | 00'02'21,2" N | 78°11'02,4" O | 2817       |
| Juanita                | 00'00'04,3" S | 78°10'00,1" O | 2745       |
| María Bonita           | 00'00'32,2" S | 78'09'14,0" O | 2792       |
| Sargazos               | 00'01'11,8" N | 78°09'32,1" O | 2764       |
| Claveles de la Montaña | 00'01'33,4" N | 78'09'18,2" O | 2774       |
| Santa Mónica           | 00'05'49,2" S | 78°19'03,9" O | 2494       |
| <b>Matriz Quito</b>    | 00°10'39,1" S | 78'28'28,5" O | 2825,9     |

#### Tabla 2.5

**Coordenadas de los Nodos más cercanos Geográficamente a las Haciendas** 

| <b>Nodos</b>   | Latitud       | Longitud      | Altura (m) |
|----------------|---------------|---------------|------------|
| Mojanda        | 00'04'23,1" N | 78°13'20,6" O | 3093,8     |
| Tomalon        | 00'01'43,6" N | 78°14'47.6" O | 2781       |
| Juan Montalvo  | 00'01'54,5" N | 78'09'01,8" O | 2793       |
| Cayambe        | 00'02'27,6" N | 78'07'49,8" O | 2970       |
| Cayacentro     | 00'02'42,9" N | 78'08'31,2" O | 2838       |
| Canal 4        | 00°10'06,5" S | 78°29'25,3" O | 2804,8     |
| Otavalo        | 00°15'15,4" N | 78°14'42.3" O | 2591       |
| Otavalo Centro | 00°13'55,5" N | 78°15'44,6" O | 2538,1     |
| Zabala         | 00'05'59,4" S | 7825'11,6" O  | 2615,3     |
| Ascazubi       | 00'05'23.0" S | 78°17'06,0" O | 2693,2     |

Luego de enlistar las coordenadas procedemos a ingresarlas a radio Mobile como unidades (Fig.2.5), que es la opción que define a un sitio en el mapa.

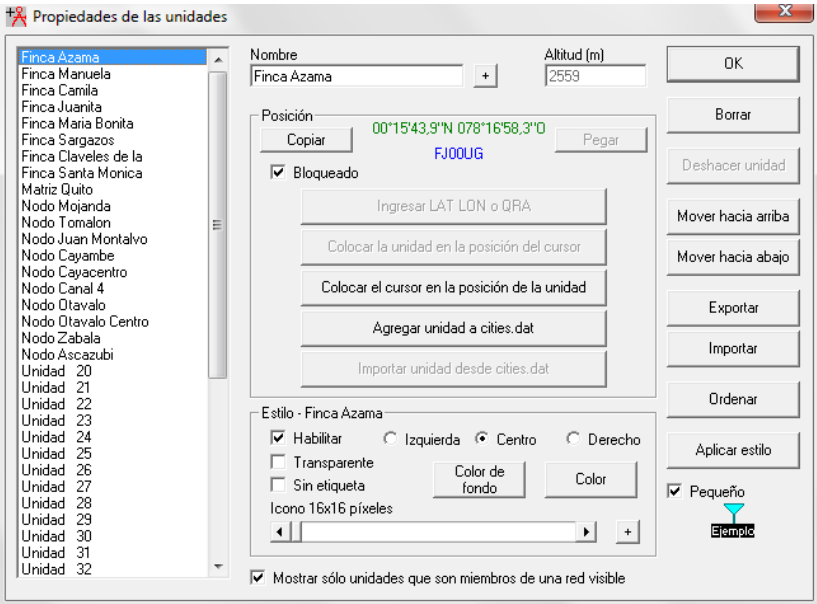

**Figura 2.5** Ingreso de Coordenadas de las haciendas y nodos en Radio Mobile Fuente: Programa Radio Mobile

Posteriormente se configura las opciones de las dos antenas (Fig 2.6) que se eligieron para los radioenlaces que se extrajeron del Anexo 2 y de la Tabla 2.3.

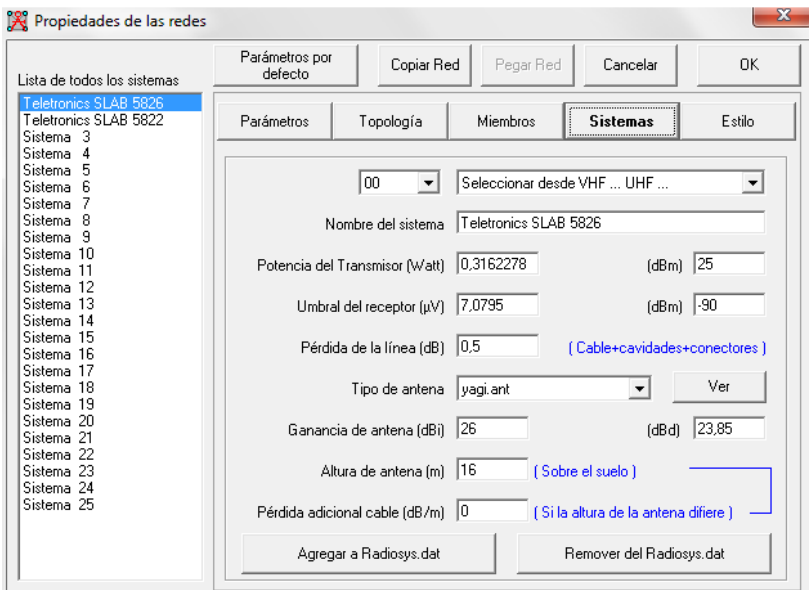

**Figura 2.6** Ingreso de las características de las antenas Fuente: Programa Radio Mobile

Finalmente se ingresan los datos propios del terreno que vienen configurada por defecto para los terrenos promedio, además de la frecuencia de operación y la polarización de las antenas (Fig. 2.7).

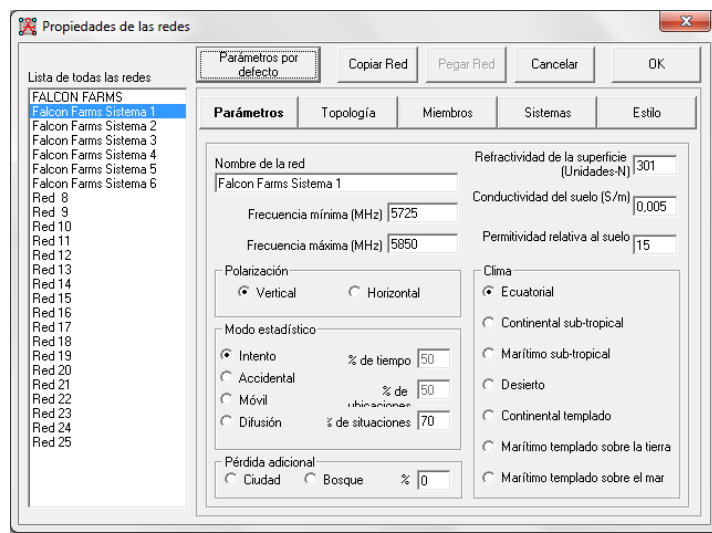

**Figura 2.7** Ingreso de las características del terreno Fuente: Programa Radio Mobile

Con los perfiles topográficos entregados por Radio Mobile se determinó los nodos que tienen línea de vista y tienen una menor distancia hacia las haciendas. Los nodos de acceso que se usaran se presentan en la Tabla 2.6.

Tabla 2.6

**Nodos considerados en el diseño de la Red** 

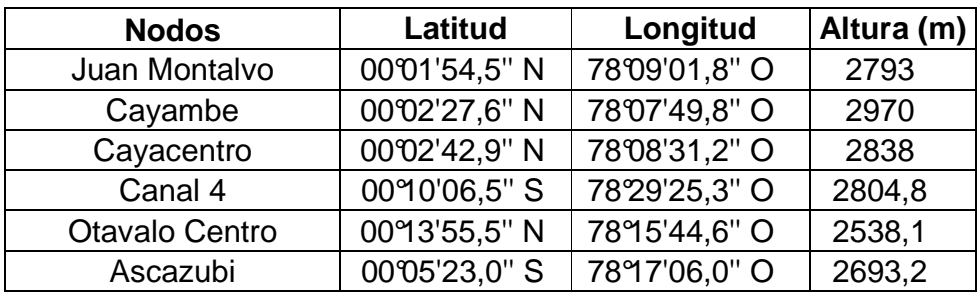

Adicionalmente se consideró la posibilidad de realizar enlaces punto multipunto ya que las antenas elegidas cuentan con esa opción. En la Figura 2.8 se presenta el diagrama de conectividad de la red con sus nodos de acceso.

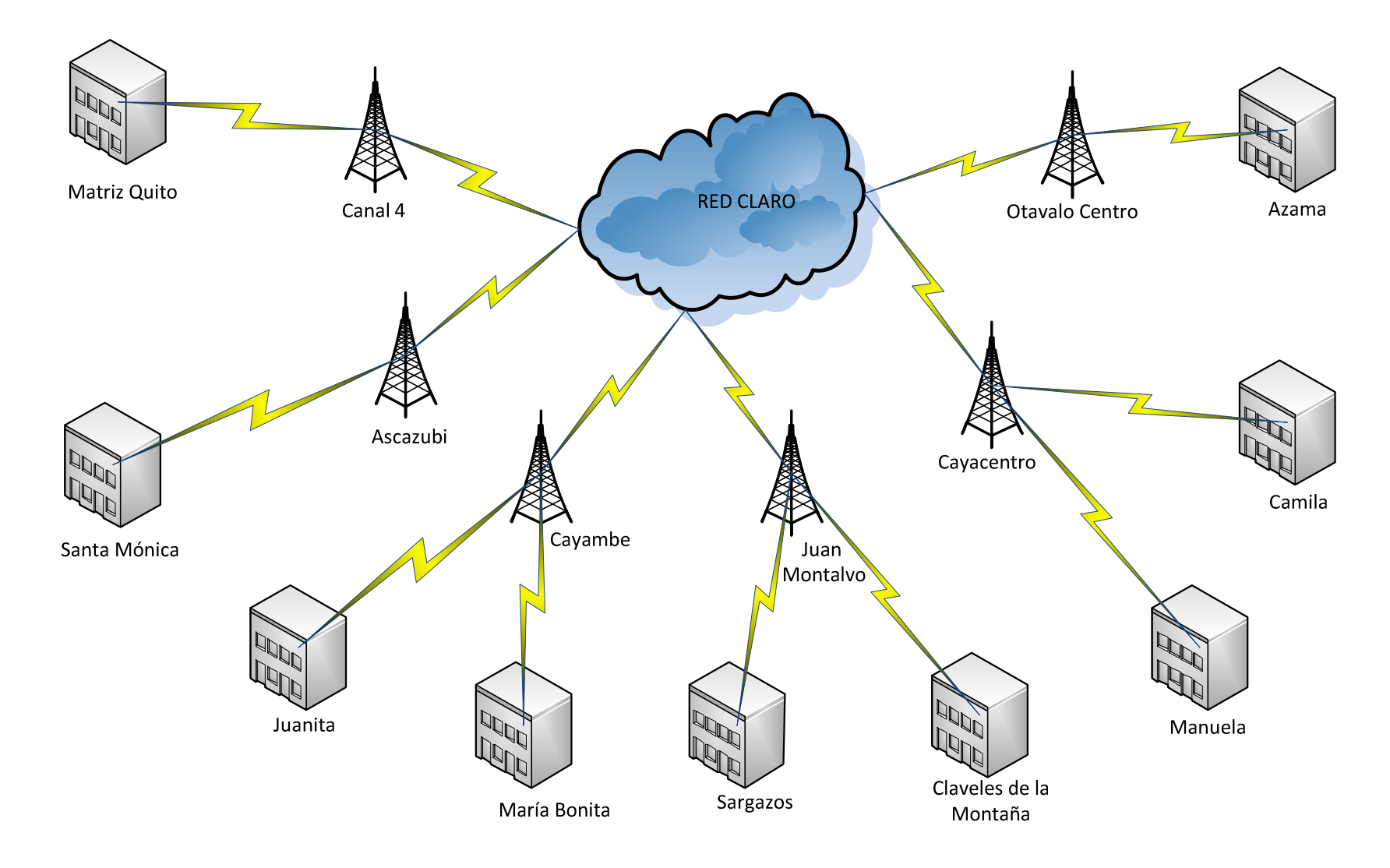

**Figura 2.8** Diagrama de Conectividad de la Red Diseñada

# **2.5 DISEÑO DE LOS ENLACES**

Luego de conocer los nodos que serán usados en los radioenlaces hay que revisar si las alturas de las torres existentes en las haciendas cumplen con la altura requerida para liberar por lo menos el 60% de la primera zona de fresnel, la cual nos asegura un buen desempeño de los enlaces. Es así que se toman como referencia las alturas de las torres existentes en cada hacienda expuestas en la tabla 1.3 en el programa Radio Mobile.

En la Tabla 2.7 se comparan las alturas de las torres existentes en cada hacienda con las alturas que se usan en radio mobile.

Tabla 2.7

**Alturas consideradas en el diseño de los enlaces** 

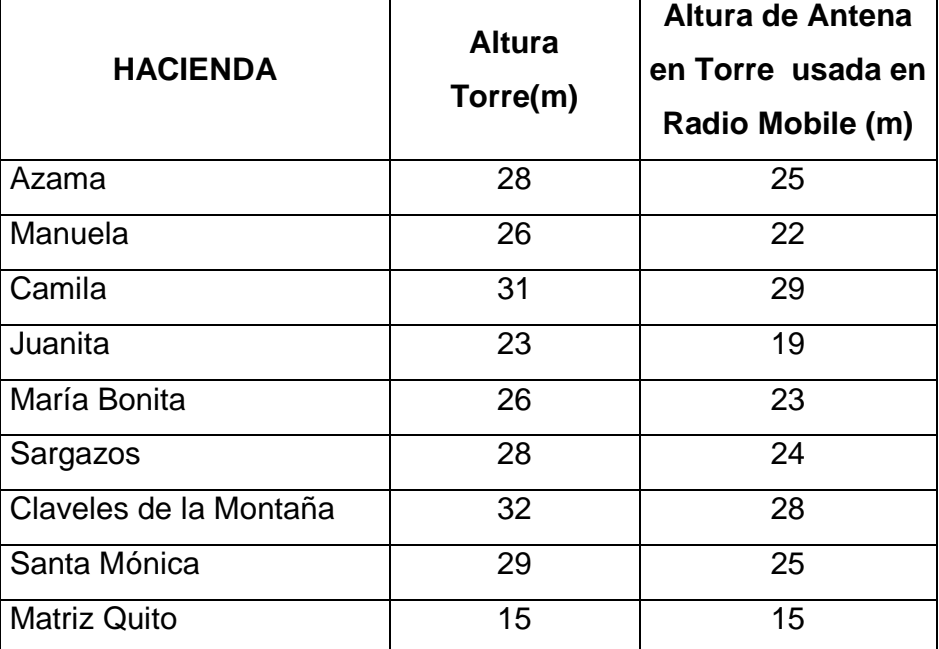

# **2.5.1 Perfil Topográfico**

En las figuras 2.9 a 2.19 se presentan los diferentes perfiles topográficos de cada uno de los enlaces.

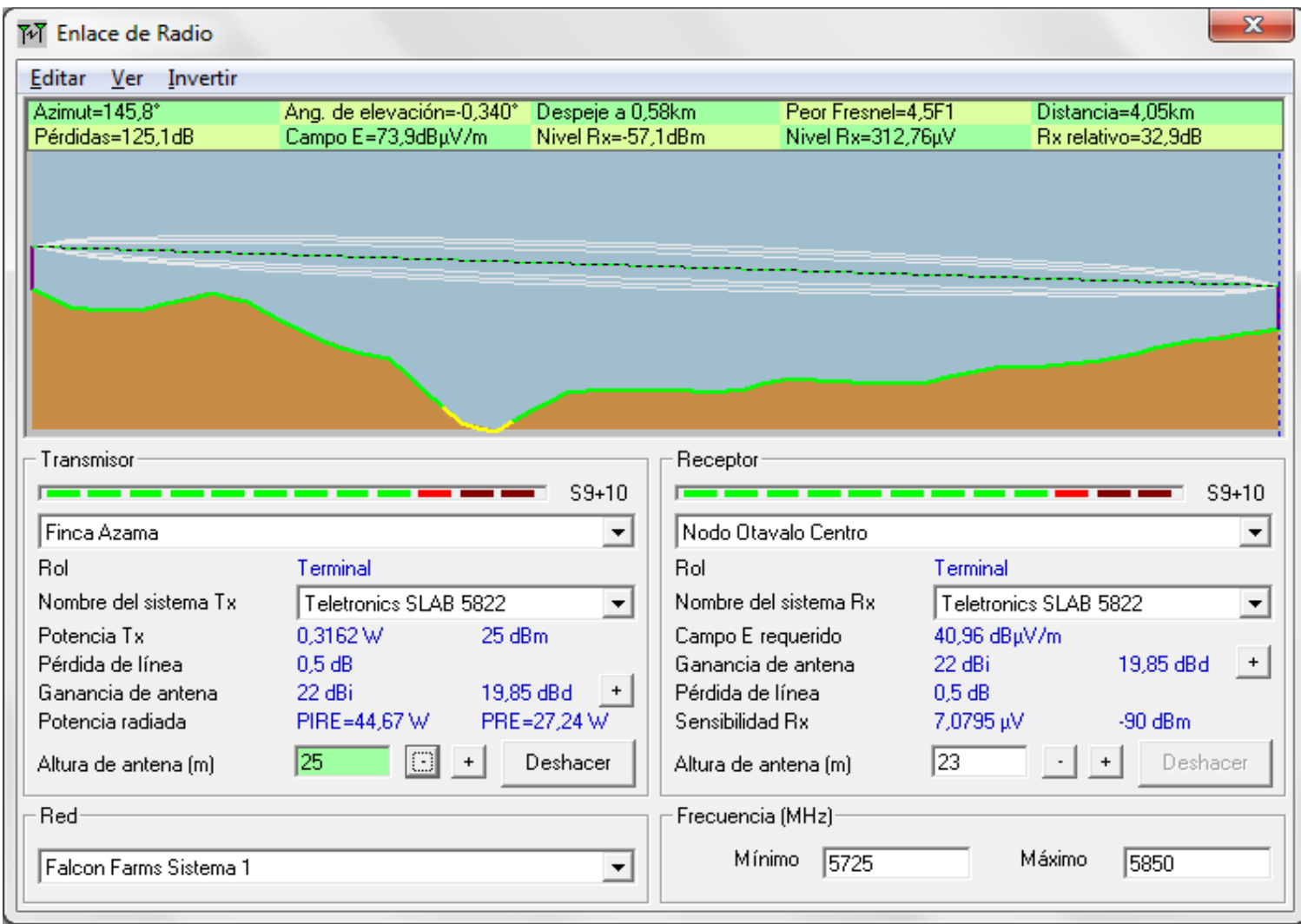

**Figura 2.9** Perfil topográfico del enlace Hacienda Azama – Nodo Otavalo Centro Fuente: Programa Radio Mobile

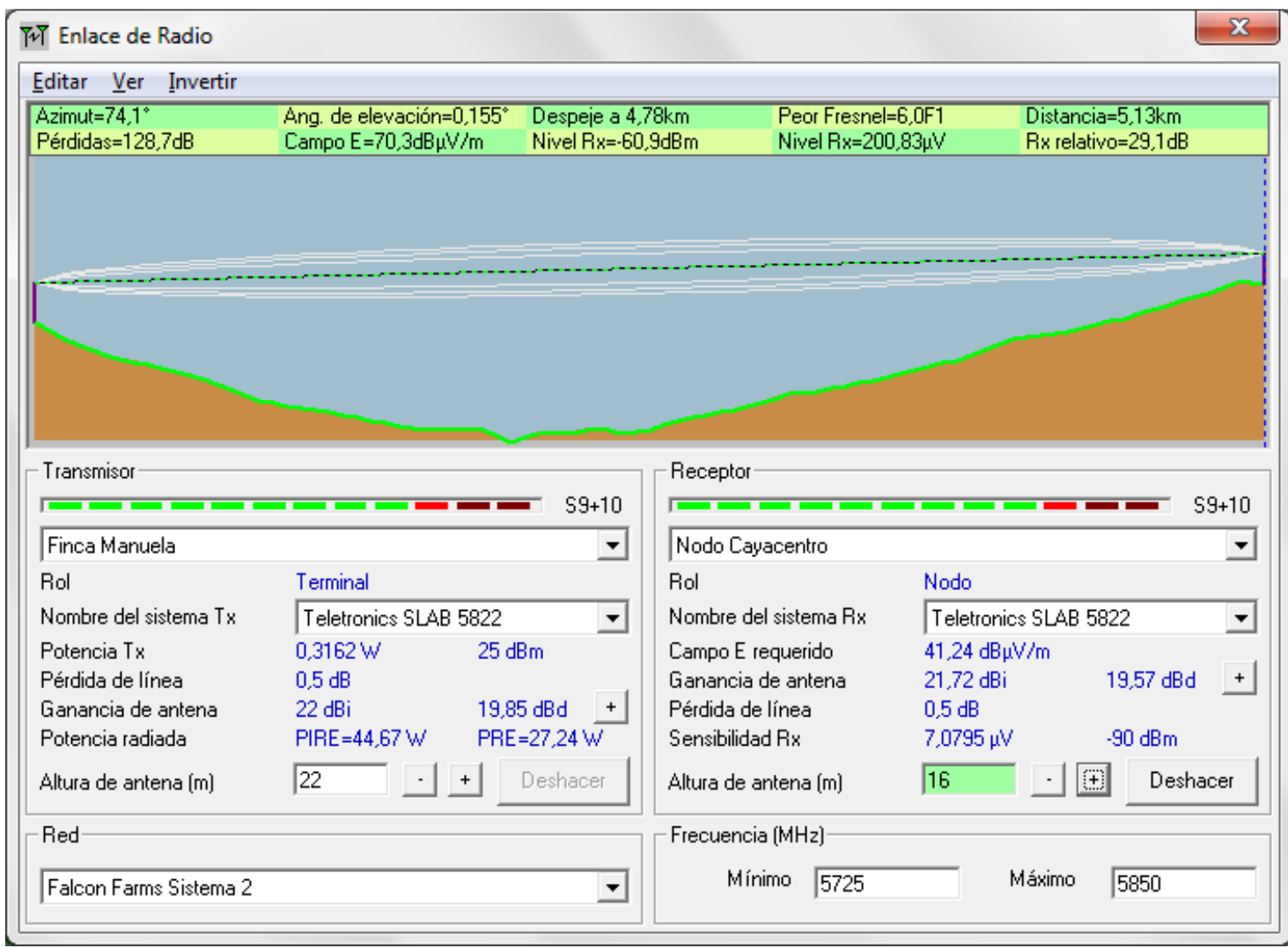

**Figura 2.10** Perfil topográfico del enlace Hacienda Manuela – Nodo Cayacentro Fuente: Programa Radio Mobile

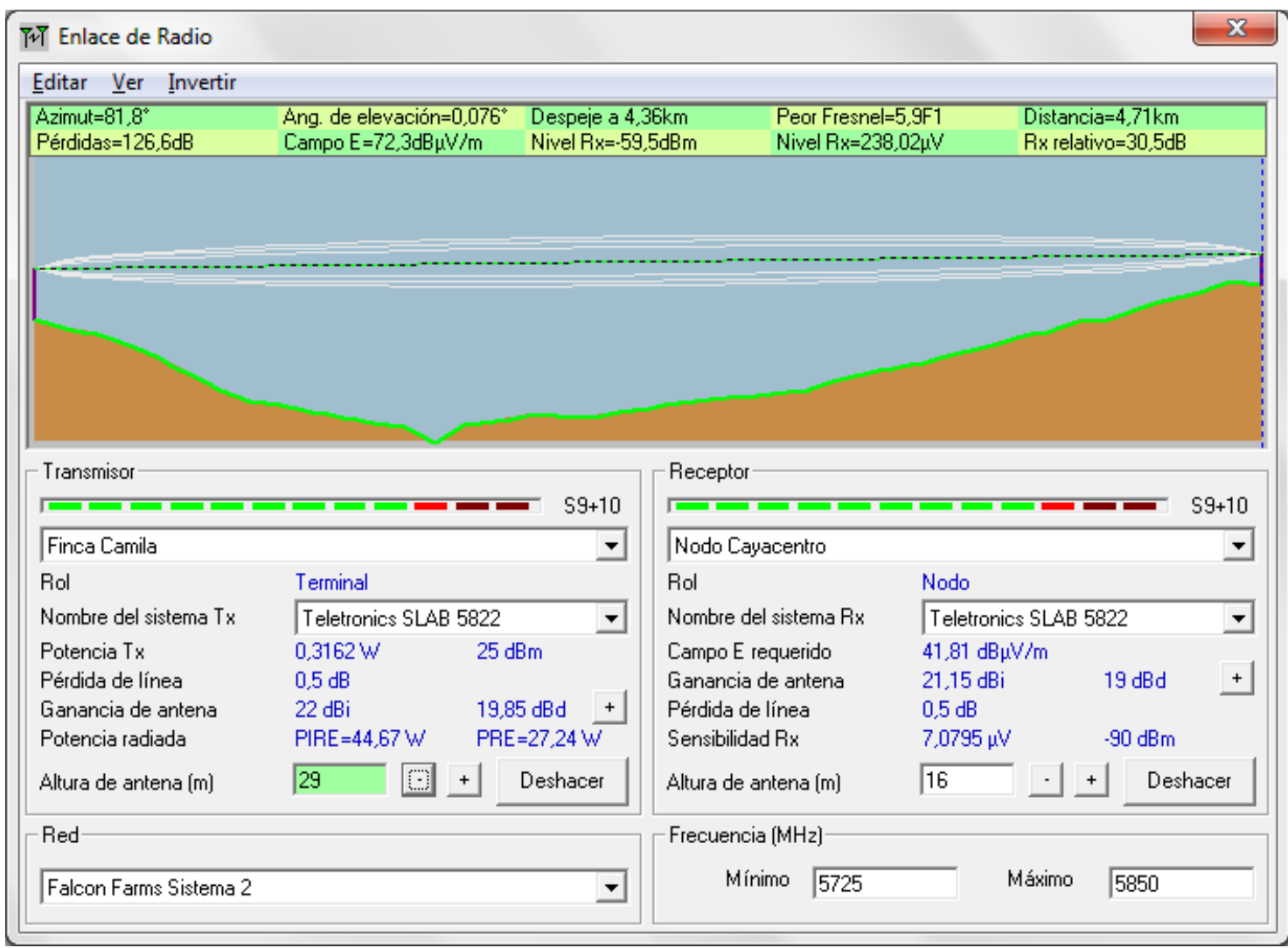

**Figura 2.11** Perfil topográfico del enlace Hacienda Camila – Nodo Cayacentro Fuente: Programa Radio Mobile

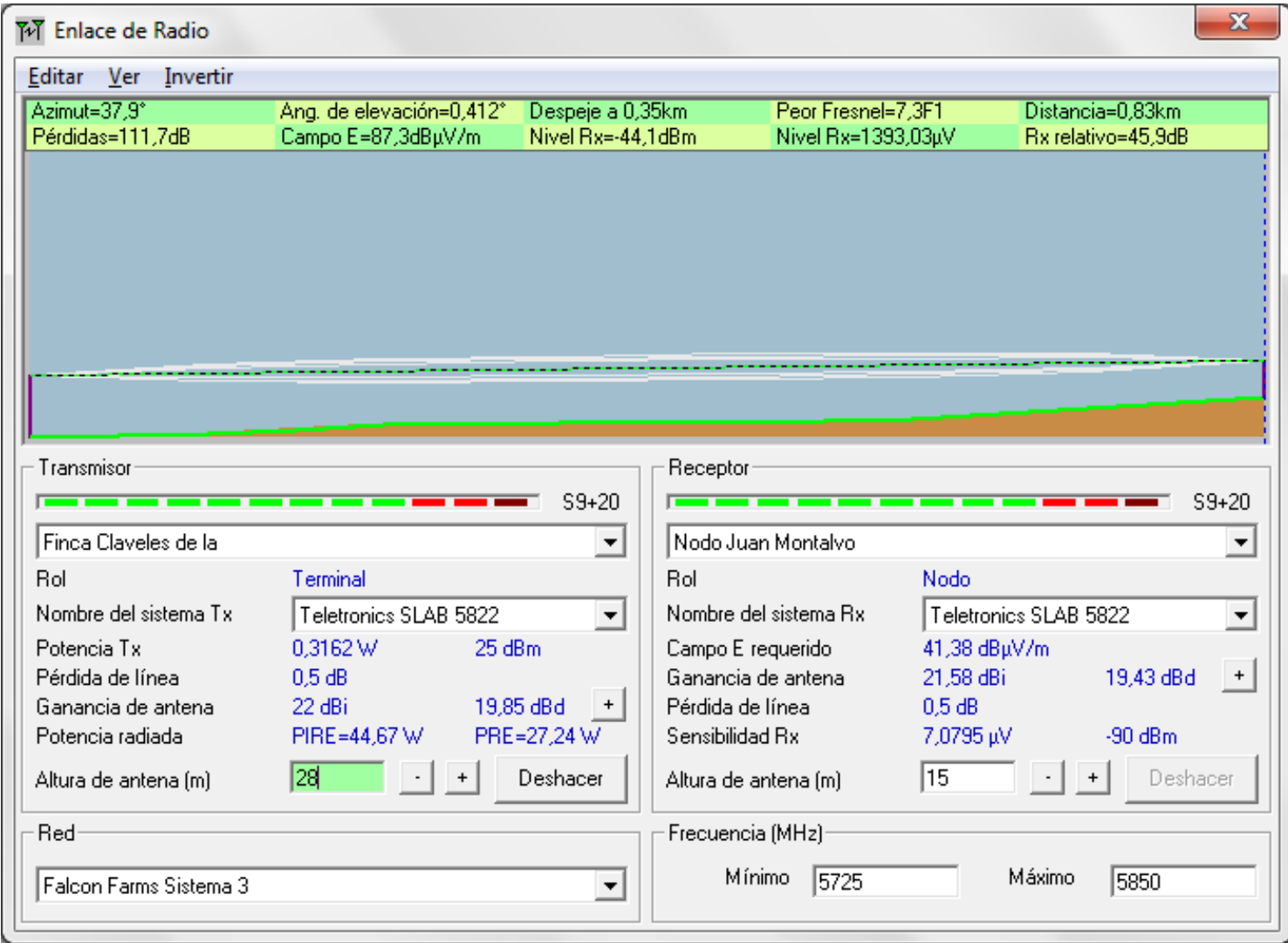

**Figura 2.12** Perfil topográfico del enlace Hacienda Claveles de la Montaña – Nodo Juan Montalvo Fuente: Programa Radio Mobile

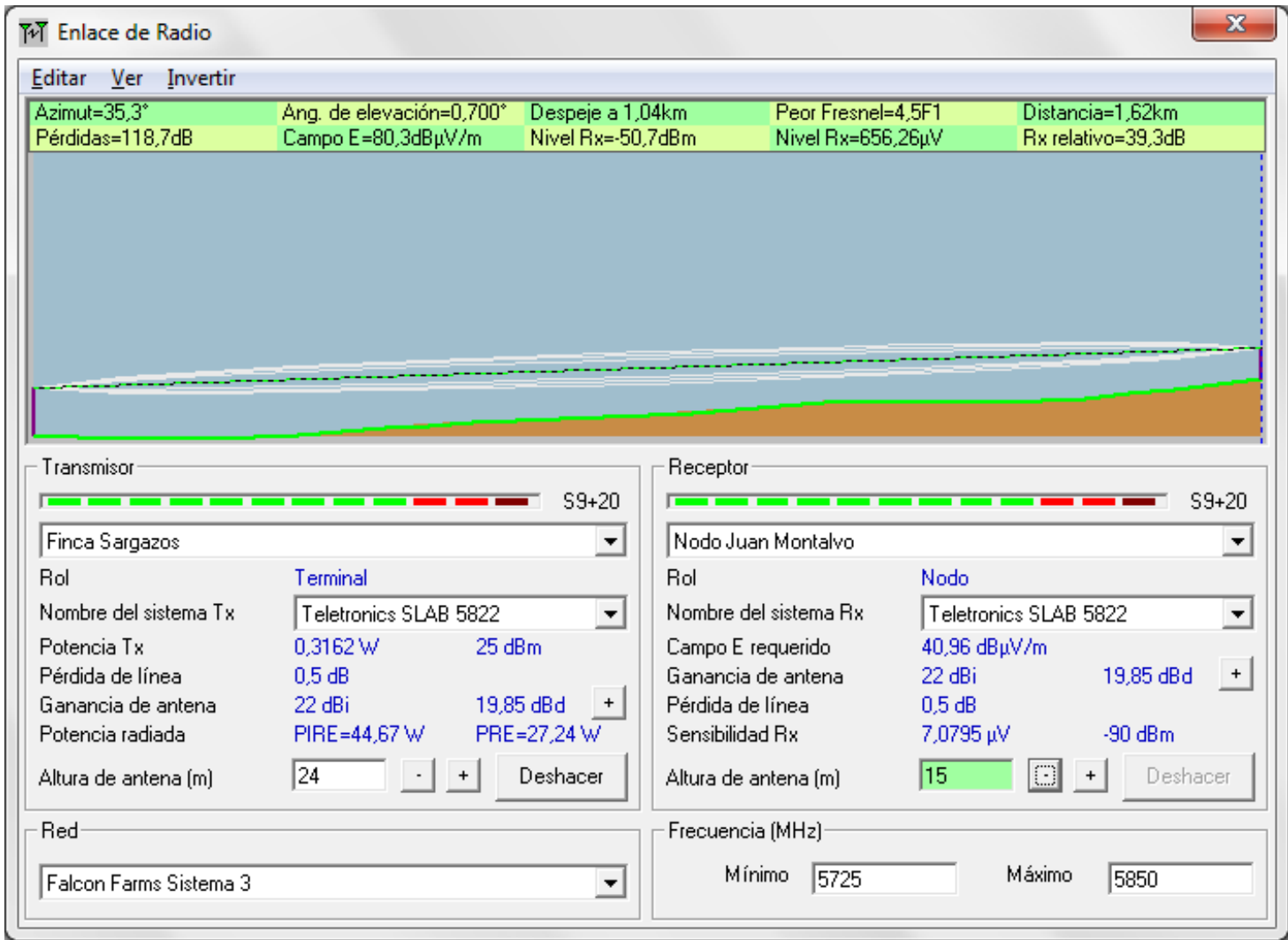

**Figura 2.13** Perfil topográfico del enlace Hacienda Sargazos – Nodo Juan Montalvo Fuente: Programa Radio Mobile

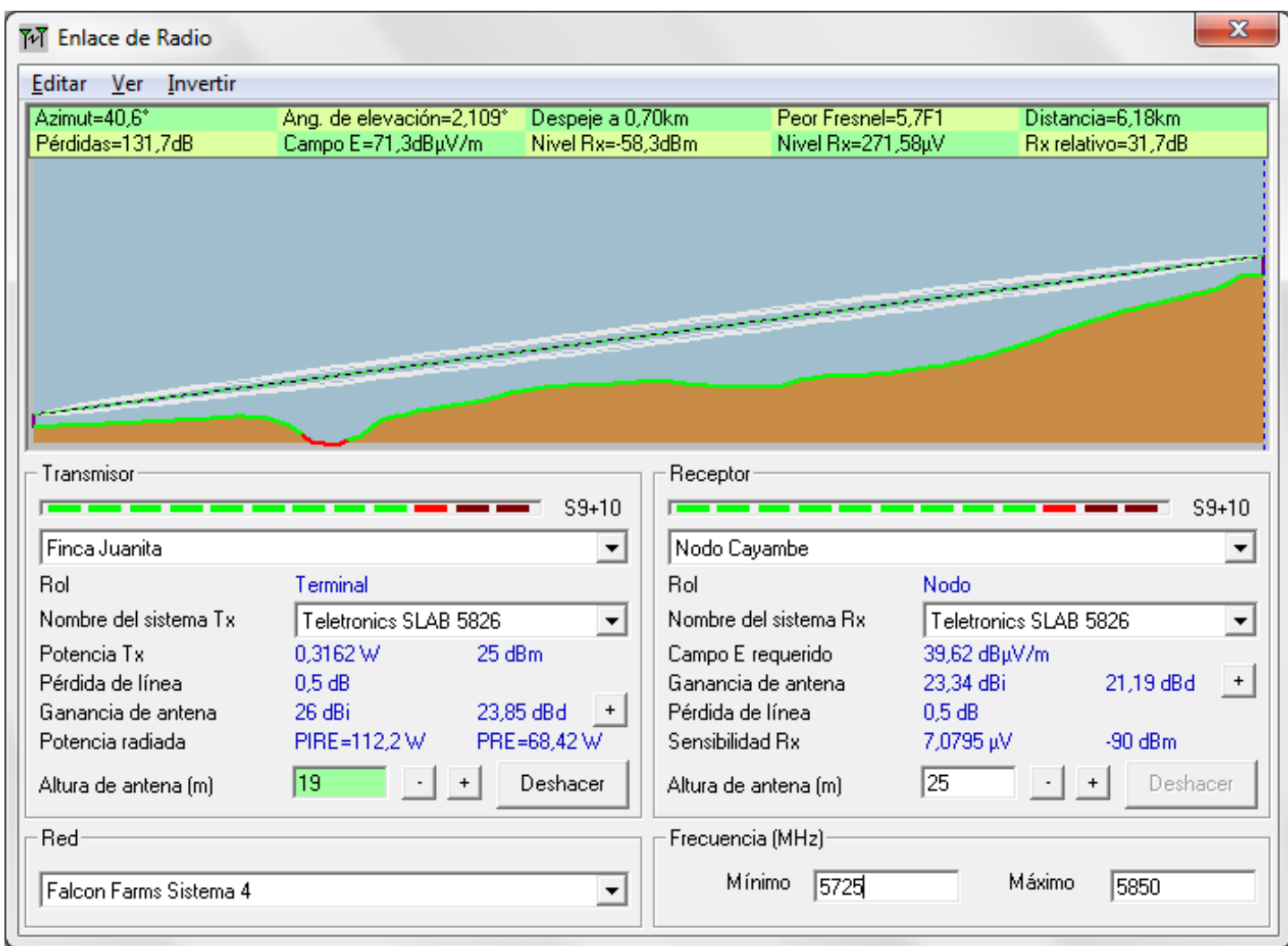

**Figura 2.14** Perfil topográfico del enlace Hacienda Juanita – Nodo Cayambe Fuente: Programa Radio Mobile

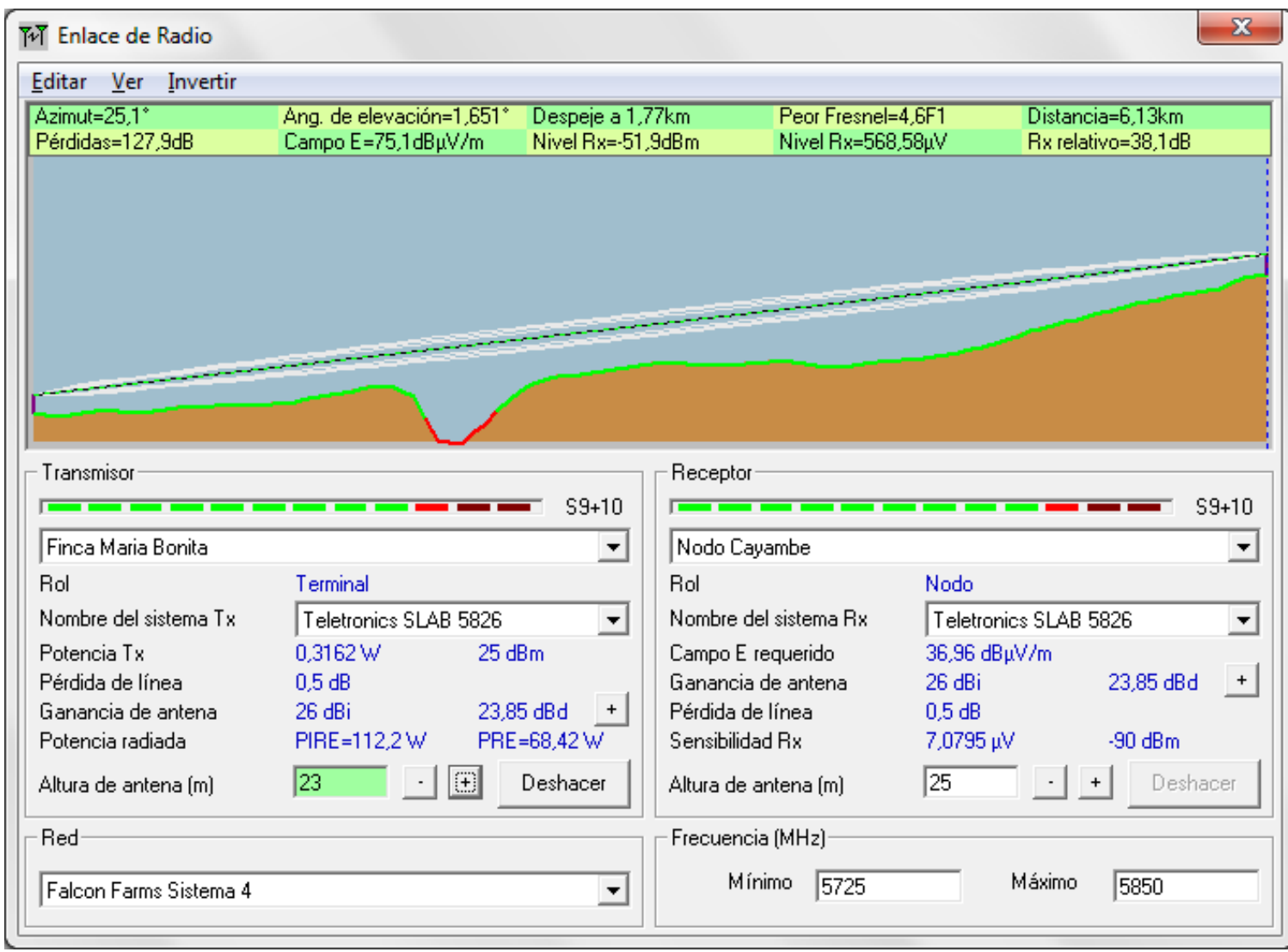

**Figura 2.15** Perfil topográfico del enlace Hacienda María Bonita – Nodo Cayambe Fuente: Programa Radio Mobile

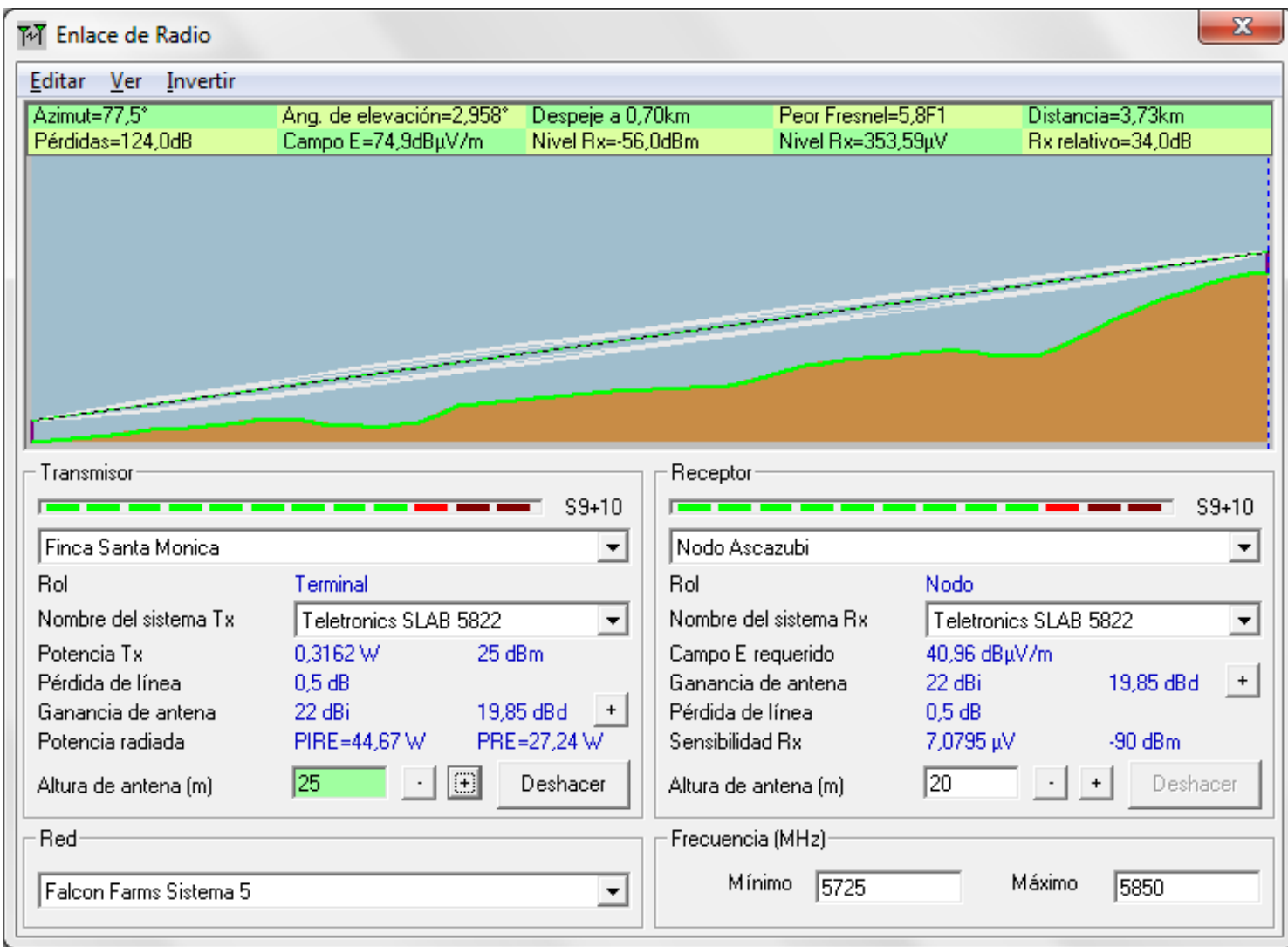

**Figura 2.16** Perfil topográfico del enlace Hacienda Santa Mónica – Nodo Ascazubi Fuente: Programa Radio Mobile

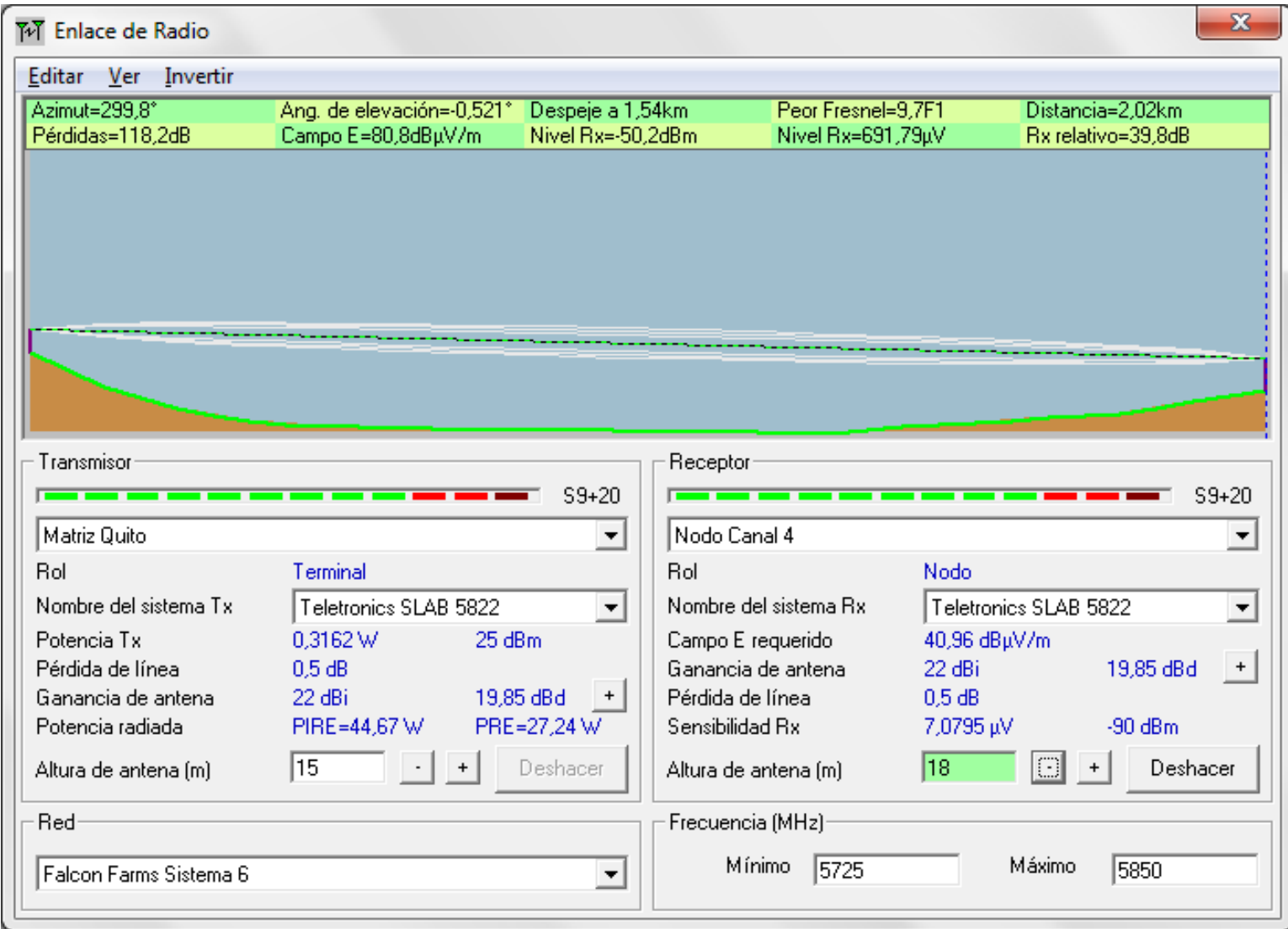

**Figura 2.17** Perfil topográfico del enlace Hacienda Matriz Quito – Nodo Canal 4 Fuente: Programa Radio Mobile

Los enlaces geográficamente se encuentran en la zona de Otavalo en la provincia de Imbabura y en el sector de Cayambe, Guayllabamba y centro de Quito en la provincia de Pichincha como se muestra en la Figura 2.18 extraída desde Radio Mobile.

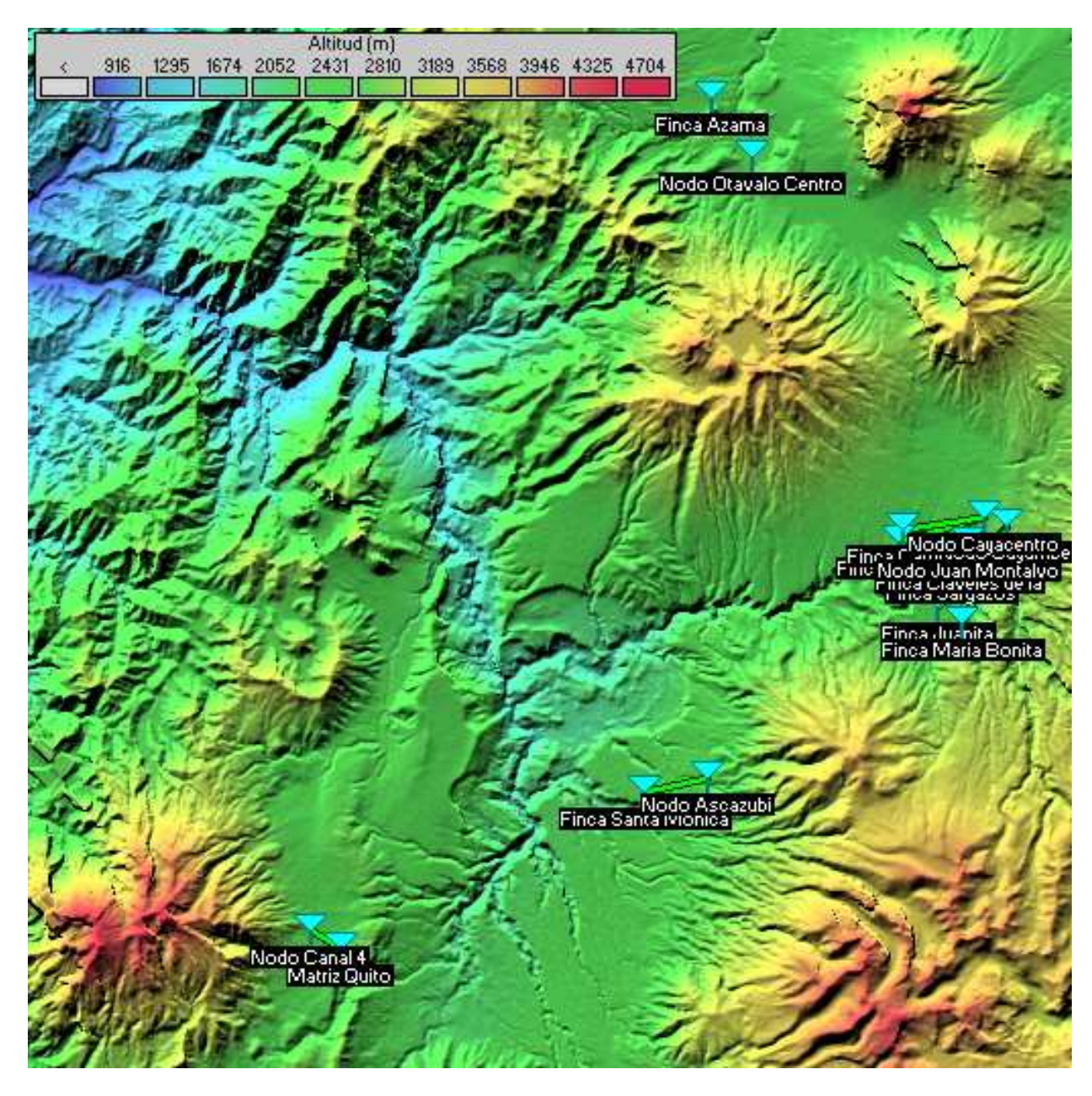

**Figura 2.18** Diagrama de conectividad con los Nodos Cercanos Fuente: Programa Radio Mobile

En la zona de Cayambe se tienen 6 enlaces y es fundamental conocer la distribución geográfica de los mismos para poder realizar un correcto alineamiento de las antenas que se encuentran en los nodos hacia las antenas de las haciendas en el programa Radio Mobile. Es así que se consideró un alineamiento apuntando a un punto intermedio entre las haciendas Camila, Manuela y Juanita, María Bonita. Mientras que el Nodo Juan Montalvo apunta a la Finca Sargazos ya que en el trayecto se enlaza a la Finca Claveles de la Montaña. Este proceso se realizó con la ayuda de la Figura 2.19.

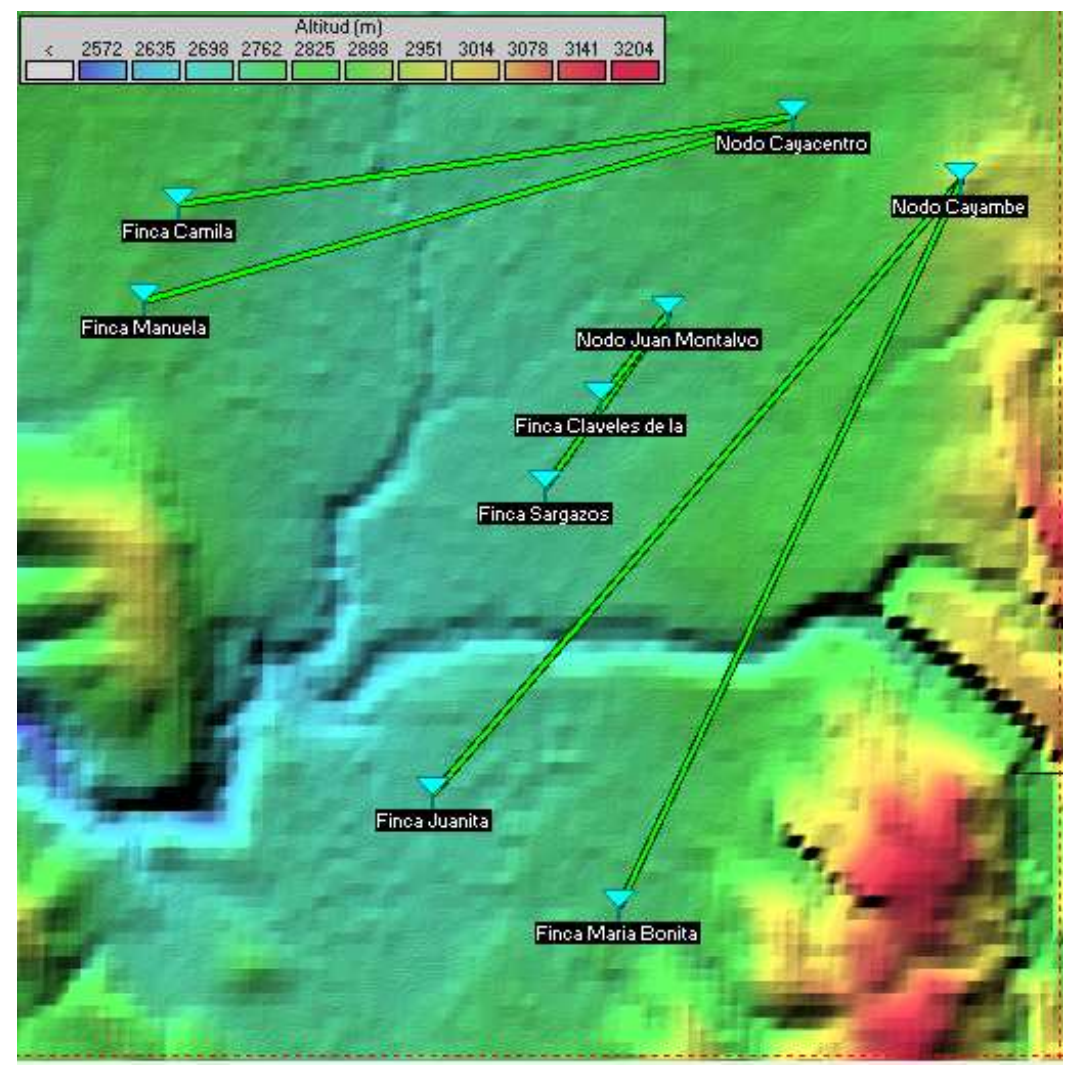

 **Figura 2.19** Diagrama de conectividad con los Nodos Cercanos Zona Cayambe Fuente: Programa Radio Mobile

### **2.5.2 Cálculos de Ingeniería**

De los enlaces realizados en Radio Mobile se escogerá el más representativo que es el de la Hacienda María Bonita y el Nodo Cayambe que por las irregularidades del terreno y por la distancia en su trayectoria parecería ser el más complejo de todos.

En el cálculo ingeniería de los radioenlaces es importante conocer que algunos parámetros no serán considerados y que no se mencionan por tener muy poca influencia en el desempeño de los enlaces como son las pérdidas por lluvia que aparecen al trabajar con frecuencias superiores a las 10 GHz y la pérdidas por desapuntamiento de las antenas que en el diseño existen al haber considerado enlaces punto – multipunto y por ende la antena en el nodo se ve forzado a apuntar a un punto intermedio entre las dos antenas, pero que realmente son despreciables estimando la distancia de los enlaces y a que el ancho de haz de las antenas cubren este desapuntamiento.

Las fórmulas que nos sirven para determinar los parámetros de los radioenlaces fueron ingresadas al programa Matlab desde donde se obtienen todos los cálculos que aquí se exponen. Además se muestran los resultados de cada parámetro en el Anexo 3.

Para el diseño del enlace de la Finca María Bonita y el Nodo Cayambe lo primero es calcular la distancia que existe en el radioenlace con la ayuda de las coordenadas geográficas de los sitios extraídos de la Tabla 2.4 y 2.5 y que se exponen en la Tabla 2.8.

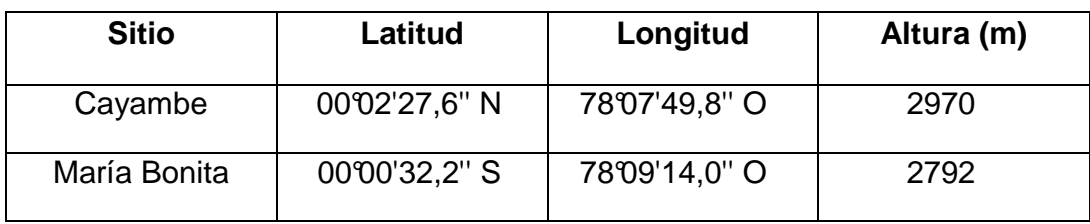

Tabla 2.8 **Coordenadas Geográficas de los Sitios para el enlace**  De la ecuación 2.1:

 $D = \sqrt[2]{(\Delta$ Longitud \* 111.18)<sup>2</sup> + ( $\Delta$ Latitud \* 111.18)<sup>2</sup> + ( $\Delta$ h)<sup>2</sup>

∆Longitud - Lon Cayambe – Lon M.Bonita

∆Longitud - 78°07'49,8'' – 78°09'14,0''

 $\Delta$ Longitud = 0°2'38,8 = 0.0234°

 $\Delta$ Latitud = Lat <sub>Cayambe</sub> – Lat <sub>M.Bonita</sub>

∆Latitud - 00°02'27,6'' - 00°00'32,2''

 $\Delta$ Latitud = 0°2'4,6'' = 0.0499°

∆h = elevación <sub>Cayambe</sub> – elevación <sub>M.Bonita</sub>

 $\Delta h = 2970 \,\text{m} - 2792 \,\text{m}$ 

 $\Delta h = 178m = 0.178$  Km

$$
D = \sqrt[2]{(0.0234 * 111)^2 + (0.0499 * 111)^2 + (0.178)^2}
$$

 $D = 6.13$  Km

Luego se procede con el cálculo de la altura de despeje y se la relaciona con la primera zona de fresnel para determinar el porcentaje de esta se encuentra liberada. Un dato necesario para dicho cálculo es la distancia existente hasta el primer obstáculo el cual se obtiene con la ayuda de un utilitario de Radio Mobile y que se exponen en el anexo 4. Para el enlace María Bonita – Cayambe dicha distancia es de 1.7 Km como se observa el grafico 2.20.

La frecuencia que se usara en los cálculos será un promedio de las que usan las antenas como se calcula a continuación:

frec  $_{\text{radius}} = 5.725 - 5.850 \text{ GHz}$ 

frec  $_{\text{promedio}} = 5.787 \text{ GHz}$ 

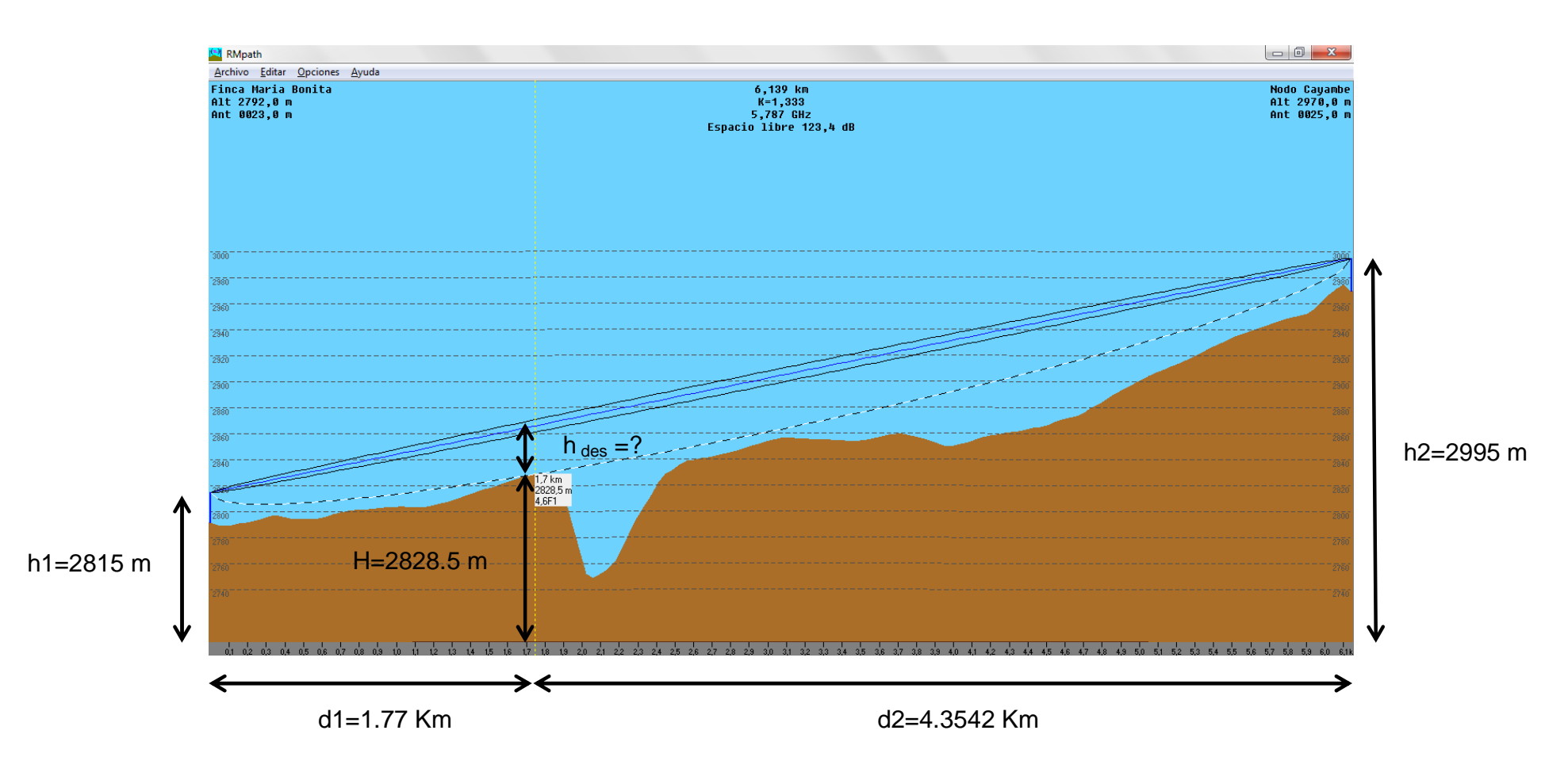

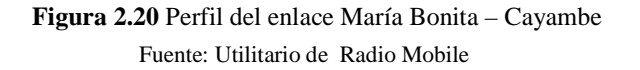

Con la ayuda de los datos de la figura 2.19 y de la ecuación 2.3 procedemos a calcular la altura de despeje.

Reemplazando términos en la ecuación 2.3:

$$
h_{des} = h_1 + \frac{d_1}{d_1 + d_2}(h_2 - h_1) - \left(H + \frac{d_1 d_2}{2ka} x 10^3\right)
$$

$$
hdes = 2815 + \frac{1.77}{1.77 + 4.3542} (2995 - 2815) - (2828.5 + \frac{1.77 * 4.3542}{2 * 1.33 * 6.37} x 10^3)
$$

 $hdes = 38.0693 m$ 

Con la ayuda de la ecuación 2.2 calculamos el radio de la primera zona de fresnel en el punto donde existe el obstáculo.

$$
r = 17,32 \times \sqrt{\frac{d1 * d2}{f * D}}
$$

$$
r = 17,32 \times \sqrt{\frac{1.77 * 4.3542}{5.787 * 6.13}}
$$

 $r = 8.0768 m$ 

Comparando la altura de despeje con el radio de la primera zona de fresnel en el punto donde existe el obstáculo podemos determinar que dicha zona está libre al 100% y por ende el obstáculo no causara problemas en la funcionalidad del enlace.

Usando la ecuación 2.4 se calcula las perdidas en el espacio libre:

 $Lp$  (dB) = 92.4 + 20  $Log$  f + 20  $Log$  D

 $Lp$  (dB) = 92.4 + 20  $Log(5.787) + 20 Log(6.13)$ 

 $Lp = 123.39 dB$ 

A continuación se calcula la potencia de recepción usando la ecuación 2.5 y la tabla 2.3. Se consideró una pérdida de línea y de conectores de 0.5 dB para cada sistema de transmisión y recepción.

 $PrX(dBm) = PtX + Gtx + GrX - Lcctx - Lp - Lccrx$ 

 $Prx(dBm) = 25dBm + 26dBi + 26dBi - 0.5dB - 123.39 - 0.5dB$ 

 $PrX = -47.3$  dBm

Con la ayuda de la ecuación 2.6 se procede a calcular el margen de umbral. Además el valor de la potencia de umbral se extrae de la tabla 2.3:

 $Mu = Prx - Pu$ 

 $Mu = -47.3dBm - (-90 dBm)$ 

 $Mu = 42.7$  dBm

Se determina el margen de desvanecimiento con la ecuación 2.7:

 $FM(dB) = 30Log(D) + 10Log(6ABf) - 10Log(1 - Res) - 70$ 

El factor (1-Res) corresponde a la indisponibilidad estándar para una trayectoria de 400 Km, pero en el caso del enlace María Bonita – Cayambe se tiene un enlace de 6.13 Km por lo cual se debe hacer una relación con la distancia del enlace.

Además se considera:

 $(1-Res) = 0.0001$ 

B = 0.25 para áreas continentales promedio

 $A = 0.5$  sobre un terreno promedio

Se calcula la disponibilidad estimada para el enlace María Bonita - Cayambe:

$$
(1 - \text{Res}) = \frac{0.0001 * D}{400}
$$

$$
(1 - \text{Res}) = \frac{0.0001 * 6.13}{400}
$$

$$
(1 - \text{Res}) = 1.5311 e - 6
$$

$$
R_{es} = 99.9998 %
$$

Reemplazando en la ecuación del margen de desvanecimiento:

$$
FM(dB) = 30Log(6.13) + 10Log(6 * 0.5 * 0.25 * 5.787) - 10Log(1.5311e - 6) - 70
$$

 $FM = 18.15 dB$ 

Comparando el margen de desvanecimiento y el margen de umbral se llega a la conclusión que se supera el objetivo de calidad ya que Mu ≥ FM y por lo tanto el enlace tiene una disponibilidad estimada del 99.9998%.

La Unión Internacional de Telecomunicaciones (UIT) recomienda que los radioenlaces cumplan con una disponibilidad mínima definida para distancias menores a 280 Km según la siguiente expresión:

$$
R_T = 99.9664 \, \%
$$
 para  $L < 280 \, Km$ 

Donde  $R<sub>T</sub>$  es la confiabilidad o disponibilidad mínima recomendada por la UIT

Comparando la disponibilidad estimada con la propuesta por la UIT se observa lo siguiente:

 $R_{es} \ge R_T$  Se cumple objetivo de la UIT

El cálculo de la confiabilidad verdadera del enlace María Bonita – Cayambe se la obtiene usando la ecuación de Barnett & Vigants.

$$
U_{ndp} = 10.4 AB x 10^{-6} fD^3 x 10^{-Mu/10}
$$

$$
U_{ndp} = 10.4 \times 0.5 \times 0.25 \times 10^{-6} \text{ 5.787 } \times 6.13^{3} \times 10^{-42.7/10}
$$

 $U_{ndp} = 9.306 x 10^{-8} a\tilde{a}$ os

$$
U_{ndp} = 2.935\,segundos
$$

Se obtiene como resultado que en un año el enlace tiene una indisponibilidad de 2.935 segundos. La confiabilidad verdadera se obtiene usando la ecuación 2.10:

$$
Rv = (1-U_{ndp}) * 100\%
$$

 $Rv = (1 - 9.306 \times 10^{-8}) * 100\%$ 

 $Rv = 99.999999\%$ 

La confiabilidad verdadera muestra ser mayor a la confiabilidad estimada y a la propuesta por la UIT, lo cual asegura todos los objetivos de calidad propuestos.

$$
R_v \ge R_{es} \ge R_T
$$

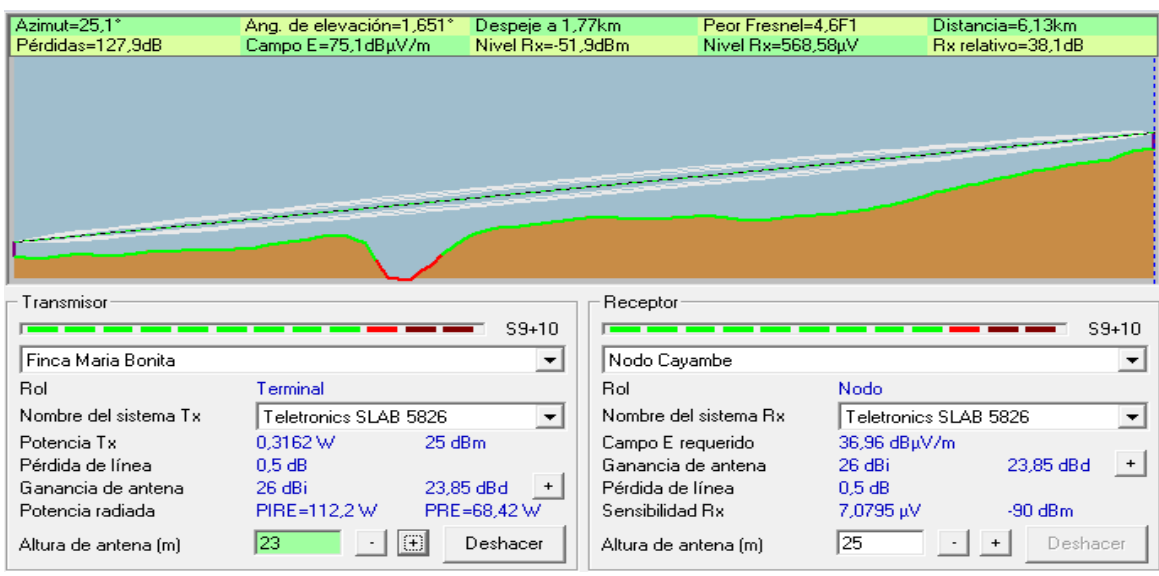

# **2.5.3 Parámetros en la simulación con Radio Mobile**

**Figura 2.21** Perfil del enlace María Bonita – Cayambe

Fuente: Programa Radio Mobile

Radio Mobile presenta varios parámetros que se exponen a continuación:

## **2.5.3.1 Potencia de Tx**

Representa la potencia de salida o radiación de las antenas. Generalmente vienen en unidades de vatios [W] y [dBm]

# **2.5.3.2 Pérdida de Línea**

Simboliza las pérdidas creadas por cables y conectores. Su unidad es el decibelio  $[dB]$ .

# **2.5.3.3 Ganancia de la antena**

La ganancia de la antena usa dos unidades:

- [dBi] con respecto a un antena isotrópica (Aquella que radia la misma potencia uniformemente en todas las direcciones y tiene una ganancia equivalente a cero decibelios).
- [dBd] con respecto a un antena dipolar de media longitud de onda.

Hay q considerar la relación entre las unidades dBi y dBd, como se muestra en la ecuación 2.11:

$$
dBd = dBi - 2.15 \t(2.11)
$$

### **2.5.3.4 Potencia Radiada**

Dicha potencia se expresa de dos maneras:

• Potencia Efectiva Radiada Isotrópica (PIRE)

PIRE [dBm]= potencia tx [dBm]+ganancia antena [dBi] - perdida de Línea [dB] (2.12)

• Potencia Efectiva Radiada (PRE)

PRE [dBm] =potencia tx [dBm]+ganancia antena [dBd]-perdida de Línea[dB] (2.13)

## **2.5.3.5 Sensibilidad Rx**

Mínimo nivel de señal para conseguir un funcionamiento aceptable (nivel de calidad), medida en [dBm]. También se puede ver este parámetro en términos de voltaje [uV]

## **2.5.3.6 Nivel de Rx**

Es la potencia de recepción expresada en dBm y el voltaje recibido en uV:

• En [dBm]: para su cálculo se usa la ecuación 2.5 añadiendo las perdidas estadísticas introducidas por el modelo Longley-Rice que usa Radio Mobile como se muestra en la ecuación 2.14

 $Prx(dBm) = Ptx + Gtx + Grx - Lcctx - Lp - Lccrx - Lest (2.14)$ 

Dónde:

Lest ~ 7 dB en Radio Mobile

• En [µV]: usando la ecuación 2.15.

$$
Vrx(uV) = \sqrt[2]{(Prx) * (R)} \tag{2.15}
$$

Dónde:

Prx = potencia de recepción en W

Vrx = Nivel de voltaje en uV

R = Impedancia de la antena en ohmios

### **2.5.3.7 Ángulo de Elevación**

Es el ángulo vertical que se forma entre la dirección de movimiento de una onda electromagnética irradiada por una antena y el plano horizontal. Se calcula usando la ecuación 2.16:

$$
\alpha = \sin^{-1} \frac{\Delta H}{D} \tag{2.16}
$$

Dónde:

D = Distancia Total del enlace (Km)

∆H = Es la diferencia entre la alturas sobre nivel mar de los dos sitios.

α = Angulo de elevación

# **2.5.3.8 Ángulo de Apuntamiento**

Se determina relacionando la variación de latitud con la variación de longitud como se muestra en la ecuación 2.17.

(2.17)

Dónde:

∆Longitud = Es la diferencia entre la Longitud de los dos sitios.

∆Latitud = Es la diferencia entre la Latitud de los dos sitios.

# **2.5.3.9 Azimut**

Es el ángulo horizontal que se forma entre la dirección de movimiento de una onda electromagnética irradiada por una antena y el plano vertical.

El ángulo de azimut se suele medir en grados a partir del norte verdadero, en el sentido de las manecillas del reloj, tal como se muestra en la figura 2.22.

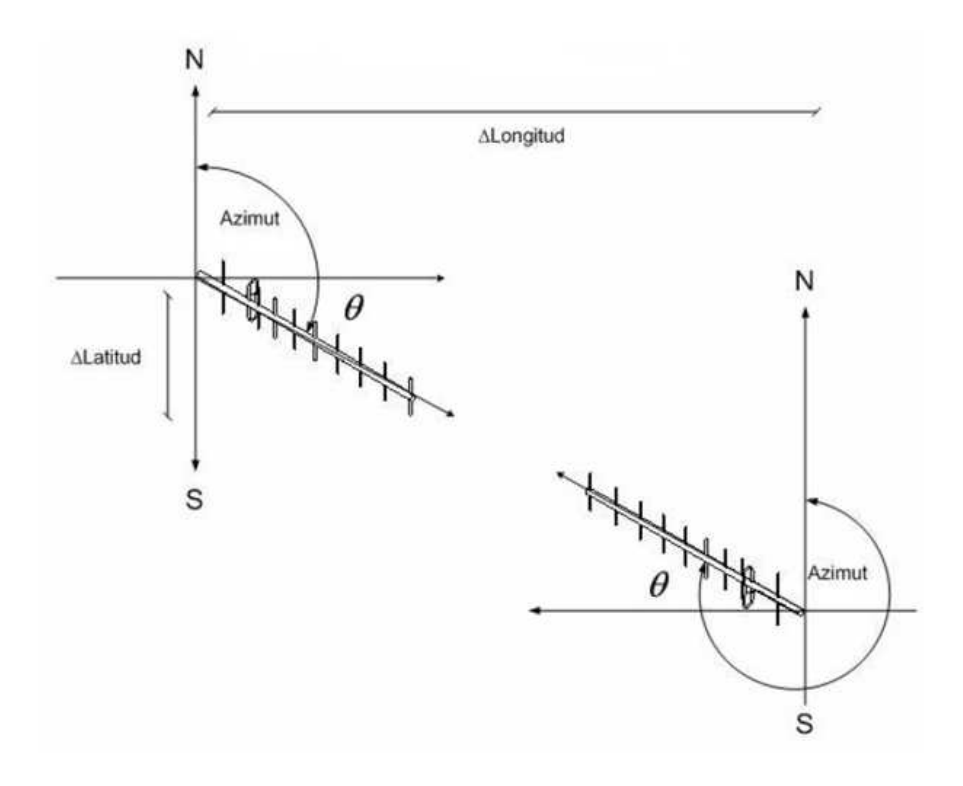

**Figura 2.22** Angulo de Apuntamiento y Azimut

Fuente: Diapositivas de Comunicaciones Inalámbricas, Ing. Róbin Álvarez
### **2.5.4 Cálculo de los parámetros de Radio Mobile**

Es importante conocer como Radio Mobile calcula los parámetros de los radioenlaces, es así que se usa el enlace de la Hacienda María Bonita – Nodo Cayambe como ejemplo. Además algunos de los parámetros más importantes no se calcularan porque se lo hizo en la sección de los cálculos de ingeniería.

Se procede con el cálculo del PIRE y del PRE usando la ecuación 2.12 y 2.13.

PIRE [dBm]= potencia tx [dBm]+ganancia antena [dBi] - perdida de Línea [dB] |

 $PIRE = 25dBm + 26 dBi - 0.5 dB$ 

 $PIRE = 50.5$  dBm = 112.2 W

PRE [dBm] =potencia tx [dBm]+ganancia antena [dBd]-perdida de Línea[dB]

 $PRE = 25dBm + (26dbi - 2.15) - 0.5$ 

 $PRE = 48.35$  dBm = 68.39 W

Se procede con el cálculo del nivel de recepción con la ayuda de la fórmula 2.14 y 2.15.

 $Prx(dBm) = Ptx + Gtx + Grx - Lcctx - Lp - Lccrx - Lest$ 

 $Prx(dBm) = 25 dBm + 26 dBm + 26 dBm - 0.5 dB - 123.39 dB - 0.5 dB - 7dB$ 

 $PrX = -54,39$  dBm

 $Vrx(uV) = \sqrt[2]{(Prx) * (R)}$  $Vrx(uV) = \sqrt[2]{(3.6392e - 009) * (50)}$ 

 $Vrx = 426.57$  (uV)

A continuación se calcula el ángulo de elevación con ayuda de la ecuación 2.16.

$$
\alpha = \sin^{-1} \frac{\Delta H}{D}
$$
  
\n
$$
\alpha = \sin^{-1} \frac{2.995 - 2.815}{6.13}
$$
  
\n
$$
\alpha = \sin^{-1} \frac{0.180}{6.13}
$$
  
\n
$$
\alpha = 1.68
$$

Finalmente se procede con el cálculo del ángulo de apuntamiento, el cual nos servirá para determinar el azimut del enlace.

De la ecuación 2.17 se tiene que:

$$
\theta = \arctan(\frac{\Delta latitud}{\Delta longitud})
$$

$$
\theta = \arctan\left(\frac{78.15 - 78.13}{0.0410 + 0.0089}\right)
$$

$$
\theta=25.12
$$

El azimut de la hacienda se lo obtuvo directamente del ángulo de apuntamiento, pero el azimut desde el nodo Cayambe hacia la hacienda se lo obtiene sumando 180°. Debido a esto los azimut quedan de la siguiente manera:

Azimut desde hacienda María Bonita hacia nodo Cayambe:

 $Az<sub>MariaBonita-Cavambe</sub> = 25.12°$ 

Azimut desde nodo Cayambe hacia hacienda Maria Bonita:

 $Az$ Cayambe-MariaBonita =  $25.12^{\circ}+180^{\circ}$ 

 $Az_{Cayambe-MariaBonita} = 205.12^{\circ}$ 

Se muestran los resultados de los parámetros de los enlaces en la tabla 2.9.

### Tabla 2.9

### **Resumen de los parámetros de los enlaces**

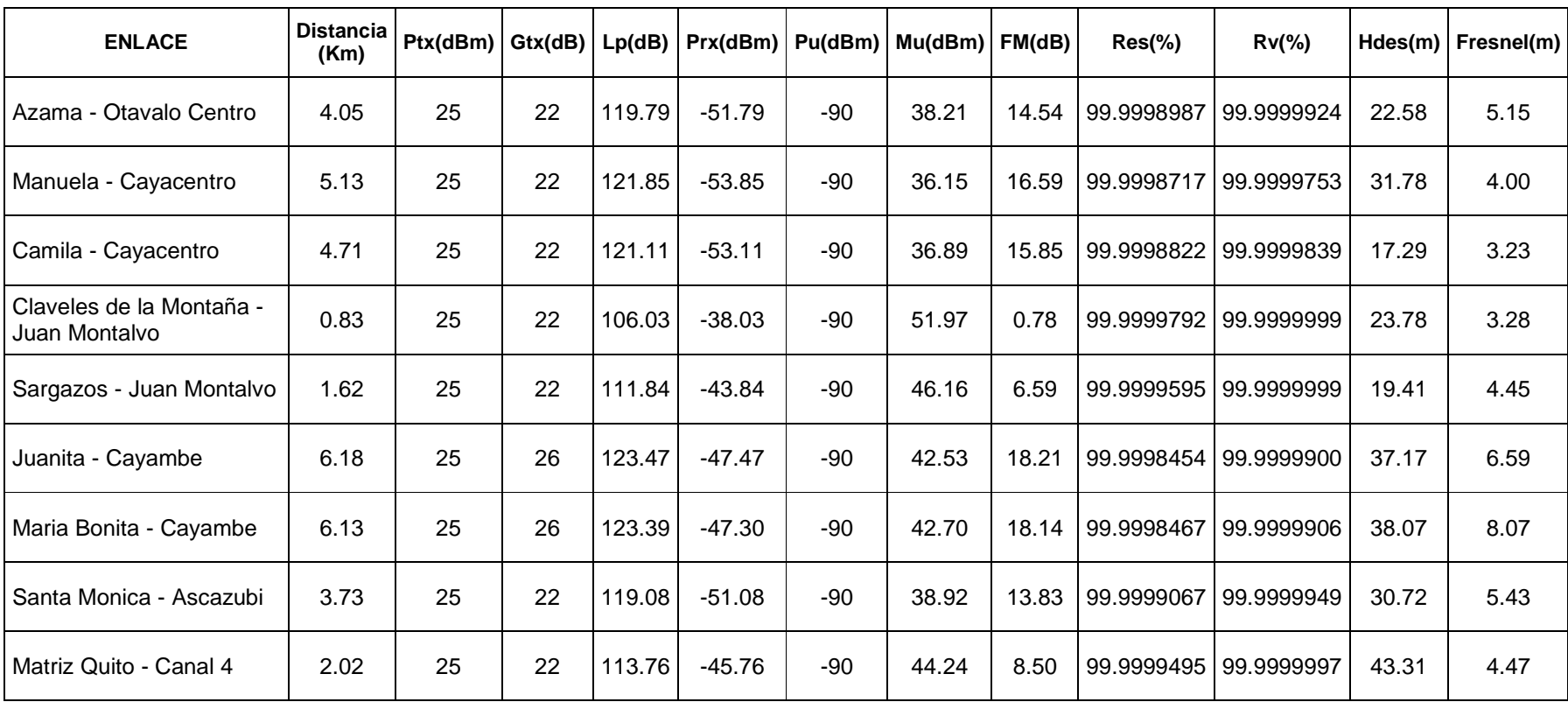

### CAPÍTULO 3

### PRESUPUESTO DE DISEÑO, MATERIALES E IMPLEMENTACIÓN

### **3.1 INTRODUCCIÓN**

En este capítulo se hará una referencia sobre los materiales y equipos necesarios para la realización de cada enlace para poder estimar el presupuesto del diseño y posible implementación de la red de comunicaciones de la florícola FALCON FARMS.

### **3.2 PRESUPUESTO**

El establecimiento de un presupuesto determina cual es la cantidad de recursos económicos necesarios para la implementación de este proyecto. Este presupuesto se considera relevante para el proceso de toma de decisiones, para así acordar la viabilidad del proyecto.

Para la determinación del presupuesto se toma como referencia el enlace María Bonita – Cayambe que se había analizado en el capítulo anterior. Al haber escogido los equipos necesarios para la realización de los enlaces, es importante determinar los materiales necesarios para la implementación del enlace.

A continuación se presenta una lista de equipos y materiales usados en el enlace que se usa como referencia, los cuales se muestran en la Tabla 3.1.

### Tabla 3.1 **Lista de Equipos y Materiales Enlace María Bonita – Cayambe**

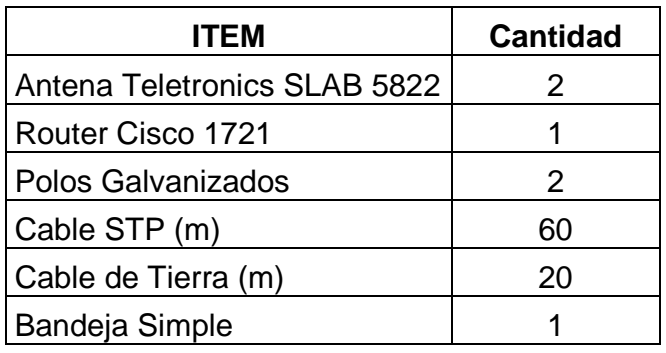

Cabe recalcar que no se necesitó en ningún enlace del proyecto el aumento de alturas de las torres existentes en las haciendas.

Para tener el costo del enlace hay que incluir el costo del servicio de datos de 1Mbps para el caso del enlace María Bonita – Cayambe. Es importante indicar que el costo del servicio de datos es anual.

| <b>ITEM</b>                  | <b>Cantidad</b>   | <b>Precio Unitario U.S \$</b> | <b>TOTAL U.S \$</b> |
|------------------------------|-------------------|-------------------------------|---------------------|
| Antena Teletronics SLAB 5822 | 2                 | 465                           | 930                 |
| Router Cisco 1721            |                   | 150                           | 150                 |
| Polos Galvanizados           | 2                 | 40                            | 80                  |
| Cable STP (m)                | 60                | 0,75                          | 45                  |
| Cable de Tierra (m)          | 20                | 0,5                           | 10                  |
| Bandeja Simple               |                   | 25                            | 25                  |
| Servicio de Datos 1 Mbps     | $12 \overline{ }$ | 659                           | 7.908               |
| Instalación                  |                   | 150                           | 150                 |
| <b>TOTAL USD</b>             |                   |                               | 9.298               |

Tabla 3.2

**Presupuesto de Equipos y Materiales Enlace María Bonita - Cayambe** 

Para tener el presupuesto total del proyecto es necesario conocer el presupuesto individual de cada enlace, además de considerar un costo de servicio de soporte y mantenimiento anual que asegurara que los enlaces trabajen óptimamente a lo largo

del año. En la Tabla 3.3 se expone el presupuesto total del proyecto FALCON FARMS.

Tabla 3.3

**Presupuesto total del proyecto FALCON FARMS** 

| <b>DESCRIPCION</b>                        | <b>TOTAL U.S \$</b> |
|-------------------------------------------|---------------------|
| Enlace Azama - Otavalo Centro             | 9.296,75            |
| Enlace Manuela - Cayacentro               | 9.285,50            |
| Enlace Camila - Cayacentro                | 9.291,75            |
| Enlace Claveles de la Montaña - Juan      |                     |
| Montalvo                                  | 9.295,50            |
| Enlace Sargazos - Juan Montalvo           | 9.283,00            |
| Enlace Juanita - Cayambe                  | 9.615,25            |
| Enlace María Bonita - Cayambe             | 9.298,00            |
| Enlace Santa Monica - Ascazubi            | 9.291,75            |
| Enlace Matriz Quito - Canal 4             | 30.930,00           |
| Servicio de Soporte y Mantenimiento anual | 3.600,00            |
| <b>TOTAL USD</b>                          | 109.187,50          |

El presupuesto total de ciento nueve mil ciento ochenta y siete dólares con cincuenta centavos obtenido en la tabla 3.3, cubre la instalación y configuración de los equipos de radio microonda y de los routers, además del servicio de soporte y mantenimiento anual.

Acerca de las garantías CONEXIÓN TOTAL S.A extiende al cliente la garantía otorgada por el fabricante contra defectos de fabricación de los equipos por el período de un año, contados a partir de la recepción del mismo.

### CAPÍTULO 4

### CONCLUSIONES Y RECOMENDACIONES

### **4.1 CONCLUSIONES**

- El análisis de la situación actual del sistema de comunicaciones de la florícola proporciono una visión general de las características y prestaciones de la red existente, a partir de lo cual se obtuvo un criterio de análisis para la integración de los nuevos enlaces hacia cada dependencia de la florícola.
- Las comunicaciones inalámbricas presentan la gran ventaja de poder acceder a los lugares más remotos en donde las redes cableadas no lo hacen ya sea por costos o accesibilidad, es así que para el diseño y elección de la tecnología inalámbrica se tomó en cuenta los requerimientos del sistema de comunicaciones de la florícola FALCON FARMS.
- Se analizó la tecnología de acceso que dispone CLARO como son Frame Relay y Ethernet en función de los requerimientos de la florícola FALCON FARMS, siendo la más viable la tecnología Ethernet por ser la que está vigente en la actualidad, no así Frame Relay que actualmente se considera como obsoleta.
- Se determinó que la banda de operación de los enlaces inalámbricos debería ser la de 5.8 GHz debido a que no se encuentra tan saturada como la banda de los 2.4 GHz, posee menor radio de la zona de fresnel y tiene más canales disponibles no sobrepuestos. Además en el mercado existe una gran cantidad de equipos y antenas que operan de manera adecuada en esta frecuencia.
- El uso del estándar IEEE 802.11a en los radioenlaces tiene como requerimiento principal la existencia de línea de vista completa entre los dos o tres puntos a enlazarse.
- La herramienta de software libre usada para la simulación de los radio enlaces fue Radio Mobile ya que esta permite en base a un modelo digital de terreno la simulación de un enlace de radio cualquiera en función a su situación topográfica, ubicación geográfica, equipos y elementos a utilizar, en base a modelos matemáticos que simulan el comportamiento de la propagación de las ondas electromagnéticas.
- Al comparar los valores de los parámetros del diseño de los radioenlaces entre la herramienta de software libre Radio Mobile y el cálculo manual, se pudo determinar que dichos valores son muy similares, por lo cual se asegura que los enlaces permitirán a la red de comunicación trabajar de una manera satisfactoria.
- El costo total aproximado del sistema de comunicaciones de FALCON FARMS es de ciento nueve mil ciento ochenta y siete con cincuenta centavos. Debido a la importancia que existe en la comunicación entre haciendas y matriz para la actualización de información acerca de la cantidad de producto, la existencia de fertilizantes y la movilización de transporte entre otras cosas puede representar una pérdida de tiempo en el proceso de producción y despacho, por lo tanto analizando el costo beneficio de la implementación de la red de comunicaciones se puede concluir que la inversión inicial es relativamente baja en comparación a los beneficios que esta puede prestar.
- El diseño de la red de comunicaciones de la florícola FALCON FARMS permitió profundizar conocimientos adquiridos a los largo de la carrera universitaria acerca de los parámetros que intervienen en la funcionalidad de los radio enlaces.

### **4.2 RECOMENDACIONES**

- Realizar un análisis de espectro en cada punto de la red diseñada con el fin de calcular el piso de ruido en cada ubicación para implementar un plan de uso de frecuencias adecuado para evitar interferencias.
- En los diferentes equipos que se utilizaran en la implementación del sistema de comunicaciones de FALCON FARMS es importante aplicar las configuraciones adecuadas de QoS con la finalidad de dar prioridad al tráfico que no soporta retrasos en la transmisión como es la VoIP.
- Se recomienda capacitar al personal de sistemas para que puedan dar soporte a las antenas Teletronics cuando amerite el caso, además de sugerir el uso de alguna herramienta de monitoreo que permita visualizar el correcto funcionamiento de los equipos en la red de comunicaciones.
- Es importante que los equipos de comunicaciones tengan un respaldo de energía eléctrica proporcionado por un UPS que asegure la disponibilidad de la comunicación, además con esto se asegura que el tiempo de vida de los equipos sea mayor.
- La instalación de la antena Teletronics tanto en las haciendas de FALCON FARMS y celdas de CLARO requiera una protección contra descargas eléctricas, por lo cual es necesario aterrizar adecuadamente estos equipos.
- Se recomienda a la florícola FALCON FARMS realizar un mantenimiento en las torres donde se ubican las antenas de comunicación ya que algunas presentaron oxido en su estructura así como una precaria sujeción de los cables que la fijan al piso.

### **REFERENCIAS BIBLIOGRÁFICAS**

### **LIBROS Y PAGINAS WEB**

- http://hoy.com.ec/zhechos/2004/libro/tema18.htm
- http://spanish.iic.int/annualreport/2001\_devt\_colecu.asp
- http://spanish.iic.int/projects/view.asp?id=61
- http://www.elnorte.ec/imbabura/actualidad/8041-rosas-fuente-de-empleo.html
- http://www.larosaleda.com.ec/es/page.php?id=2&s\_id=4
- http://www.telypc.com/cableado.html
- http://www.slideshare.net/2010ozkar/equipos-de-conectividad
- http://www.itpros.pe/tienda/switches-basicos/60-switch-3com-baseline-2024.html
- http://redes-del-computador-unerg.blogspot.com/2008/02/cableadoestructurado.html
- http://wiki.ubnt.com/Eligiendo\_productos\_airmax
- http://www.laserwifi.com/estander802a.11.htm
- http://www.digi.com/support/kbase/kbaseresultdetl?id=2146
- http://blog.e2h.net/2010/01/17/calculando-un-enlace-de-radio-punto-a-puntocon-radio-mobile/comment-page-1/
- http://amertradela.com/store/products\_new.php?page=7&language=es&osCsi d=2fd29b65c727454571b4c35fdbc6d35f
- http://upcommons.upc.edu/pfc/bitstream/2099.1/6989/17/Anexo%2016.pdf
- Roy Blake "Sistemas Electrónicos de Comunicaciones "
- Andrés Calvillo Téllez "Factibilidad de un Radio Enlace de UHF", Marzo 2004
- Axis Comunications "Las redes IP: Conceptos Basicos" 2002
- Departamento SSR "Tutorial Radio Mobile" Febrero 2007
- A.G. Longley , P.L. Rice "Prediction of Tropospheric Radio Transmission Loss Over Irregular Terrain" Julio 1968
- Rodrigo López Barnes "Red basada en acceso inalámbrico (Wifi & Wimax)", Marzo 2008
- "Redes Inalámbricas en los Países en Desarrollo" Tercera Edicion
- Antonio Lozano "Sistemas de propagación y diseño de antenas enfocado al análisis de enlaces de comunicación"

### **TESIS**

- Rosero Almeida, Víctor Vinicio "Análisis de alternativa de optimización del sistema de comunicaciones petroproducción enlace Quito-Oriente", Enero 2007
- Pavón Sierra, Tulia Isabel, Peñaherrera Plúa, María del Carmen "Diseño de una red convergente de voz y datos para el edificio matriz de TRANSELECTRIC S.A. y su enlace con el COT", Mayo 2009
- Delgado Guerrero, Pedro Andrés, Morales Nieto, Evelin Johanna "Estudio y análisis de los factores técnicos y requerimientos para promover la implementación de la red de internet-2" Octubre 2007
- Pupiales León, Fernado Patricio, Erráez Tituana, Fernando Xavier " Diseno de una red wan de datos, telefonía IP y página de servicios de intranet para la distribuidora farmacéutica Cuenca Yépez" Octubre 2008
- López Vallejo, Rodrigo Mauricio, "Rediseño de red basado en la tecnología FSO para la empresa comercial Etatex C.A." Diciembre 2009
- Ruano Obando, Rómulo Andrés, "Estudio y diseño de una red inalámbrica para brindar el servicio de internet de banda ancha a 93 centros educativos fiscales del cantón Otavalo" Febrero 2011
- Román Vásquez, Roberto Xavier "Diseño de la ampliación de la red de comunicación de EMELNORTE utilizando fibra óptica y tecnología inalámbrica" Febrero 2010
- Estévez Contreras, Viviana del Rocío, "Diseño de una red de microonda empleando tecnología Cocanal" Julio 2011
- Guamán Guingla, Clever Martín "Diseño de las últimas millas para interconectar 10 dependencias de un cliente final a una red de datos con un Core MPLS, utilizando tecnologías inalámbricas WLAN o fibra óptica" Mayo 2012
- Lozada Velastegui, Diego Fabricio, Vega Viracucha, Marcia Rebeca "Diseño de una red de alta capacidad para el enlace QUITO - LAGO AGRIO utilizando radios SDH para el transporte de datos" Enero 2011

### ANEXO 1

### **TABLAS DE NODOS DE CLARO EN LA PROVINCIA DE PICHINHCA E IMBABURA**

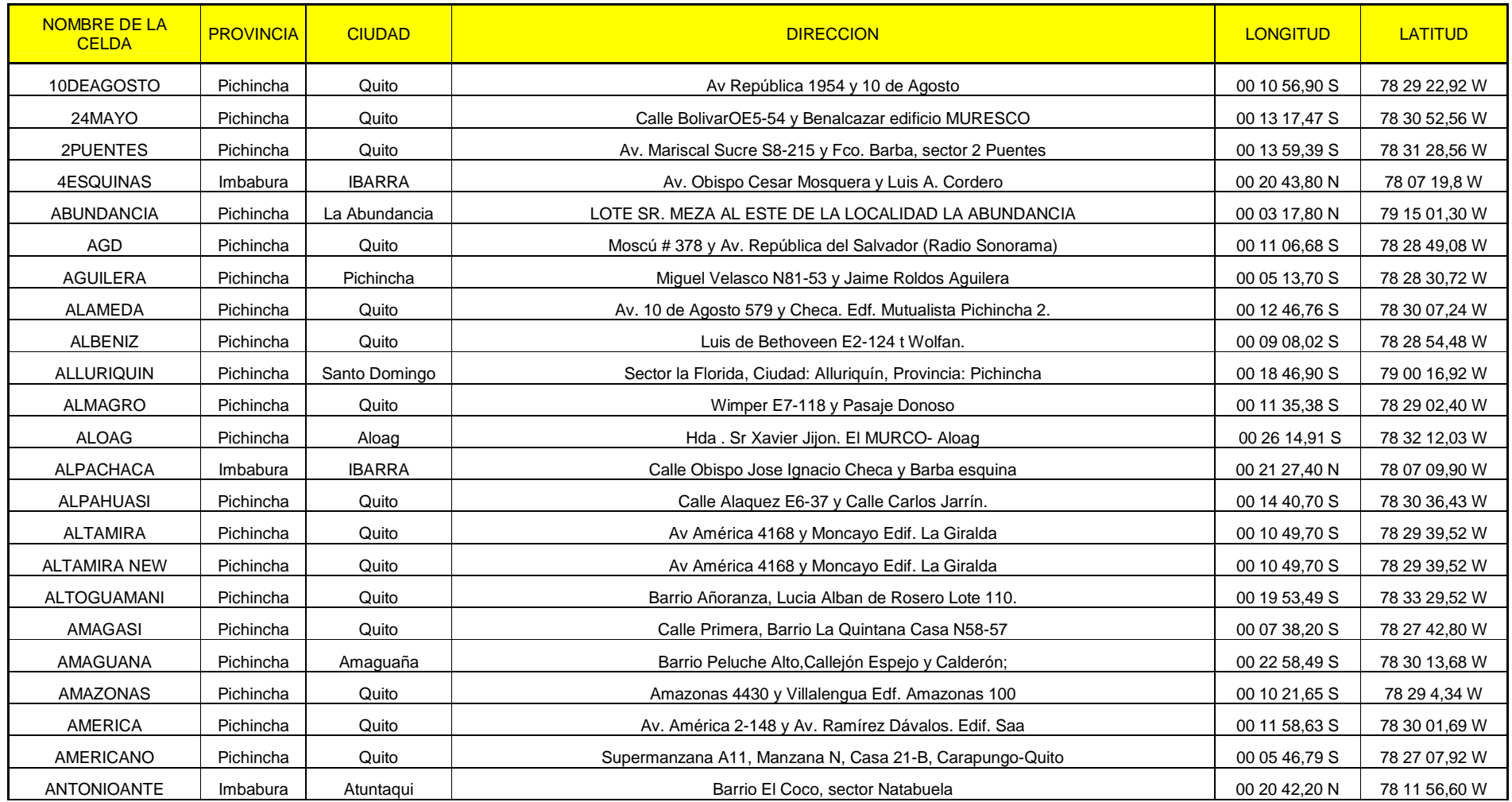

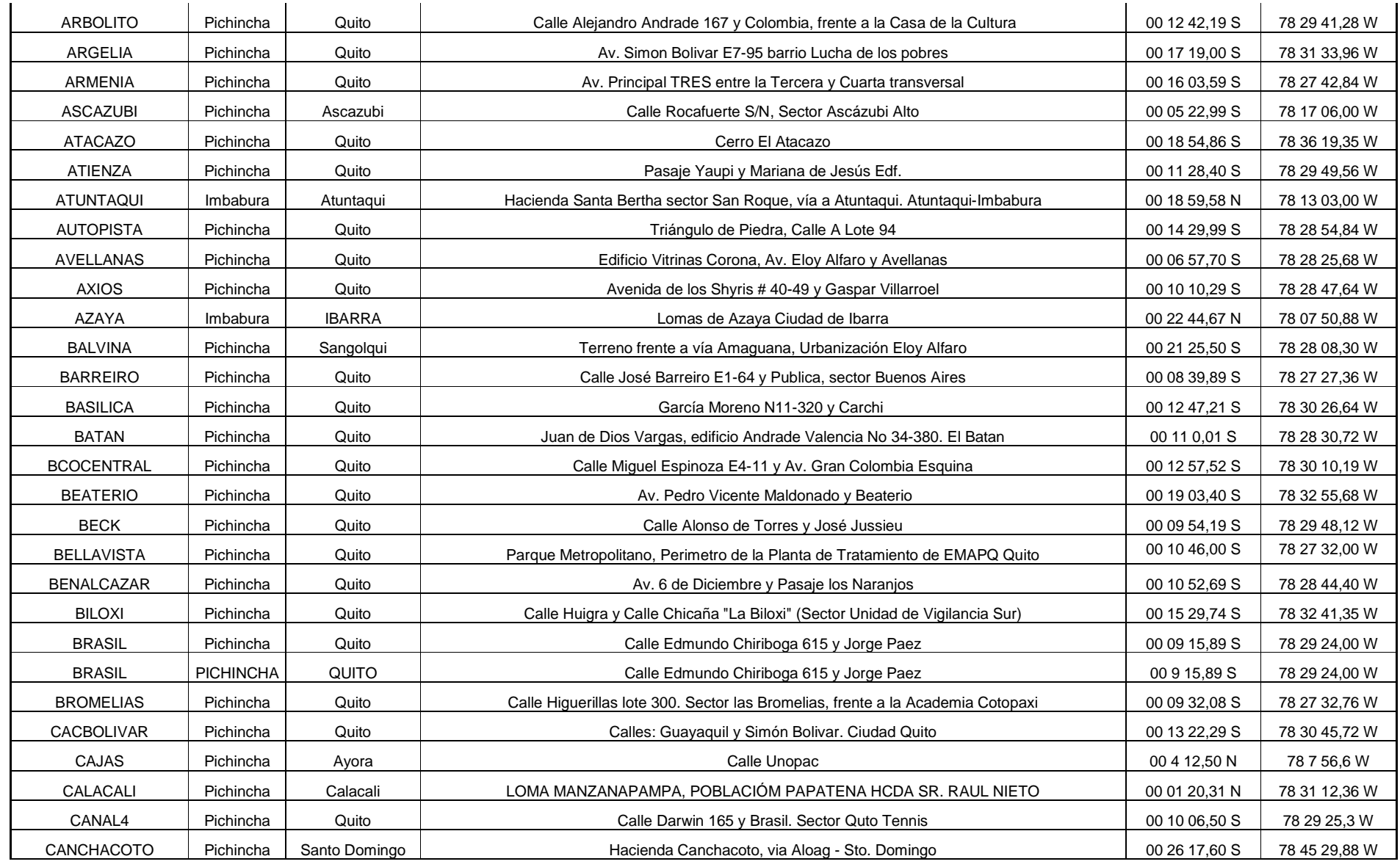

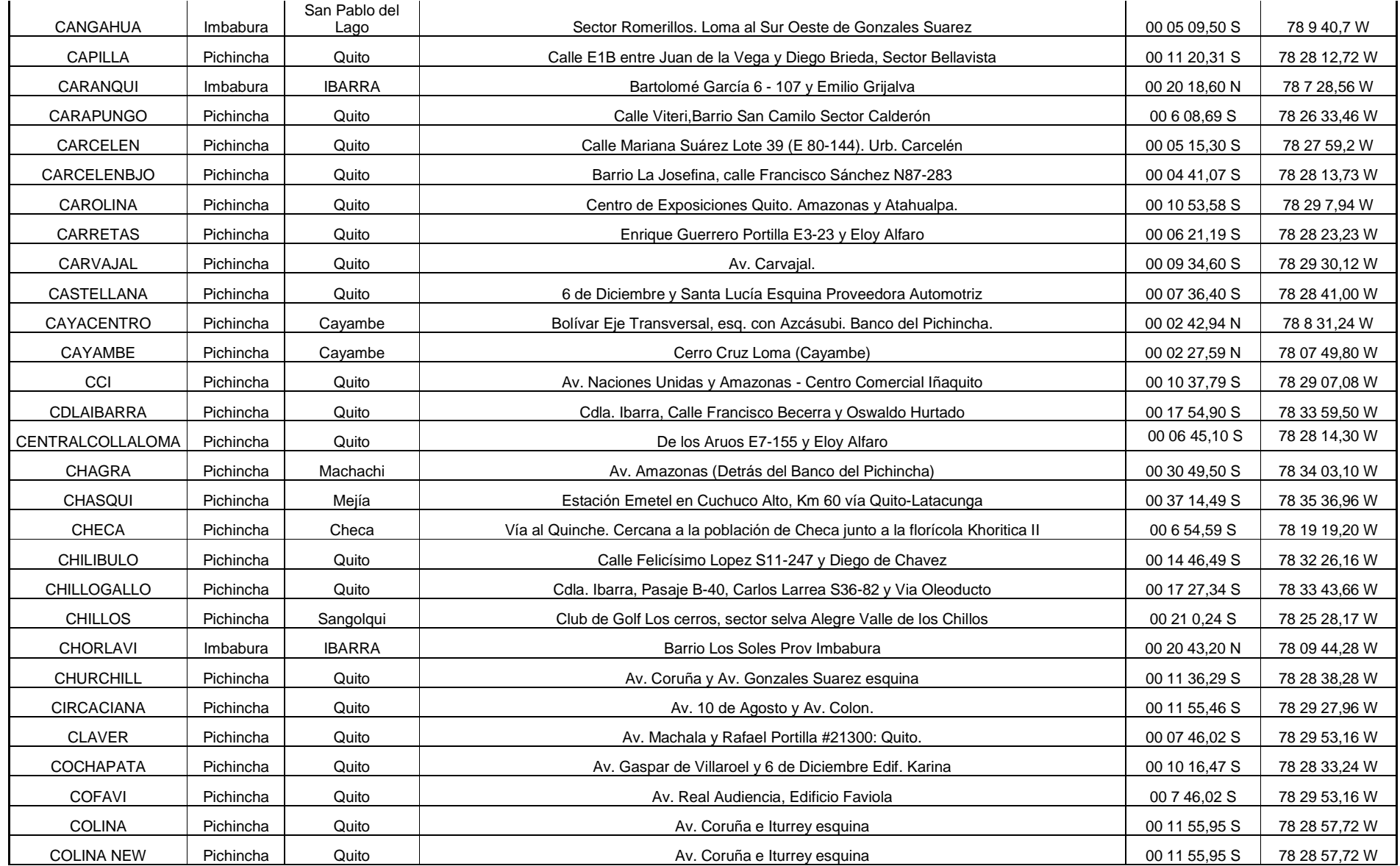

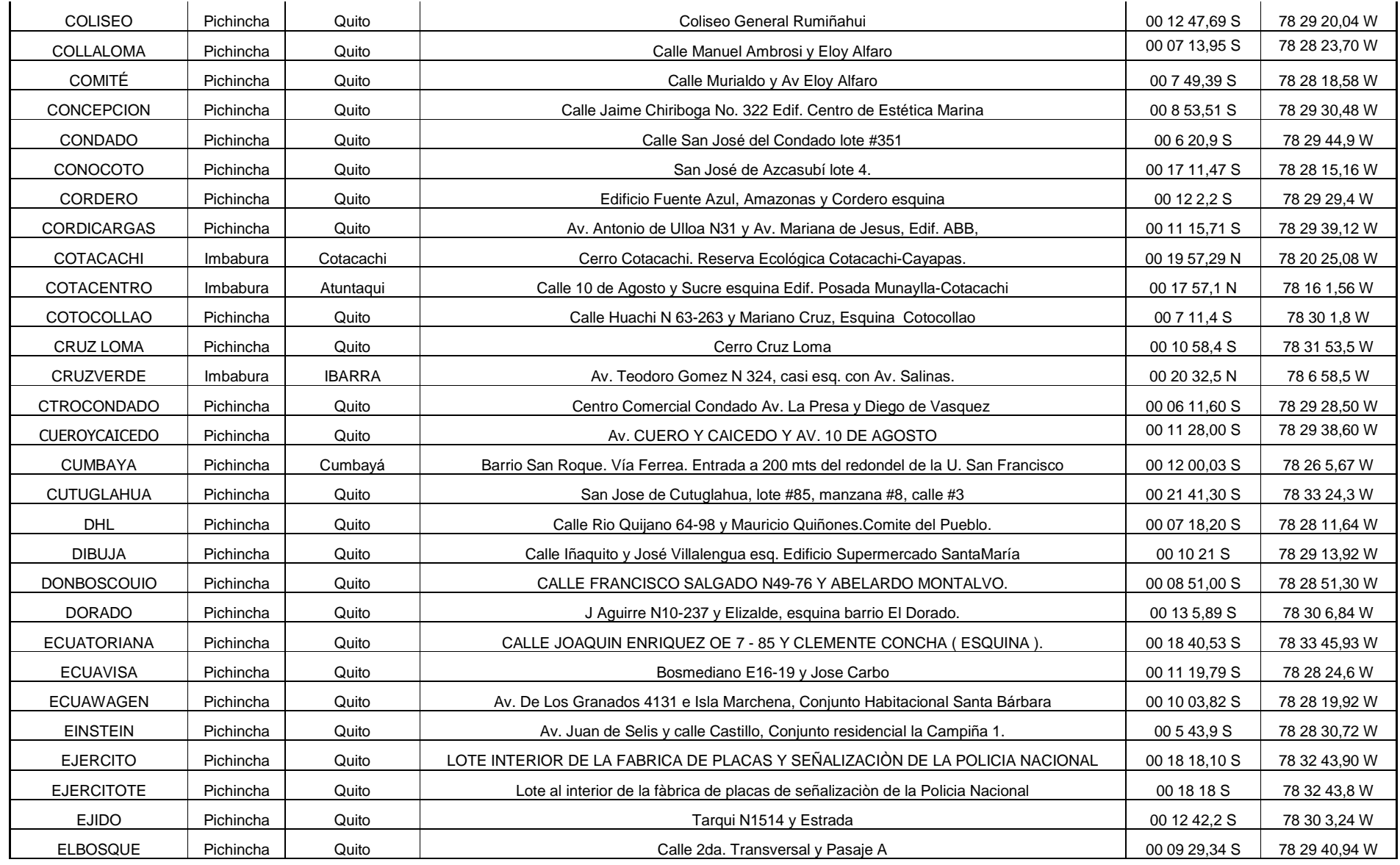

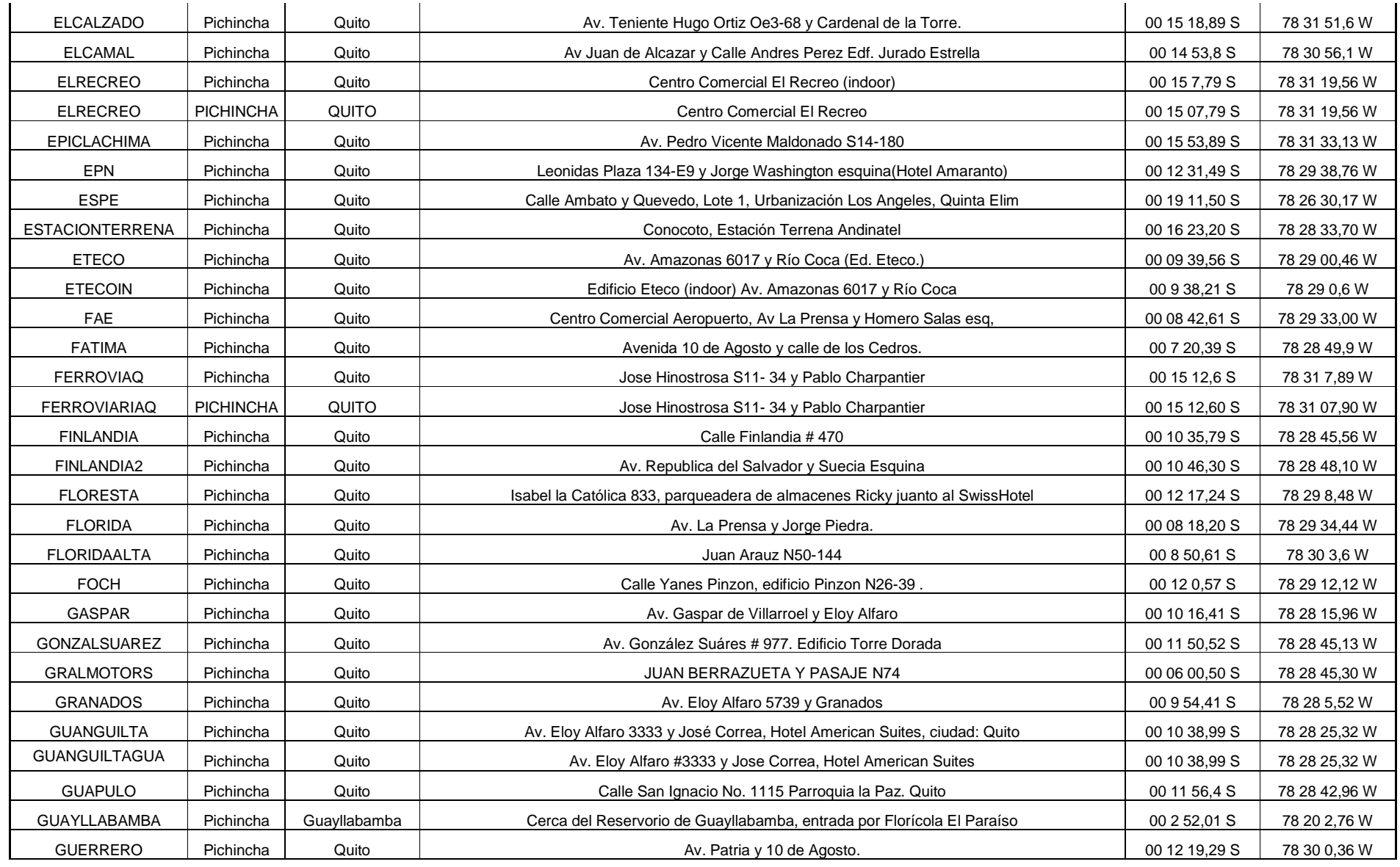

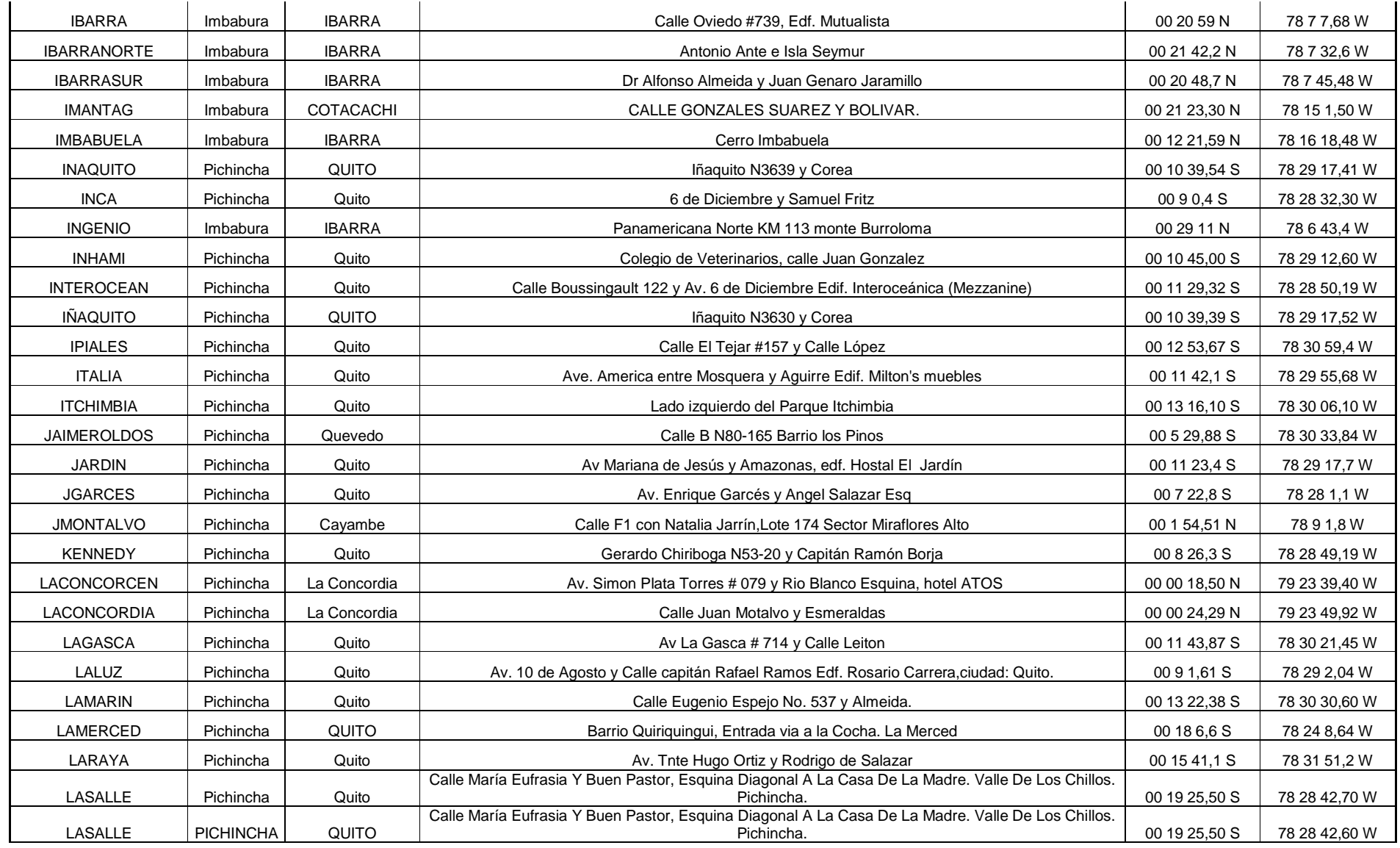

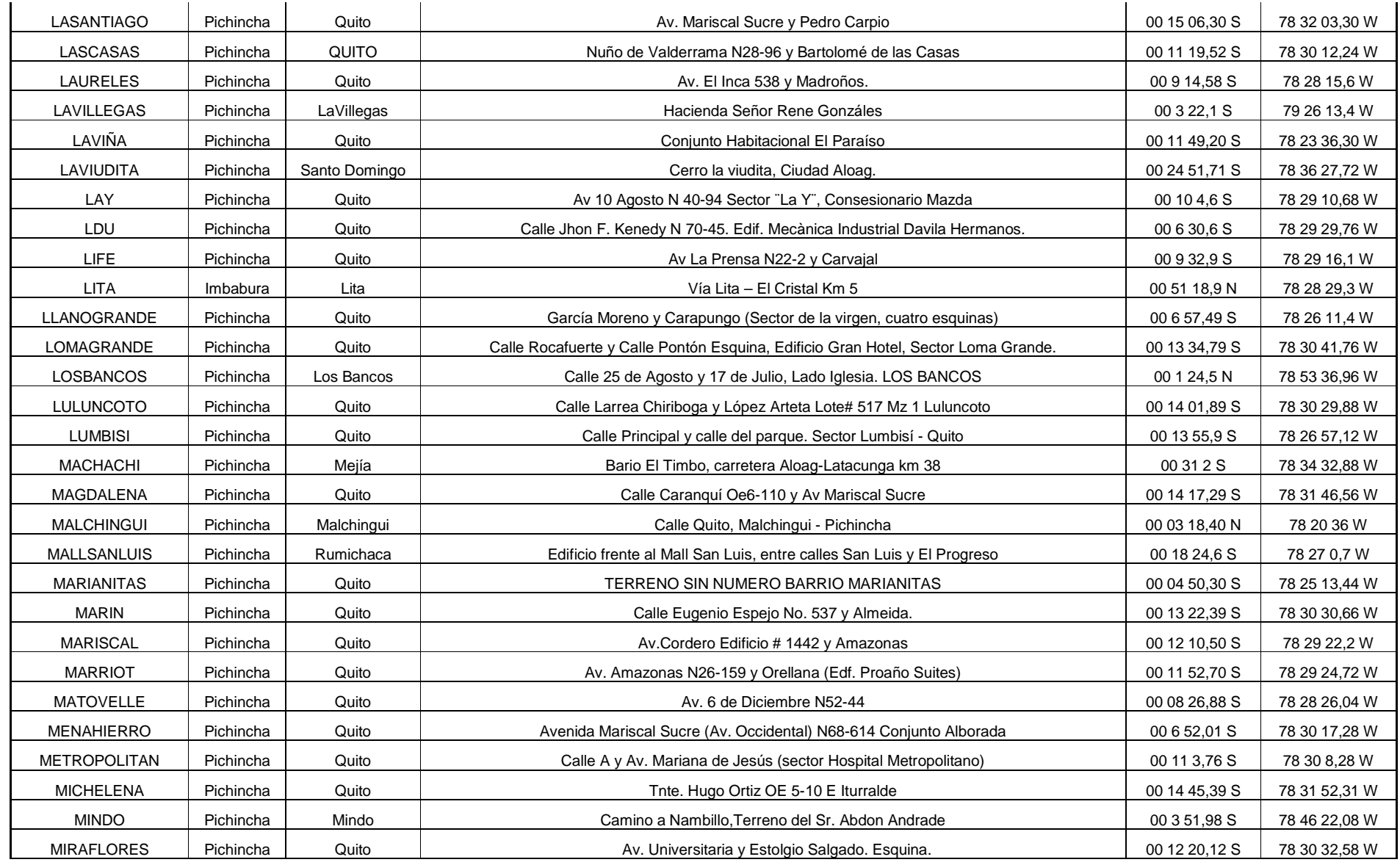

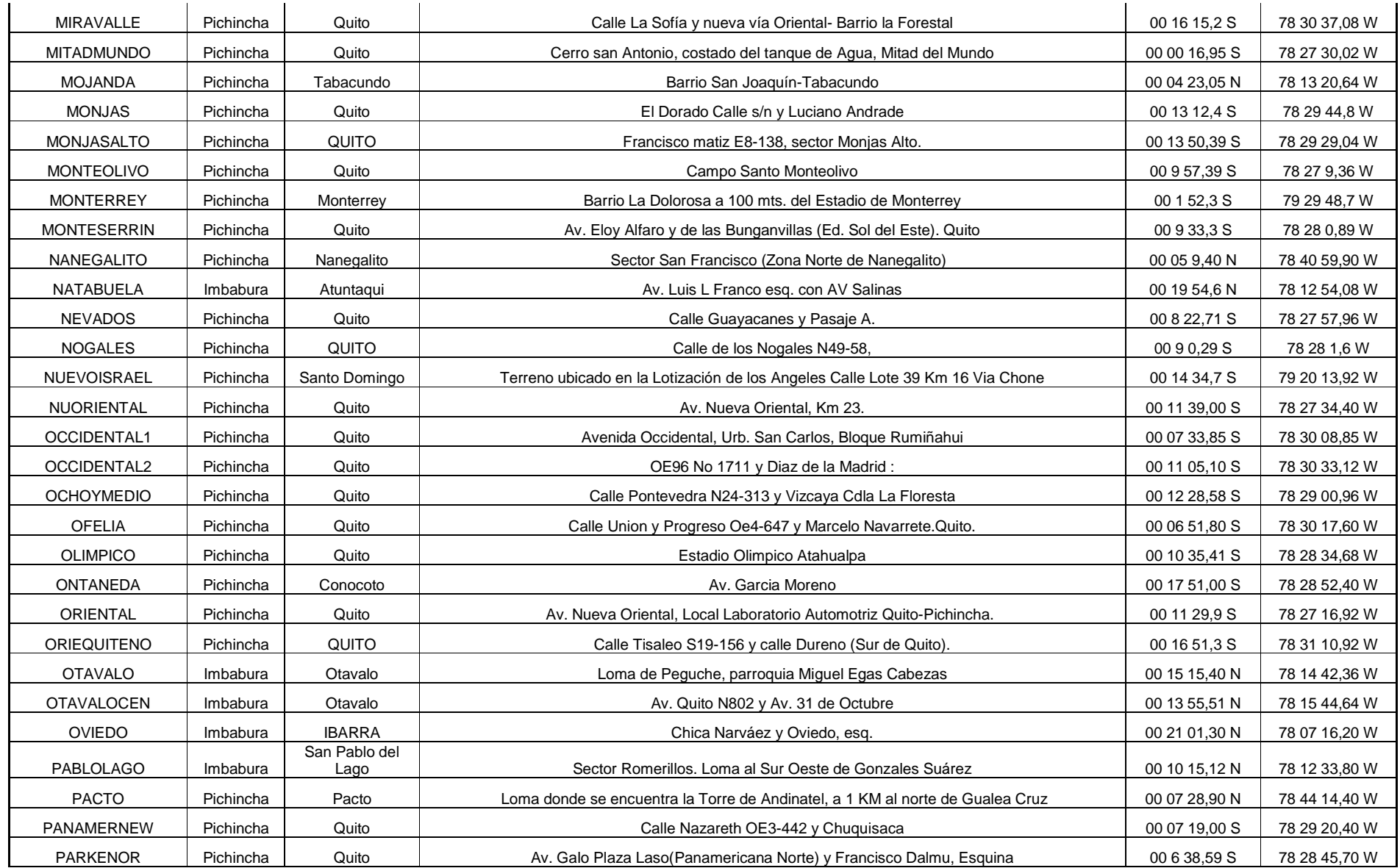

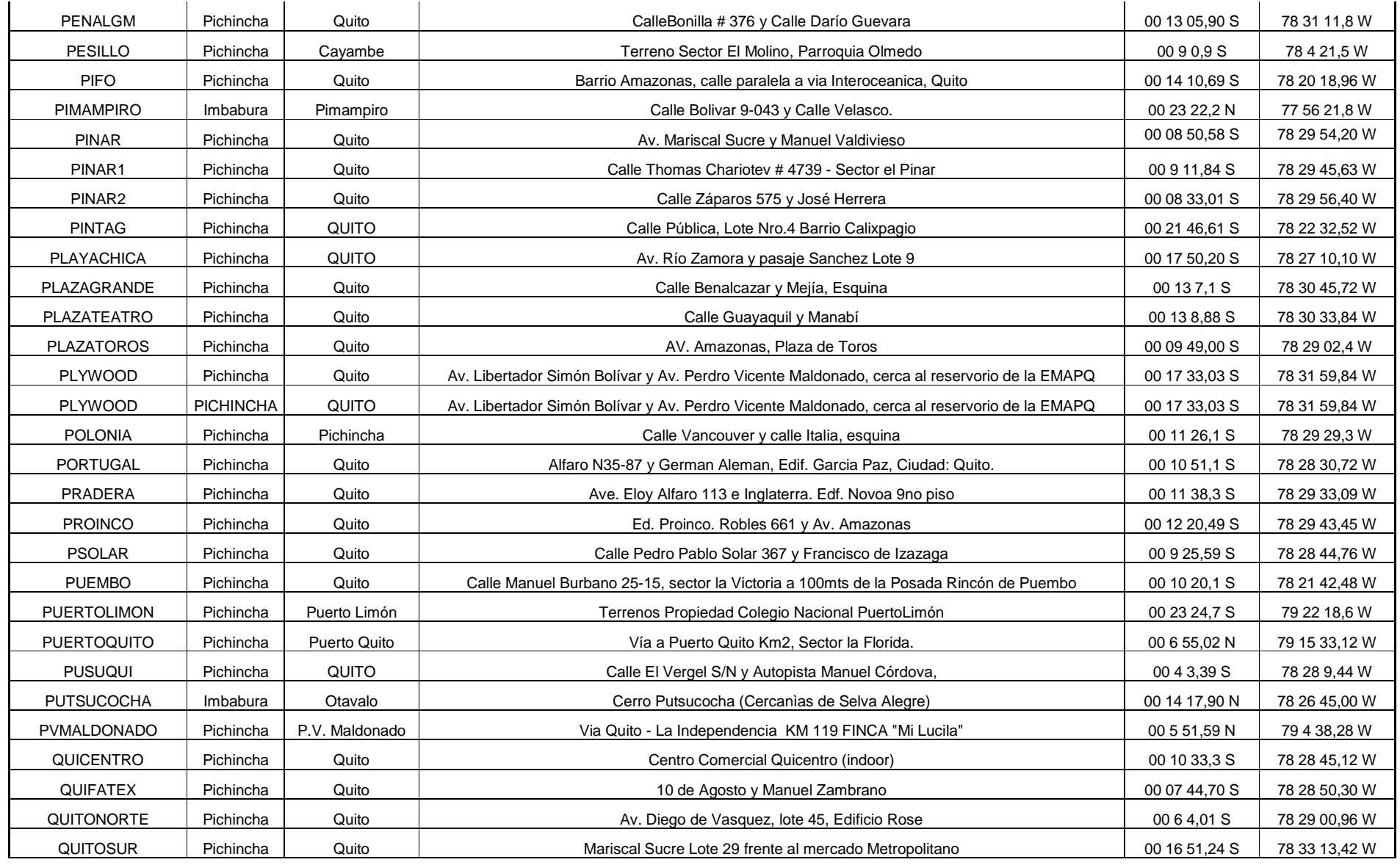

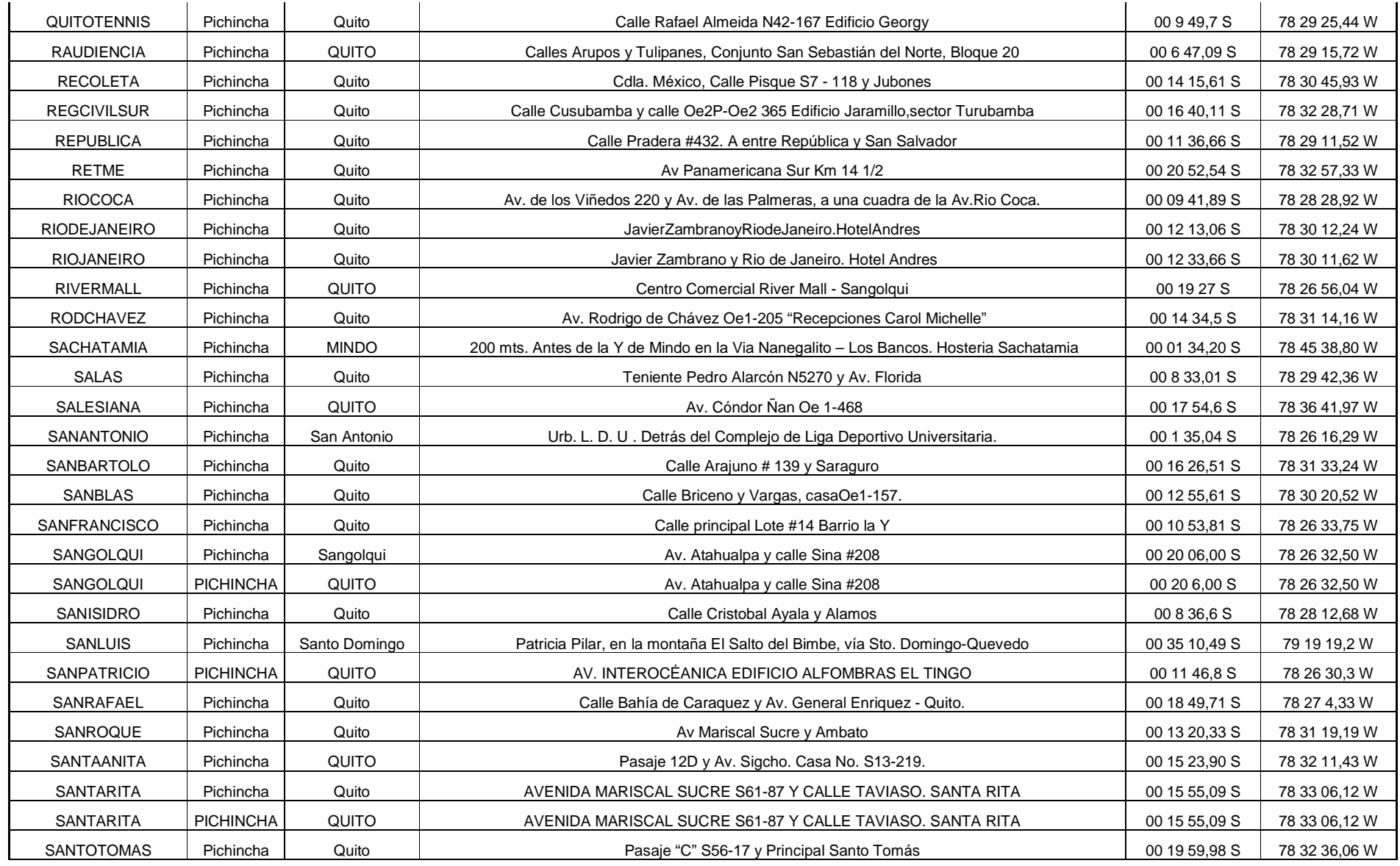

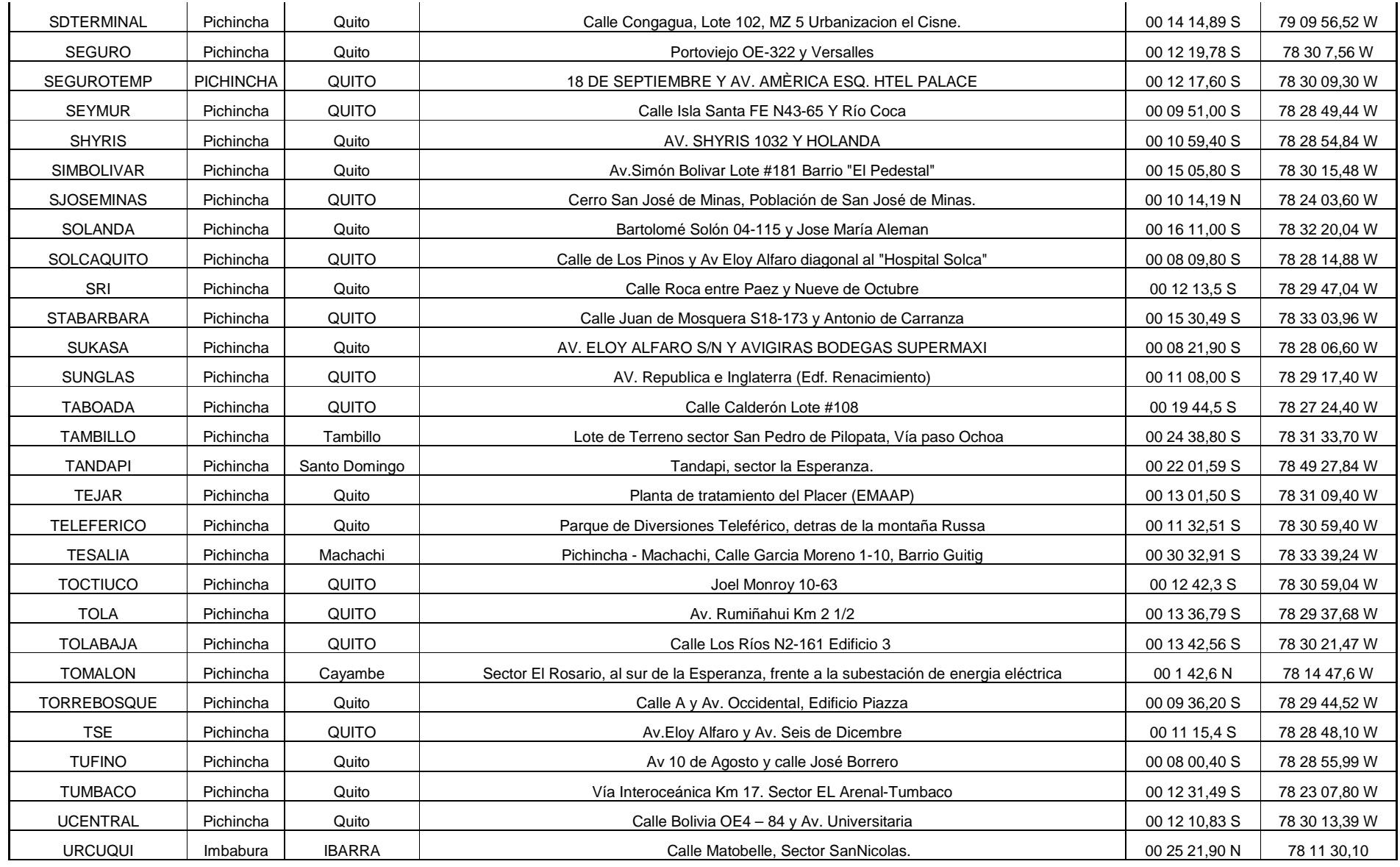

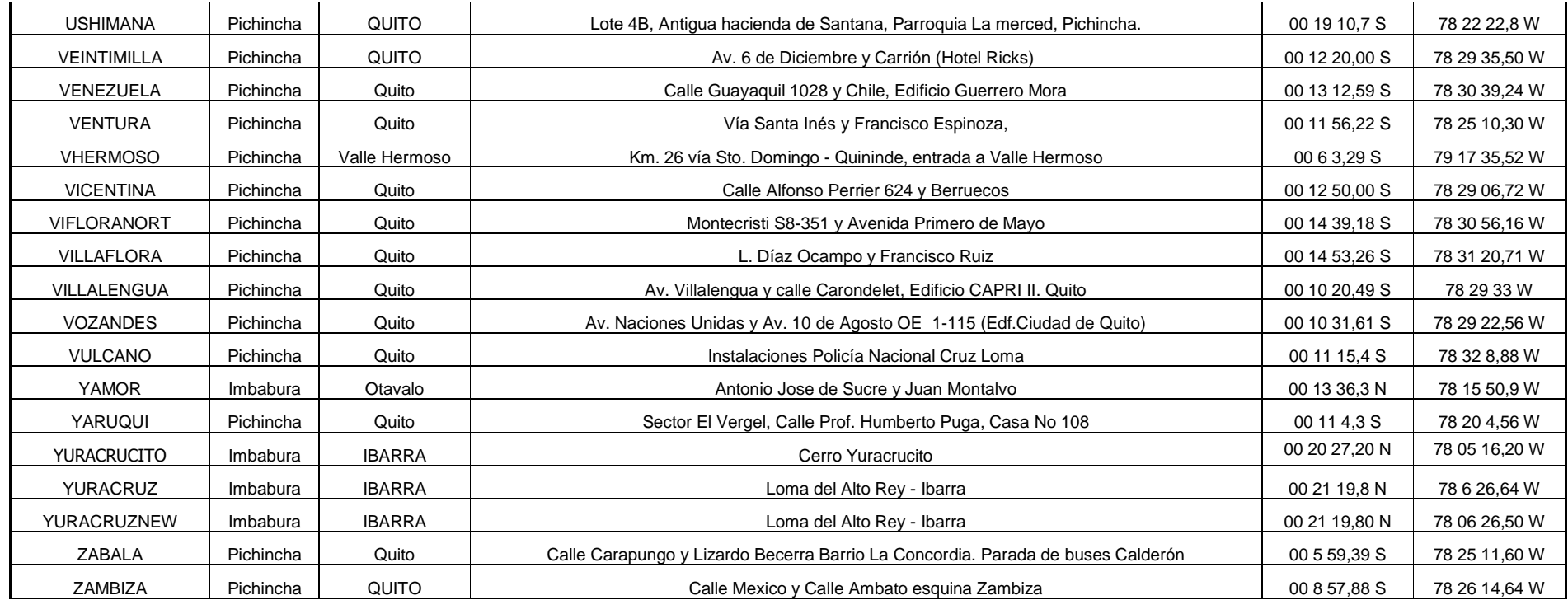

### ANEXO 2

### **ESPECIFICACIONES DE EQUIPOS USADOS**

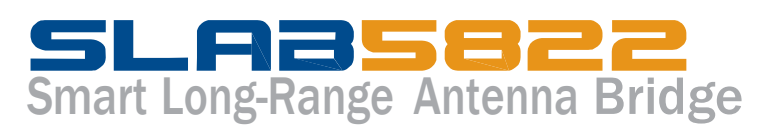

### With 22dBi Patch Antenna

### Solution Package Features

This All-in-One TT™5800 w/22dBi Patch Antenna Integrated solution includes: 5.8GHz high-power 802.11a radio & antenna integrated mounting hardware, power-over-ethernet interface and power supply.

#### **Azimuth Radiation Pattern Elevation Radiation Pattern**

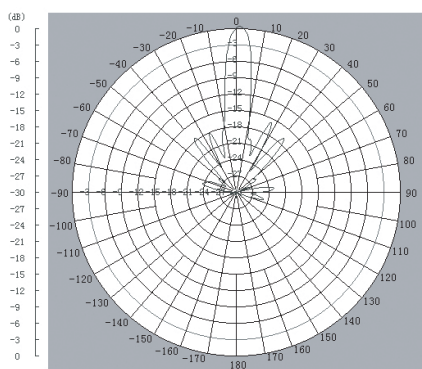

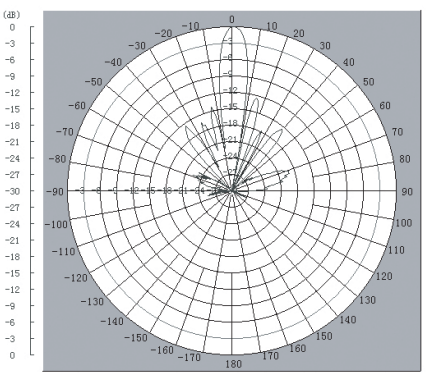

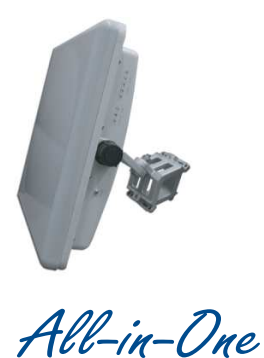

Item# 11-167 (Bridge Version) Item# 11-168 (AP Version)

### *Features:*

- *Web & SNMP based Management*
- *Intra-BSS traffic blocking (Layer 2 Isolation) for AP Mode*
- *Adjustable Transmit (TX) Power*
- *VLAN Transparent Support*
- *Configurable ACK timeout for long distance*
- **Available after April 15th, 2006**

### **Antenna Specification**

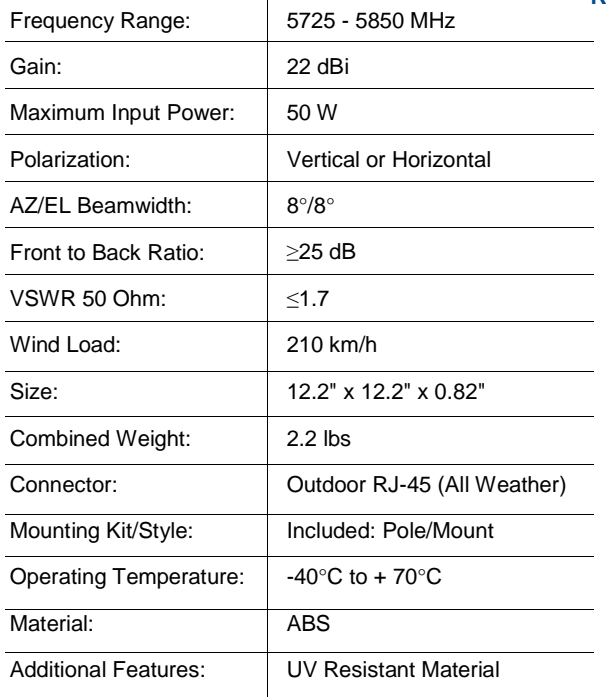

### **Radio TT™5800 Specification**

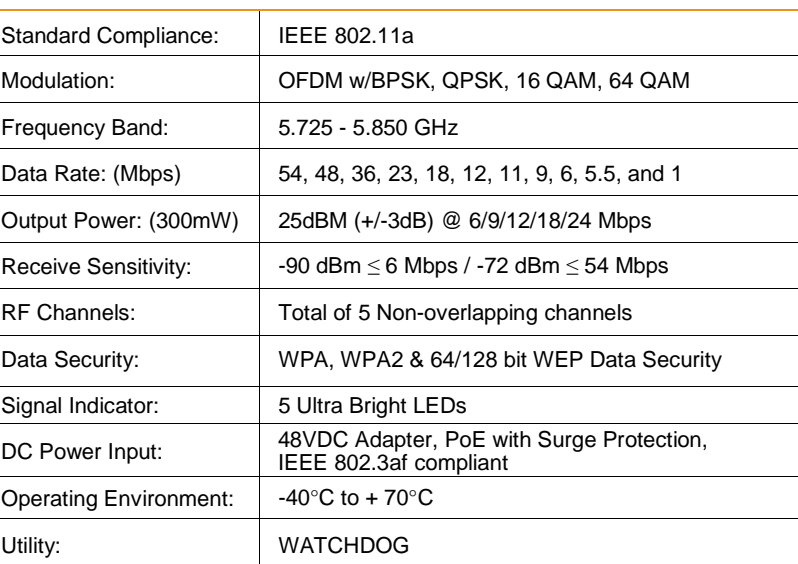

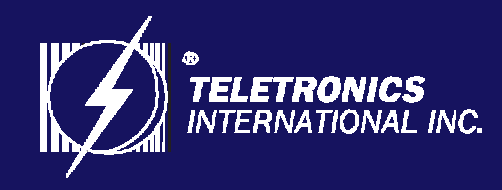

## *Focusing On Your Needs*

83

# Smart Long-Range Antenna Bridge

### With 26dBi Patch Antenna

Solution Package Features

This All-in-One TT™5800 w/26dBi Patch Antenna Integrated solution includes: 5.8GHz high-power 802.11a radio & antenna integrated mounting hardware, power-over-ethernet interface and power supply.

### **Azimuth Radiation Pattern**

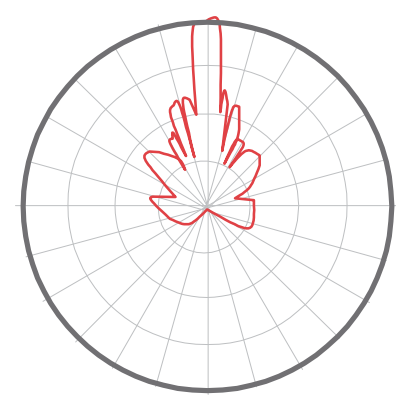

**Elevation Radiation Pattern**

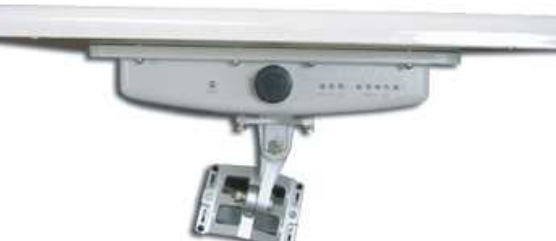

All All-in-One Item# 11-151

### *Features:*

- *Web & SNMP SNMP based Management*
- *Intra-BSS BSS traffic blocking (Layer 2 Isolation) for AP Mode*
- *Adjustable Transmit (TX) Power*
- *VLAN Transparent Support*
- *Configurable ACK timeout for long distance*

### **Antenna Specification**

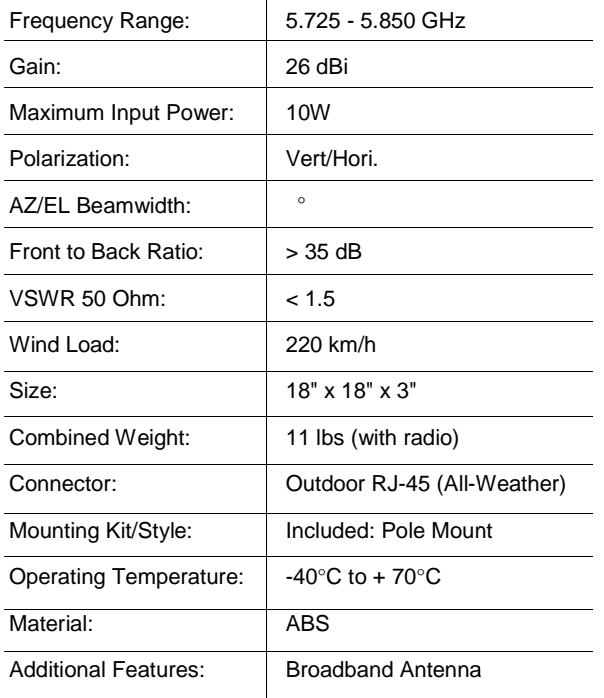

### **Radio TT™5800 Specification**

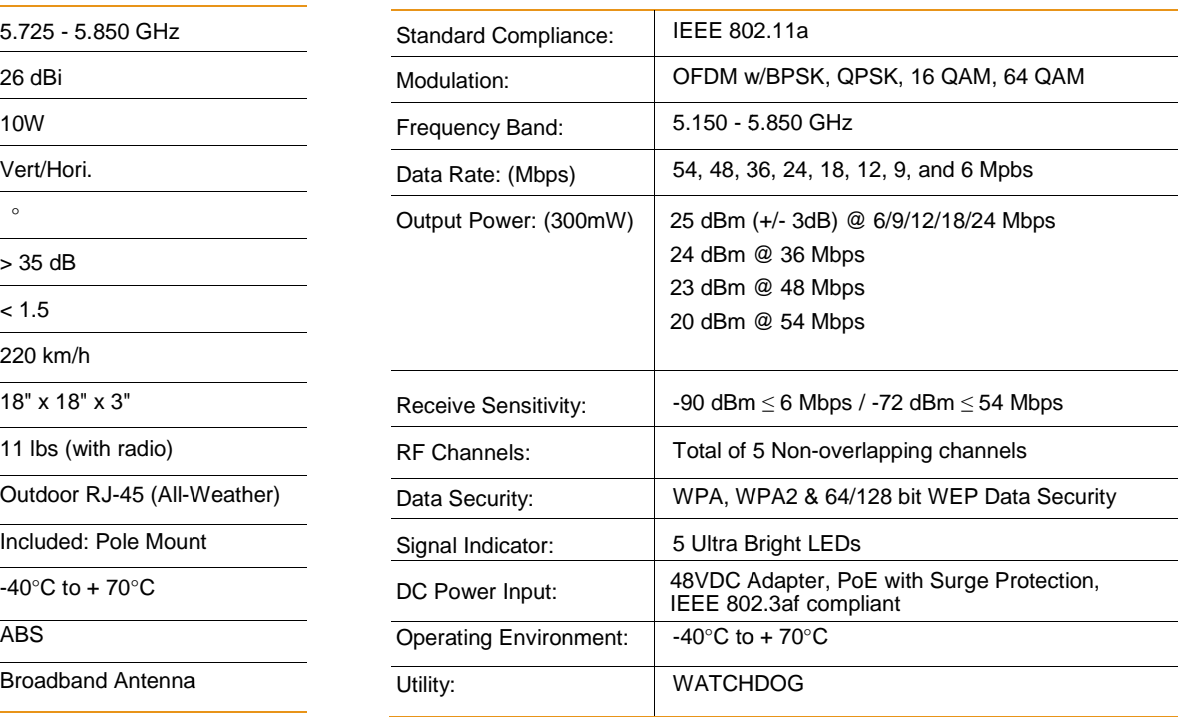

# Cisco 1700 Series Modular Access Router Cisco 1721 721

**The Cisco 1721 Modular Access Router is designed designed to help organizations embrace the productivity benefits of e-business applications. applications. The Cisco 1721 router enables**  e-business by delivering secure Internet, intranet, and extranet access with virtual **private networks (VPNs) and firewall technology. The Cisco 1721 router offers:**

- Wide array of WAN access options, including high-speed business-class digital subscriber line (DSL)
- High-performance routing with bandwidth management
- Inter-virtual LAN (VLAN) routing
- VPN access with firewall option

The Cisco 1721 supports standards-based IEEE 802.1Q VLAN routing, which enables enterprises to set up multiple VLANs and route between them for added security within the internal corporate network.

Powered by Cisco IOS® Software, the Cisco 1721 router provides a cost-effective solution for small and medium businesses and enterprise small branch offices to support e-business applications through a comprehensive feature set in a compact design.

The Cisco Cisco 1721 router offers the following key features:

- A RISC processor to support high high-performance routing, encryption, and broadband services
- One autosensing 10/100 Fast Ethernet port
- Two WAN interface card (WIC) slots that support the same data WAN interface interface cards as the Cisco 1600, 2600, and and 3700 routers
- One One auxiliary (AUX) port (up to 115.2 115.2-kbps asynchronous serial)
- One One console port
- One One internal expansion slot for the hardware hardware-assisted VPN encryption card (MOD1700 (MOD1700-VPN)

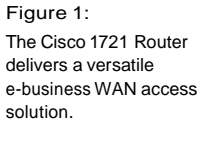

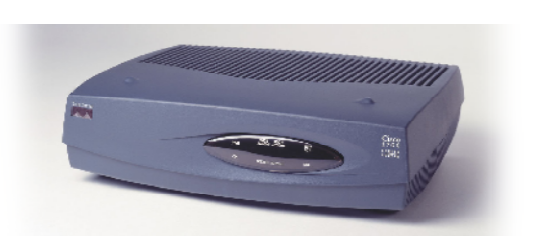

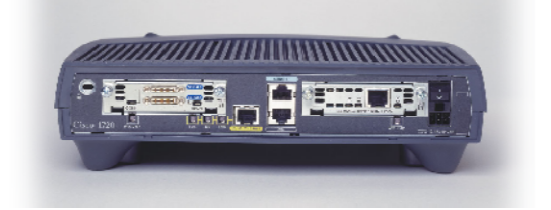

The Cisco 1700 Series supports the value of end-to-end Cisco network solutions with the following benefits:

- *Flexibility*—The modular Cisco 1721 adapts easily to fit the needs of growing businesses. Interchangeable WAN interface cards enable easy additions or changes in WAN technologies without requiring a forklift upgrade of the entire platform. Modular data slots enable users to tailor data services as needed.
- *Security*—The Cisco 1721 supports hardware-assisted wire-speed Triple Digital Encryption Standard IP Security (3DES IPSec) VPN encryption (using optional VPN module), a Cisco IOS Software-based stateful inspection firewall, and an intrusion detection system (IDS) that allows customers to keep their data safe.
- *Business-class DSL*—Business-class DSL is delivered through the optional asymmetric DSL (ADSL) or symmetrical high-bit rate DSL (G.shdsl) WICs. The Cisco 1700 Series business-class DSL solution combines the cost benefits of DSL service with the advanced routing capability required for business use of the Internet. Through enhanced DSL quality-of-service (QoS) features, performance levels for mission-critical applications and toll-quality voice/data integration are guaranteed.
- *Traffic management*—The Cisco 1721 is based on Cisco IOS Software, the accepted standard for Internet operations. Cisco IOS Software allows traffic prioritization by user or application, ensuring that the most strategic e-business applications and time-sensitive applications perform as expected.

#### E-Business Applications

#### **VPN and Security**

The Cisco 1721 router is part of the end-to-end Cisco VPN solution. VPNs create secure connections via the Internet to connect geographically dispersed offices, business partners, and remote users while providing security, traffic prioritization, management, and reliability equal to that of private networks.

By supporting industry standards, IPSec, Layer 2 Tunneling Protocol (L2TP), and DES and 3DES, the Cisco 1721 router delivers robust VPN solutions to ensure data privacy, integrity, and authenticity.

The optional VPN hardware encryption module for the Cisco 1721 router further optimizes VPN encryption performance. By offloading encryption tasks to the VPN module, the router processor is freed to handle other operations. The VPN module accelerates the rate at which encryption occurs, speeding the process of transmitting secure data, a critical factor when using 3DES encryption.

The Cisco 1721 router offers integrated security features, including stateful inspection firewall functionality and IDS as an optional Cisco IOS Software feature. By deploying Cisco IOS Software firewall functionality, customers do not need to purchase or manage multiple devices, thus simplifying network management and reducing capital costs. Additionally, remote management applications, such as Cisco Security Device Manager (SDM), make it easier than ever to deploy and monitor Cisco IOS Firewall and VPN on your Cisco 1721 router.

Cisco IOS Software firewall security features include access control lists (ACLs), user Authentication, Authorization, and Accounting (such as Password Authentication Protocol/Challenge Handshake Authentication Protocol [PAP/ CHAP], TACACS+, and Remote Access Dial-In User Service [RADIUS]). These security features provide the optimal level of firewall protection to customers.

The Cisco 1700 Series routers support the Cisco Easy VPN Remote feature that allows the routers to act as remote VPN clients. As such, these devices can receive predefined security policies from the headquarters' VPN head-end, thus minimizing configuration of VPN parameters at the remote locations. This solution makes deploying VPN simpler for remote offices with little IT support or for large deployments where it is impractical to individually

configure multiple remote devices. While customers wishing to deploy and manage site-to-site VPN would benefit from Cisco Easy VPN Remote because of its simplification of VPN deployment and management, managed VPN service providers and enterprises who must deploy and manage numerous remote sites and branch offices with Cisco IOS routers for VPN will realize the greatest benefit.

The Cisco 1700 Series routers also support the Cisco Easy VPN Server feature that allows a Cisco 1700 router to act as a VPN head-end device. In site-to-site VPN environments, the Cisco 1700 router can terminate VPN tunnels initiated by the remote office routers using the Cisco Easy VPN Remote. Security policies can be pushed down to the remote office routers from the Cisco 1700 router. In addition to terminating site-to-site VPNs, a Cisco 1700 router running the Unified VPN Access Server can terminate remote access VPNs initiated by mobile and remote workers running Cisco VPN client software on PCs. This flexibility makes it possible for mobile and remote workers, such as sales people on the road, to access company intranet where critical data and applications exist.

#### **Business-Class DSL**

The Cisco 1721 router supports business-class DSL through the optional ADSL or G.shdsl WICs.

The Cisco 1721 business-class DSL solution combines the cost benefits of DSL service with the advanced routing capability required for business use of the Internet. Through enhanced DSL QoS features, performance levels for mission-critical applications are guaranteed. (See Figure 2.)

#### Figure 2

The Cisco 1700 Series Deployed with an ADSL WIC

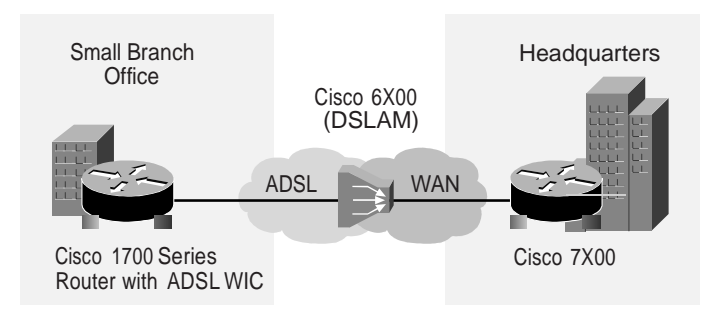

When equipped with optional Ethernet WICs, the Cisco 1700 Series supports a two- or three-Ethernet configuration, enabling deployment with an external broadband modem (such as DSL, cable modem, or wireless modem)—often supplied by a service provider as a demarcation point and deployment of a demilitarized zone (DMZ). (See Figure 3.)

Figure 3:

The Cisco 1700 Series Deployed with an Ethernet WIC and an External DSL or Cable Modem

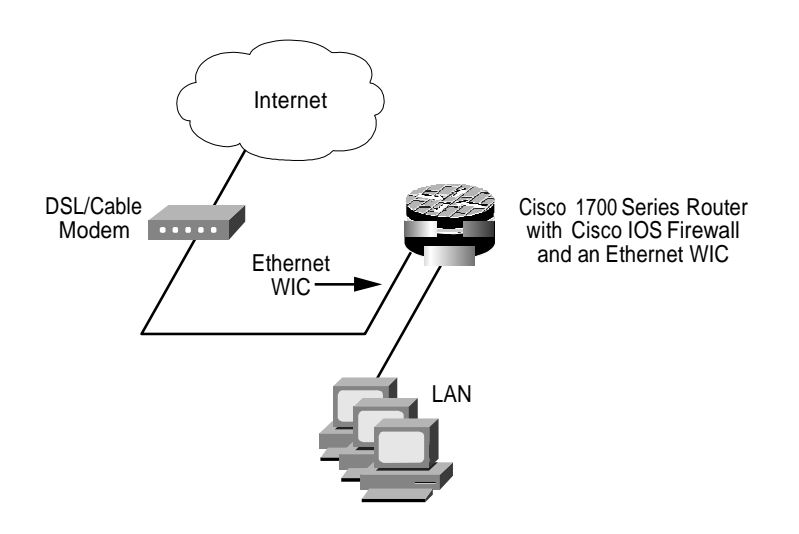

### Comprehensive F Feature Set and Benefits

The Cisco 1721 offers a broad set of features designed to allow businesses to attain maximum benefits on their investment and to easily deploy e-business solutions. See Table 2 for key features and benefits.

Table 1 Cisco 1721 Key Features and Benefits

| <b>Features</b>                                                       | <b>Benefits</b>                                                                                                    |
|-----------------------------------------------------------------------|----------------------------------------------------------------------------------------------------|
| <b>Flexibility and Investment Protection</b>                          |                                                                                                    |
| Modular Architecture                                                  | • Wide array of WAN options provide flexibility and<br>investment protection by accommodating future<br>technologies while providing a solution to meet<br>today's needs                                                                                |
| WAN Interface Cards Shared with Cisco 1600, 2600, and<br>3700 Routers | • Reduces cost of maintaining inventory<br>• Offers lower training costs for support personnel<br>• Protects investments through reuse on various<br>platforms                                                                                          |
| Full Cisco IOS Support, including Multiprotocol Routing,<br>QoS       | • Provides industry's most robust, scalable, and<br>feature-rich internetworking software support using<br>the accepted standard networking software for Internet<br>and private WANs<br>• Constitutes part of the Cisco end-to-end network<br>solution |

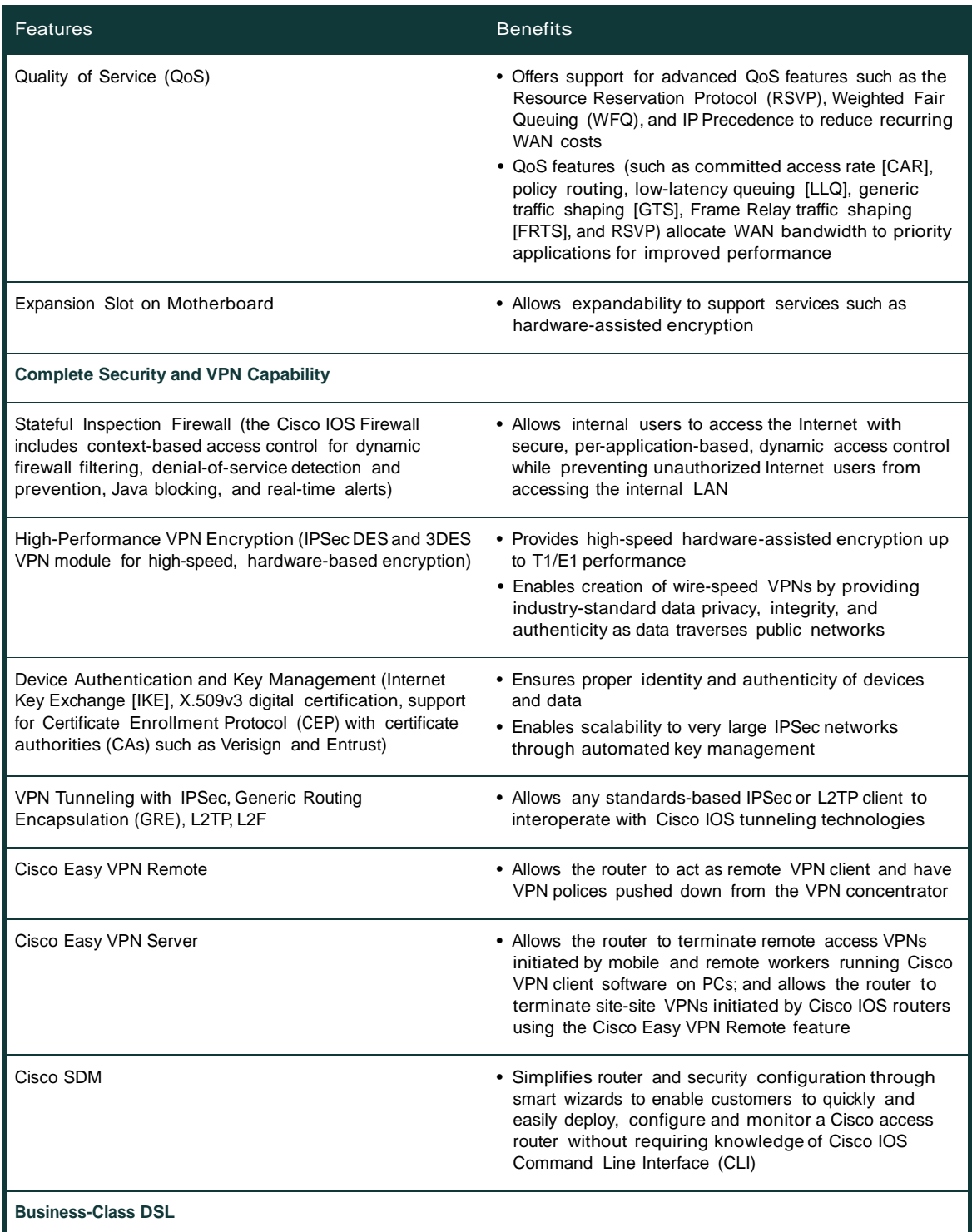

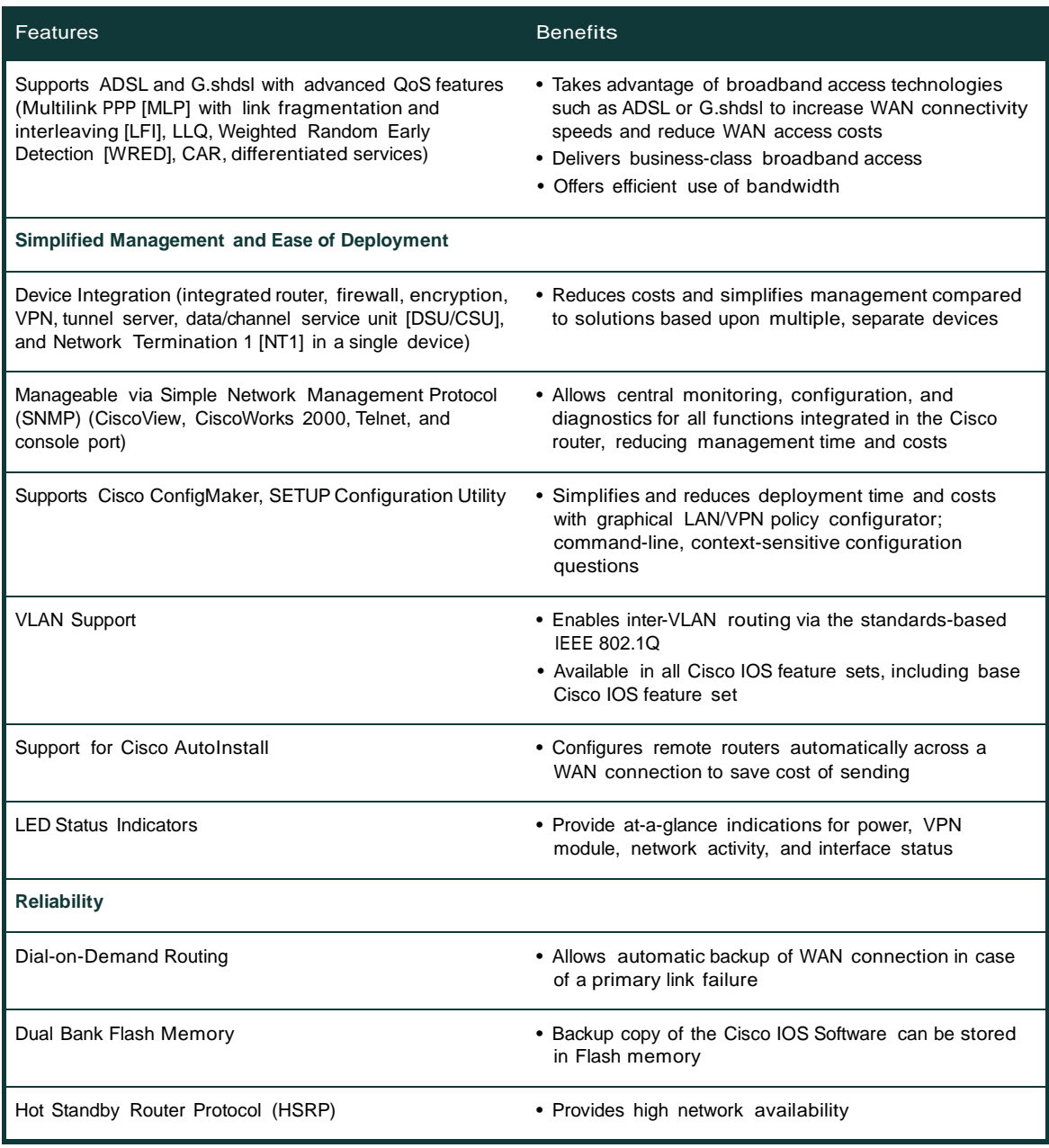

### Hardware/Software Options

#### **Comprehensive WAN Support**

The Cisco 1721 supports up to two of the WICs listed in Table 3. These WICs support a wide variety of WAN technologies: Integrated Services Digital Network (ISDN), asynchronous serial and synchronous serial such as leased lines, Frame Relay, ADSL, G.shdsl, Switched 56, X.25, and Switched Multimegabit Data Service (SMDS), and single-port Ethernet. Also available are WICs that integrate a DSU/CSU into the Cisco 1721, eliminating the support costs and complexity of deploying and managing external devices.

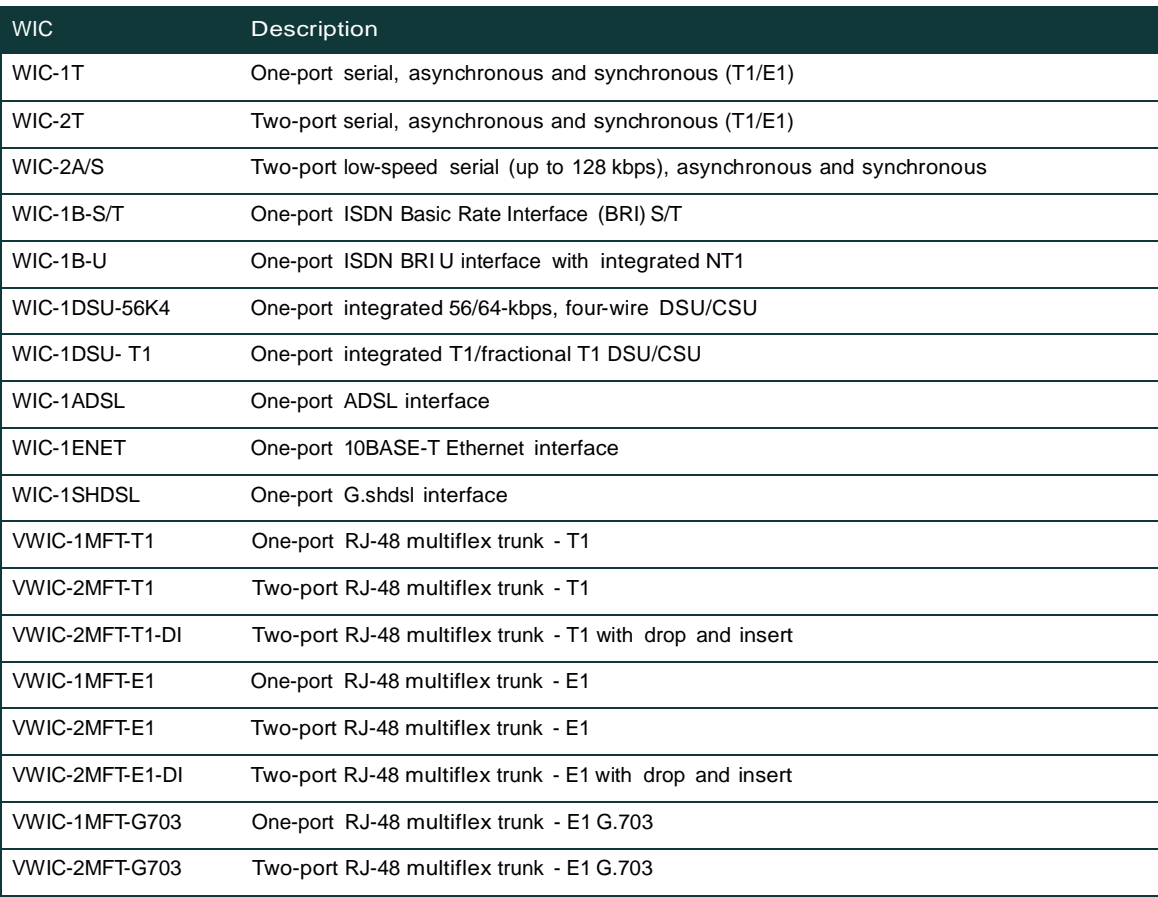

#### Table 2 WAN Support for the Cisco 1721

#### **Hardware VPN Encryption Module**

All Cisco 1700 models are equipped with an internal expansion slot to support an optional field-installable hardware VPN encryption module. The VPN encryption module offloads encryption processing from the Cisco 1700 Series RISC processor, providing performance up to T1/E1 speeds. The VPN encryption module (MOD1700-VPN) supports a maximum of 100 remote access tunnels.

#### **Cisco IOS Software Feature Sets**

Cisco 1721 routers support a full range of Cisco IOS features, including multiprotocol routing, QoS, VPN, firewall/ IDS, and legacy IBM protocol and applications in use today.

The Cisco 1721 router is shipped with the base Cisco IOS feature sets supporting IP routing and standards such as Network Address Translation (NAT), Open Shortest Path First (OSPF), RADIUS, Remote Monitoring (RMON), VLAN routing, basic QoS feature (Weighted Fair Queing), and Next Hop Resolution Protocol [NHRP]).

Cisco IOS IP Plus feature sets contain L2TP, L2F, Border Gateway Protocol (BGP), IP multicast, Frame Relay switched virtual circuit (SVC), RSVP, PPP over Ethernet client, NetFlow, the Netware Link Services Protocol (NLSP), Simple Multicast Routing Protocol (SMRP), the Web Cache Control Protocol (WCCP), and the Network Timing Protocol (NTP). In addition, enhanced QoS features are also supported (LLQ, FRTS, RSVP, CEF, WRED, DiffServ, MLPP with LFI).

IPSec encryption is offered in special encryption feature sets (Plus IPSec 56 and Plus IPSec 3DES). To build an IP VPN, the recommended feature sets are IP/Firewall Plus IPSec 56 or IP/Firewall Plus IPSec 3DES.

For a detailed list of features and memory requirements for a given feature set, see Cisco IOS 1700 Release Notes.

#### **Network Management and Installation Tools**

The Cisco 1721 router supports a range of network-management and ease-of-installation tools.

*Cisco Security Device Manager (SDM)* is an intuitive, easy to use, web-based device management tool embedded within the Cisco IOS access routers. SDM enables resellers and customers to quickly and easily deploy, configure and monitor a Cisco access router without requiring knowledge of Cisco IOS Command Line Interface (CLI). Through smart wizards, SDM can automate best practices for NAT, ACLs, VPN and firewall deployment. Other common LAN, WAN, and routing protocol configurations can also be easily performed through SDM. Network resellers and customers can further fine-tune router configurations for changing business needs and preview the Cisco IOS CLI for each configuration through SDM.

*CiscoWorks2000*, the industry-leading Web-based network management suite, provides the ability to remotely configure, administer, monitor, and troubleshoot the Cisco 1721 router; and increased visibility into network behavior to quickly identify performance bottlenecks and long-term performance trends. It also provides sophisticated configuration tools to optimize bandwidth and utilization across expensive and critical WAN links in the network.

*CiscoView*, part of CiscoWorks2000, is a Web-based tool that graphically provides real-time status of the Cisco 1721 router. It can drill down to display monitoring information on interfaces and provide dynamic status, statistics, and comprehensive configuration information.

*CiscoWorks Small Network Management Solution (SNMS)* is a comprehensive, Web-based network management solution that provides a powerful set of monitoring, configuration, and management tools to simplify the administration of small to medium business networks and workgroups that contain up to 20 Cisco internetworking products (switches, routers, hubs, and access servers). CiscoWorks SNMS is an ideal solution for companies that need server monitoring and network management from a single application to optimize performance and maximize network productivity. With CiscoWorks SNMS, Cisco provides a cost-effective and user-friendly solution that helps Cisco customers make the optimal use of their resources. The solution provides the following:

- Web interface for all applications—CiscoWorks SNMS can be used from any browser in the network with the appropriate user authentication.
- Simple integrated installation, autodiscovery, and automated import of devices using SNMP reduces complexities and overall setup time associated with managing the network.
- CiscoWorks SNMS provides standards-based multivendor management. The WhatsUp Gold application in CiscoWorks SNMS allows administrators to view live network information, including the status of all hosts, servers, workstations, routers, other devices, and services.
- CiscoWorks SNMS grows and adapts to the changing devices in a dynamic network. Regular device updates are provided via downloadable files from Cisco.com. This scenario ensures that users can manage the most currently available Cisco devices without waiting for new versions of CiscoWorks SNMS to be released.

*Cisco ConfigMaker* is a Microsoft Windows wizard-based tool designed to configure a small network of Cisco routers, switches, hubs, and other network devices from a single PC. This tool makes it easy to configure value-add security features such as the Cisco IOS Firewall Feature Set, IPSec encryption, NAT, the Dynamic Host Configuration Protocol (DHCP) server, and to establish VPN policies (including QoS and security).

#### **Cisco 170 0 Series**

The Cisco 1700 Series enables deployment of a cost-effective, seamless network infrastructure for small and medium-sized businesses and small enterprise branch offices. The Cisco 1700 Series access routers include the Cisco 1710, 1721,1751, 1760 (offered as a base model), Cisco 1751-V and Cisco 1760-V (offered as a multiservice-ready model.)

The Cisco 1751 and Cisco 1760 Modular Access Routers are optimized for multiservice data and voice solutions. The Cisco 1721 router is a modular device optimized for data-access applications. The Cisco 1710 Security Access Router features comprehensive security with VPNs, Cisco IOS Firewall, and advanced routing functionality in an all-in-one device.

#### **Service and Support**

#### Technical Support Services

Technical Support Services for the Cisco 1721 are available through Cisco SMARTnet™ and SMARTnet Onsite service programs. Cisco SMARTnet support augments the resources of your operations staff; it provides them access to a wealth of expertise, both on line and via telephone, the ability to refresh their system software at will, and a range of hardware Advance Replacement options.
Cisco SMARTnet Onsite provides all SMARTnet services and complements the hardware Advance-Replacement feature by adding the services of a field engineer, offering support that can be critical for those locations where staffing is insufficient or unavailable to perform parts-replacement activities. Table 4 gives features and benefits of Cisco SMARTnet support.

Table 3 Cisco SMARTnet Features and Benefits Technical Support Services

|                                                                                           | <b>Features</b>                                                                                                    | <b>Benefits</b>                                                                                                    |
|-------------------------------------------------------------------------------------------|----------------------------------------------------------------------------------------------------|----------------------------------------------------------------------------------------------------|
| <b>Cisco SMARTnet</b><br><b>Support</b><br><b>Cisco SMARTnet</b><br><b>Onsite Support</b> | • Access 24 x 7 to software updates<br>• Web access to technical repositories<br>• Telephone support through the Technical<br>Assistance Center (TAC)<br>• Advance Replacement of hardware parts | • Enables proactive or expedited issue<br>resolution<br>• Lowers total cost of ownership by<br>utilizing Cisco expertise and<br>knowledge<br>• Minimizes network downtime |

### **Technical Support Services Delivery**

Cisco SMARTnet support is available to customers from both Cisco directly and through Cisco channel partners. Partners purchasing direct from Cisco may offer Cisco Branded Resale of Cisco SMARTnet Software. Partners purchasing through distribution may offer Packaged Cisco SMARTnet Software.

For partners supporting the Cisco 1721 with their own service and support infrastructure, System Integrator Support 98 (SIS98) is available.

#### Technical Specifications

#### Figure 4

Rear Panel, Cisco 1721 Access Router

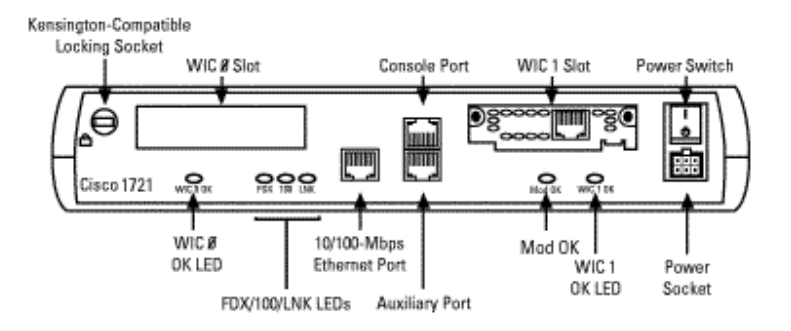

### **Physical Interfaces/Ports**

- One 10/100BASE-TX Fast Ethernet port (RJ-45)
	- Automatic speed detection
	- Automatic duplex negotiation
	- IEEE 802.1Q VLAN routing
- Two WAN interface card slots
	- Supports any combination of two WAN interface cards as shown in Table 3
- One auxiliary (AUX) port
	- RJ-45 jack with EIA/TIA-232 interface
	- Asynchronous serial data terminal equipment (DTE) with full modem controls Carrier Detect, data set ready (DSR), Request To Send (RTS), Clear To Send (CTS)
	- Asynchronous serial data rates up to 115.2 kbps
- One console port
	- RJ-45 jack with EIA/TIA-232 interface
	- Asynchronous serial DTE
	- Transmit/receive rates up to 115.2 kbps (default 9600 bps, not a network data port)
	- No hardware handshaking such as RTS/CTS
- One internal expansion slot for support of hardware-assisted services such as VPN encryption (up to T1/E1 performance)

### **WAN Interface Specifications (Optional)**

- Synchronous serial interfaces on serial WAN interface cards
	- Interface speed: up to 2.0 Mbps (T1/E1)
	- Synchronous serial protocols: Point-to-Point Protocol (PPP), High-Level Data Link Control (HDLC),
		- Link Access Procedure, Balanced (LAPB), IBM Systems Network Architecture (SNA)
	- Synchronous serial WAN services: Frame Relay, X.25, SMDS
	- Synchronous serial interfaces supported on the WIC-1T, WIC-2T, and WIC-2A/S cards: V.35, EIA/TIA-232, EIA/TIA-449, X.21, EIA-530
- Asynchronous serial interfaces on serial WAN interface cards
	- Interface speed: up to 115.2 kbps
- Asynchronous serial protocols: PPP, Serial Line Internet Protocol (SLIP)
- Asynchronous interface: EIA/TIA-232
- ADSL WAN interface card
	- Supports ATM adaptation layer 5 (AAL5) services and applications
	- Interoperates with Alcatel DSL access multiplexer (DSLAM) with Alcatel chipset and Cisco 6130/6260 DSLAM with Globespan chipset
	- Complies with ANSI T1.413 issue 2 and ITU 992.1 (G.DMT)
- G.shdsl WAN interface card
	- Based on the ITU G.991.2, delivers symmetrical data rates from 192 kbps to 2.3 Mbps; speeds vary, depending on loop length and line conditions
- ISDN WAN interface cards
	- ISDN dialup and ISDN DSL (IDSL) at 64 and 128 kbps
	- Encapsulation over IDSL, Frame Relay, and PPP

### **Dimensions and Weight**

- Width: 11.2 in.(28.4 cm)
- Height: 3.1 in. (7.85 cm)
- Depth: 8.7 in. (22.1 cm)
- Weight (maximum):  $2.9$  lb ( $1.32$  kg)

### **Power**

- Locking connector on power socket
- AC input voltage: 100 to 240 VAC
- Frequency: 47 to 64 Hz
- AC input current: 0.5 amps
- Power dissipation: 20W (maximum)

### **Environmental**

- Operating temperature: 32 to 104 F (0 to 40 C)
- Nonoperating temperature:  $-4$  to 149 F( $-20$  to 65 C)
- Relative humidity: 10 to 85% noncondensing operating; 5 to 95% noncondensing, nonoperating

### **Safety**

- UL 1950
- CSA 22.2—No. 950
- EN60950
- EN41003
- AUSTEL TS001
- AS/NZS 3260
- ETSI 300-047
- BS 6301 (power supply)

### **EMI**

- AS/NRZ 3548 Class A
- Class B
- FCC Part 15 Class B
- EN60555-2 Class B
- EN55022 Class B
- VCCI Class II
- CISPR-22 Class B

### **Immunity**

- 55082-1 Generic Immunity Specification Part 1: Residential and Light Industry
- IEC 1000-4-2 (EN61000-4-2)
- IEC 1000-4-3 (ENV50140)
- IEC 1000-4-4 (EN61000-4-4)
- IEC 1000-4-5 (EN61000-4-5)
- IEC 1000-4-6 (ENV50141)
- IEC 1000-4-11
- IEC 1000-3-2

### **Network Homologation**

- USA: ATIS/ACTA -TIA/EIA/IS 968 (Former part 68), TIA/EIA/ IS-883, T1.TRQ.6-2001, TIA/EIA/TSB-129
- Canada CS-03
- Japan JATE
- Australia AS/ACIF: S-02, S-043, C-559; ACA TS-002, TS-003, TS-006, TS-016, TS-031
- New Zealand PTC107, PTC200, PTC211, PTC270, CTR3
- European Union + Switzerland: Directive 1999/5/EC
- Russia CTR2, CTR3, CTR21, ITU-G.992.1, ITU-G991.2
- Belarus CTR3, CTR21
- Czechia CTR2, CTR3, CTR21
- Poland CTR3, PB-TE ITU-G.992.1
- Hungary CTR2, CTR3, CTR21, ITU-G.992.1
- Singapore IDA: TS-PSTN1, TS-ISDN1, TS-ADSL
- Taiwan PSTN01, IS6100, ID002
- Brazil CTR3, CS-03
- Mexico CTR3, CS-03, FCC part 68
- South Africa- CTR3

The Cisco 1700 series, including the Cisco 1721, is in compliance with the requirements of the countries for distribution. The Cisco 1700 Series conforms to Safety, EMI, Immunity, and Network homologation standards. Details can be obtained through your Cisco reseller or account manager.

## **CISCO SYSTEMS**

## ومنااست بالس

**Corporate Headquarters** Cisco Systems, Inc. 170 West Tasman Drive San Jose, CA 95134-1706 USA www.cisco.com Tel: 408 526-4000 800 553-NETS (6387) Fax: 408 526-4100

**European Headquarters** Cisco Systems Europe 11 Rue Camille Desmoulins 92782 Issy-les-Moulineaux Cedex 9 France www-europe.cisco.com Tel: 33 1 58 04 60 00 Fax: 33 1 58 04 61 00

**Americas Headquarters** Cisco Systems, Inc. 170 West Tasman Drive San Jose, CA 95134-1706 USA www.cisco.com Tel: 408 526-7660 Fax: 408 527-0883

**Asia Pacific Headquarters**  Cisco Systems, Inc. Capital Tower 168 Robinson Road  $#22-01$  to  $#29-01$ Singapore 068912 www.cisco.com Tel: +65 317 7777 Fax: +65 317 7799

## **ANEXO 3**

## **FÓRMULAS DE LOS PARÁMETROS DE LOS RADIOENLACES INGRESADO EN UN ARCHIVO .M DE MATLBAB**

disp('CALCULOS DE LOS RADIOENLACES') disp(' ') disp('Que parametro desea obtener: ') disp(' ') disp('Transformacion de Sexagesimal a decimal(1) ') disp('Distancia de Radioenlace en Km (2) ') disp('Perdida por Espacio Libre (3) ') disp('Perdida por Desvanecimiento (4) ') disp('Potencia de Recepcion(5) ') disp('Nivel de Voltaje(6)') disp('Margen de Umbral (7)') disp('Altura de Despeje y Primera Zona Fresnel (8)') disp('Confiabilidad Real (9)') disp(' ') a =input('Ingrese un numero: ');  $disp('')$ 

if (a==1);

 lg=input('INGRESE - grados: '); lm=input('INGRESE - minutos: '); ls=input('INGRESE - segundos: ');

co=lg + (lm/60)+(ls/3600);

 disp('El valor de longitud convertido es: ') disp (co)

end

```
if (a==2);
```

```
 disp('Ingrese coordenadas del primer sitio') 
 disp(' ') 
   lag1=input('Ingrese latitud 1- grados: '); 
   lam1=input('Ingrese latitud 1 - minutos: '); 
   las1=input('Ingrese latitud 1 - segundos: '); 
   lad1=input('Norte o Sur: ','s'); 
   disp(' ') 
   log1=input('Ingrese longitud 1- grados: '); 
   lom1=input('Ingrese longitud 1 - minutos: '); 
   los1=input('Ingrese longitud 1 - segundos: '); 
   lod1=input('Este u Oeste: ','s'); 
   disp(' ') 
  h1=input('Ingrese altura 1 en Km : ');
   disp(' ') 
   disp('Ingrese coordenadas del segundo sitio') 
   disp(' ') 
   lag2=input('Ingrese latitud 2- grados: '); 
   lam2=input('Ingrese latitud 2 - minutos: ');
```
 las2=input('Ingrese latitud 2 - segundos: '); lad2=input('Norte o Sur: ','s'); disp(' ')

```
 log2=input('Ingrese longitud 2- grados: ');
```

```
 lom2=input('Ingrese longitud 2 - minutos: '); 
 los2=input('Ingrese longitud 2 - segundos: '); 
 lod2=input('Este u Oeste: ','s'); 
 disp(' ') 
 h2=input('Ingrese altura 2 en Km: '); 
 disp(' ') 
if (lad1 == \text{lad2} && \text{lod1} == \text{lod2});
   cola1=lag1 + (lam1/60)+(las1/3600); 
   cola2=lag2 + (lam2/60)+(las2/3600); 
   colo1=log1 + (lom1/60)+(los1/3600); 
   colo2=log2 + (lom2/60)+(los2/3600); 
   cola=(cola1-cola2); 
   colo=(colo1-colo2); 
  h=(h2-h1):
  d=sqrt( ((cola*111)^2) + ((colo*111)^2) + ((h)^2) );
   disp('La distancia del enlace en Km es: ') 
   disp (d) 
elseif (lad1 \sim = lad2 && lod1 \sim = lod2);
   cola1=lag1 + (lam1/60)+(las1/3600); 
   cola2=lag2 + (lam2/60)+(las2/3600); 
   colo1=log1 + (lom1/60)+(los1/3600); 
   colo2=log2 + (lom2/60)+(los2/3600); 
   cola=(cola1+cola2); 
   colo=(colo1+colo2); 
  h=(h2-h1);
   d=sqrt( ((cola*111)^2) + ((colo*111)^2) + ((h)^2) ); 
   disp('La distancia del enlace en Km es: ') 
   disp (d) 
elseif (lad1 \sim = lad2 && lod1 = = lod2);
   cola1=lag1 + (lam1/60)+(las1/3600); 
   cola2=lag2 + (lam2/60)+(las2/3600); 
   colo1=log1 + (lom1/60)+(los1/3600); 
   colo2=log2 + (lom2/60)+(los2/3600); 
   cola=(cola1+cola2); 
   colo=(colo1-colo2); 
   h=(h2-h1); 
  d=sqrt( ((cola*111)^2) + ((colo*111)^2) + ((h)^2) );
   disp('La distancia del enlace en Km es: ') 
   disp (d) 
elseif (lad1 == \text{lad2} && \text{lod1} \sim = \text{lod2})
   cola1=lag1 + (lam1/60)+(las1/3600);
```

```
 cola2=lag2 + (lam2/60)+(las2/3600); 
colo1 = log1 + (lom1/60) + (los1/3600); colo2=log2 + (lom2/60)+(los2/3600);
```

```
 cola=(cola1-cola2); 
 colo=(colo1+colo2); 
 h=(h2-h1);
```
d=sqrt( ((cola\*111)^2) + ((colo\*111)^2) + ((h)^2) );

```
 disp('La distancia del enlace en Km es: ') 
 disp (d)
```
 end end

if (a==3);

```
 disp('Perdidas por espacio Libre') 
disp('') frec=input('Ingrese la frecuencia de operacion de las radios en GHz: '); 
 d=input ('Ingrese la distancia del enlace en Km: '); 
 disp(' ')
```
 $Lp = 92.4 + (20*log10(frec)) + (20*log10(d));$ 

```
 disp('Las perdidas por espacio Libre en Db es: ') 
 disp(Lp)
```

```
end
```

```
if (a==4);
```
 disp('Margen de Desvanecimiento') disp(' ')

 d=input ('Ingrese la distancia del enlace en Km: '); frec=input('Ingrese la frecuencia de operacion de las radios en GHz: '); A=0.5; %Terreno promedio B=0.25; %Para areas continentales promedio

disp(' ')

Conf=(0.0001\*d)/400; %Confiabilidad para una ruta distinta a 400 Km

```
 FM = 30*log10(d) + 10*log10(6*A*B*frec) - 10*log10(Conf) - 70;
```
 disp('El Margen de Desvanecimiento en dB es: ') disp(FM)

end

if (a==5);

 disp('Potencia de Recepcion(dBm)') disp(' ')

 Ptx=input('Ingrese Potencia de transmision (dBm): '); Gt=input('Ingrese Ganancia de Antena Transmisora (dBi): '); Gr=input('Ingrese Ganancia de Antena Receptora (dBi): '); Lt=input('Ingrese Perdidas en cables en la antena Transmisora: '); Lp=input('Ingrese Perdidas en Espacio Libre: '); Lr=input('Ingrese Perdidas en cables en la antena Receptora: ');

disp(' ')

```
 Pr=Ptx + Gt + Gr - Lt - Lp - Lr ;
```
 disp(' ') disp('La Potencia de Recepcion es de: ') disp(Pr)

### end

```
 if (a==6);
```
disp(' ')

 disp('Nivel de Voltaje (uV)') disp(' ') Pr=input('Ingrese Potencia de Recepcion (dBm): '); %R=input('Ingrese la Impedancia de la Antena (Ohmios): ');

disp(' ')

 $x = Pr/10$ ;

Res=50;

```
PrW = 0.001*(10^(x))
```
Vr1=sqrt(PrW\*Res);

Vr=Vr1\*1e6;

 disp(' ') disp('El nivel de Recepcion en uV es: ') disp(Vr)

end

```
if (a==7);
```
 disp('Margen de Umbral') disp(' ')

Pr=input('Ingrese la Potencia de Recepcion en dBm: ');

Ur=-90;

MU=Pr-Ur;

disp(' ')

```
 disp('El Margen de Umbral en dB es: ') 
 disp(MU)
```
if (MU>=FM);

disp('SE CUMPLE CON LA CONFIABILIDAD DESEADA')

else

```
 disp('N0 SE CUMPLE CON LA CONFIABILIDAD DESEADA')
```
end

end

if (a==8);

```
 disp('Altura de Despeje y Primera Zona Fresnel') 
disp('') h11=input('Ingrese la Altura h1(m): '); 
 h22=input('Ingrese la Altura h2(m): '); 
 d11=input('Ingrese distancia hasta el obstaculo desde transmisor(Km): '); 
d22=input('Ingrese distancia hasta el obstaculo desde receptor(Km): ');
 Ho=input('Altura del obstaculo(m): '); 
 D=input('Ingrese la distancia del enlace(Km): '); 
 f=5.787;
```

```
 Hdes1=h11+((d11*(h22-h11))/(d11+d22))-(Ho+((d11*d22)/(2*1.333*6.37))); 
Hdes = abs(\overrightarrow{H}des1);
```
 disp('La Altura de Despeje en metros es:') disp(Hdes)

```
 r=17.32 * sqrt((d11*d22)/(f*D));
```

```
 disp('El radio de la primera zona de fresnel en metros es:') 
 disp(r)
```
r1=17.32 \* sqrt((D)/(f\*4));

 disp('El radio Maximo de la primera zona de fresnel en metros es:') disp(r1)

```
 Reldes1=Hdes/r; 
 Reldes=Reldes1*100;
```
if (Reldes >=100);

 disp('La primera zona de fresnel esta liberada al 100%: ') disp(Reldes)

else

 disp('La primera zona de fresnel esta liberada en el siguiente porcentaje: ') disp(Reldes)

end

end

if (a==9);

 disp('Indisponibilidad Real')  $disp('')$ 

```
 d=input ('Ingrese la distancia del enlace en Km: '); 
 frec=input('Ingrese la frecuencia de operacion de las radios en GHz: '); 
 Mu=input('Ingrese el Margen de Umbral: '); 
      x=(-Mu/10); A=0.5; %Terreno promedio 
 B=0.25; %Para areas continentales promedio
```
disp(' ')

Undp1 =  $10.4*A*B*(1e-6)*free*(d^3)*(10^4)x$ ; Undp=Undp1\*365\*24\*3600;

 disp('La Indisponibilidadd Real en segundos es: ') disp(Undp) disp(' ')

```
 R=((365*24*3600-Undp)/(365*24*3600))*100; 
       disp('La Confiabilidad Real es: ') 
 disp(R) 
 disp(' ')
```
end

### **Calculo de la distancia**

```
\overline{\phantom{a}}\overline{\phantom{a}}\overline{\mathbf{x}}Command Window
File Edit Debug Desktop Window Help
                                                                 \mathbf{v}Ingrese coordenadas del primer sitio
                                                                 Â
  Ingrese latitud 1- grados: 0
  Ingrese latitud 1 - minutos: 2
  Ingrese latitud 1 - sequndos: 27.6
  Norte o Sur: n
  Ingrese longitud 1- grados: 78
  Ingrese longitud 1 - minutos: 7
  Ingrese longitud 1 - segundos: 49.8
  Este u Oeste: o
  Ingrese altura 1 en Km : 2.970
  Ingrese coordenadas del segundo sitio
  Ingrese latitud 2- grados: 0
  Ingrese latitud 2 - minutos: 0
  Ingrese latitud 2 - segundos: 32.2
  Norte o Sur: s
  Ingrese longitud 2- grados: 78
  Ingrese longitud 2 - minutos: 9
  Ingrese longitud 2 - segundos: 14
  Este u Oeste: o
                                                                 Ξ
  Ingrese altura 2 en Km: 2.792
  La distancia del enlace en Km es:
      6.1242
                                                            OVR
```
## **Calculo de la Altura de despeje y Primera Zona de Fresnel**

```
\mathbb{Z} \Box \BoxCommand Window
File Edit Debug Desktop Window Help
                                                                       \mathbf{v}۸
  Que parametro desea obtener:
  Transformacion de Sexagesimal a decimal(1)
  Distancia de Radioenlace en Km (2)
  Perdida por Espacio Libre (3)
  Perdida por Desvanecimiento (4)
  Potencia de Recepcion(5)
  Nivel de Voltaje (6)
  Margen de Umbral (7)
  Altura de Despeje y Primera Zona Fresnel (8)
  Ingrese un numero: 8
  Altura de Despeje y Primera Zona Fresnel
  Ingrese la Altura h1(m): 2815
  Ingrese la Altura h2 (m) : 2995
  Ingrese distancia hasta el obstaculo desde transmisor (Km) :
                                                                 1.77
  Ingrese distancia hasta el obstaculo desde receptor (Km): 4.3542
  Altura del obstaculo(m): 2828.5
  Ingrese la distancia del enlace (Km): 6.1242
  La Altura de Despeje en metros es:
     38.0693
  El radio de la primera zona de fresnel en metros es:
      8.0768
  El radio Maximo de la primera zona de fresnel en metros es:
                                                                       E
      8.9087
  La primera zona de fresnel esta liberada al 100%:
    471.3436
                                                                   OVR
```
## **Calculo de la Altura de Perdida en Espacio Libre**

```
| \circ | \circ |\mathbf{x}Command Window
File Edit Debug Desktop Window Help
                                                                         'N
                                                                         ▲
  \gg radio
  CALCULOS DE LOS RADIOENLACES
  Que parametro desea obtener:
  Transformacion de Sexagesimal a decimal(1)
  Distancia de Radioenlace en Km (2)
  Perdida por Espacio Libre (3)
  Perdida por Desvanecimiento (4)
  Potencia de Recepcion (5)
  Nivel de Voltaje(6)
  Margen de Umbral (7)
  Altura de Despeje y Primera Zona Fresnel (8)
  Ingrese un numero: 3
  Perdidas por espacio Libre
  Ingrese la frecuencia de operacion de las radios en GHz: 5.787
  Ingrese la distancia del enlace en Km: 6.1242
                                                                         Ė
  Las perdidas por espacio Libre en Db es:
    123.3901
f_x \rightarrowOVR
```
## **Calculo de la Potencia de Recepción**

```
\Box 0
                                                                    ×
Command Window
File Edit Debug Desktop Window Help
                                                                      \mathbf{v}۸
  Que parametro desea obtener:
  Transformacion de Sexagesimal a decimal(1)
  Distancia de Radioenlace en Km (2)
  Perdida por Espacio Libre (3)
  Perdida por Desvanecimiento (4)
  Potencia de Recepcion(5)
  Nivel de Voltaje (6)
  Margen de Umbral (7)
  Altura de Despeje y Primera Zona Fresnel (8)
  Ingrese un numero: 5
  Potencia de Recepcion (dBm)
  Ingrese Potencia de transmision (dBm): 25
  Ingrese Ganancia de Antena Transmisora (dBi): 26
  Ingrese Ganancia de Antena Receptora (dBi): 26
  Ingrese Perdidas en cables en la antena Transmisora: 0.5
                                                                      目
  Ingrese Perdidas en Espacio Libre: 123.39
  Ingrese Perdidas en cables en la antena Receptora: 0.5
  La Potencia de Recepcion es de:
    -47.3900fx \rightarrowOVR
```
## **Calculo de la Perdida por Desvanecimiento**

```
\Box 0
                                                                          \mathbf{x}Command Window
File Edit Debug Desktop Window Help
                                                                            \mathbf{v}>>▲
  \gg radio
  CALCULOS DE LOS RADIOENLACES
  Que parametro desea obtener:
  Transformacion de Sexagesimal a decimal(1)
  Distancia de Radioenlace en Km (2)
  Perdida por Espacio Libre (3)
  Perdida por Desvanecimiento (4)
  Potencia de Recepcion(5)
  Nivel de Voltaje (6)
  Margen de Umbral (7)
  Altura de Despeje y Primera Zona Fresnel (8)
  Confiabilidad Real (9)
  Ingrese un numero: 4
  Margen de Desvanecimiento
  Ingrese la distancia del enlace en Km: 6.13
  Ingrese la frecuencia de operacion de las radios en GHz: 5.787
                                                                            E
  El Margen de Desvanecimiento en dB es:
      18.1450
f_x \rightarrowOVR
```
## **Calculo del Margen de Umbral**

```
\overline{\phantom{a}} \overline{\phantom{a}} \overline{\phantom{a}} \overline{\phantom{a}}\mathbf{x}Command Window
File Edit Debug Desktop Window Help
                                                                                   \mathbf{v}스
  \gg radio
  CALCULOS DE LOS RADIOENLACES
  Que parametro desea obtener:
  Transformacion de Sexagesimal a decimal(1)
  Distancia de Radioenlace en Km (2)
  Perdida por Espacio Libre (3)
  Perdida por Desvanecimiento (4)
  Potencia de Recepcion (5)
  Nivel de Voltaje(6)
  Margen de Umbral (7)
  Altura de Despeje y Primera Zona Fresnel (8)
  Ingrese un numero: 7
  Margen de Umbral
  Ingrese la Potencia de Recepcion en dBm: -47.3
                                                                                   Ξ
  El Margen de Umbral en dB es:
      42.7000
  SE CUMPLE CON LA CONFIABILIDAD DESEADA
fx \RightarrowOVR
```
## **Calculo de la Confiabilidad**

```
\BoxCommand Window
File Edit Debug Desktop Window Help
                                                                            \overline{\mathbf{r}}À
  \rightarrow\gg radio
  CALCULOS DE LOS RADIOENLACES
  Que parametro desea obtener:
  Transformacion de Sexagesimal a decimal(1)
  Distancia de Radioenlace en Km (2)
  Perdida por Espacio Libre (3)
  Perdida por Desvanecimiento (4)
  Potencia de Recepcion(5)
  Nivel de Voltaje (6)
  Margen de Umbral (7)
  Altura de Despeje y Primera Zona Fresnel (8)
  Confiabilidad (9)
  Ingrese un numero: 9
  Confiabilidad
  Ingrese la distancia del enlace en Km: 6.13
  Ingrese la frecuencia de operacion de las radios en GHz: 5.787
  Ingrese el Margen de Umbral: 42.7
  La Confiabilidad Estimada en % es:
    99.999846750000003
  La Indisponibilidad Real en segundos es:
     2.934842943398468
                                                                           \equivLa Confiabilidad Real en % es:
    99.999990693674079
                                                                       OVR
```
# ANEXO 4

## **CAPTURAS DE LOS RADIONELACES USANDO EL UTILITARIO DE RADIO MOBILE**

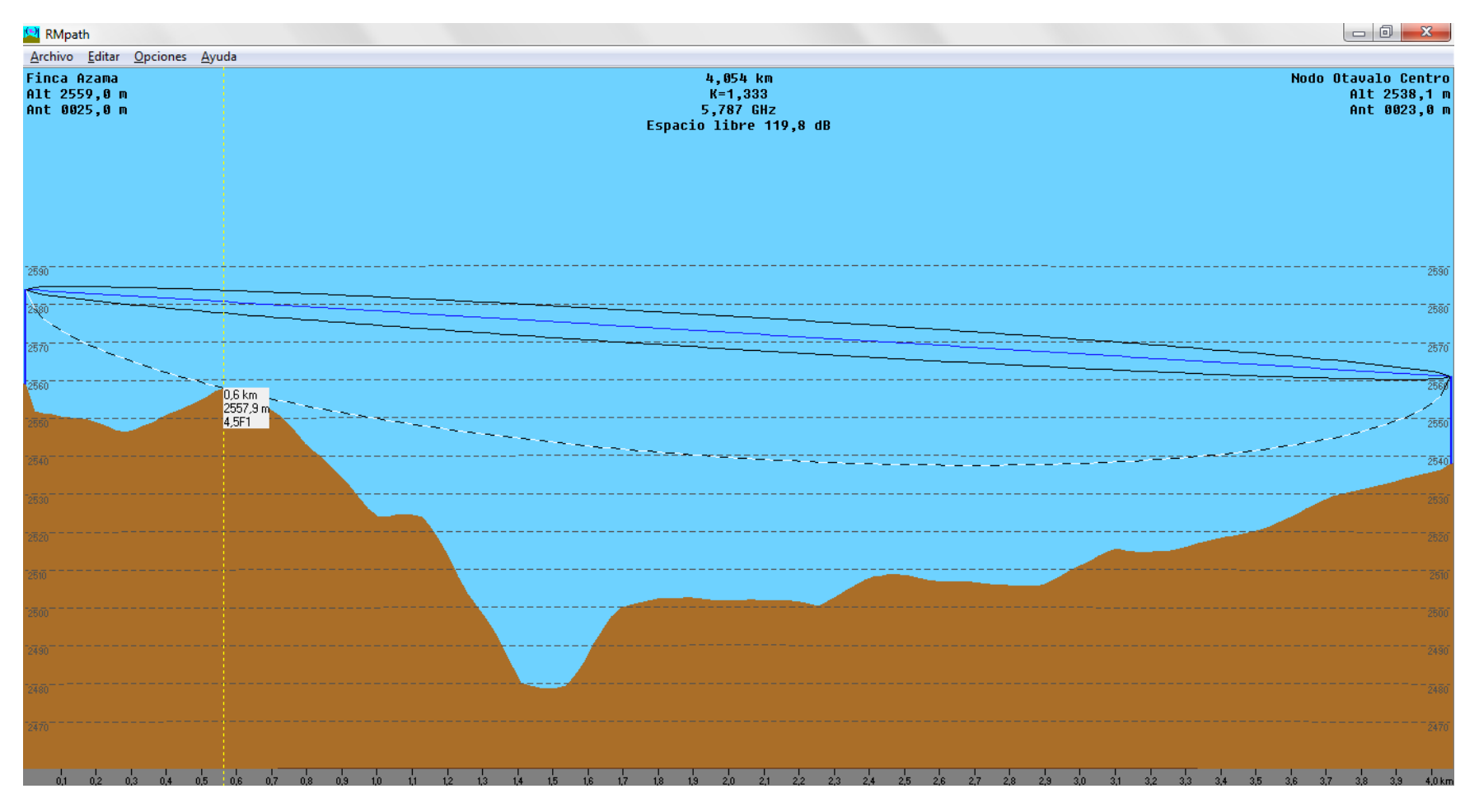

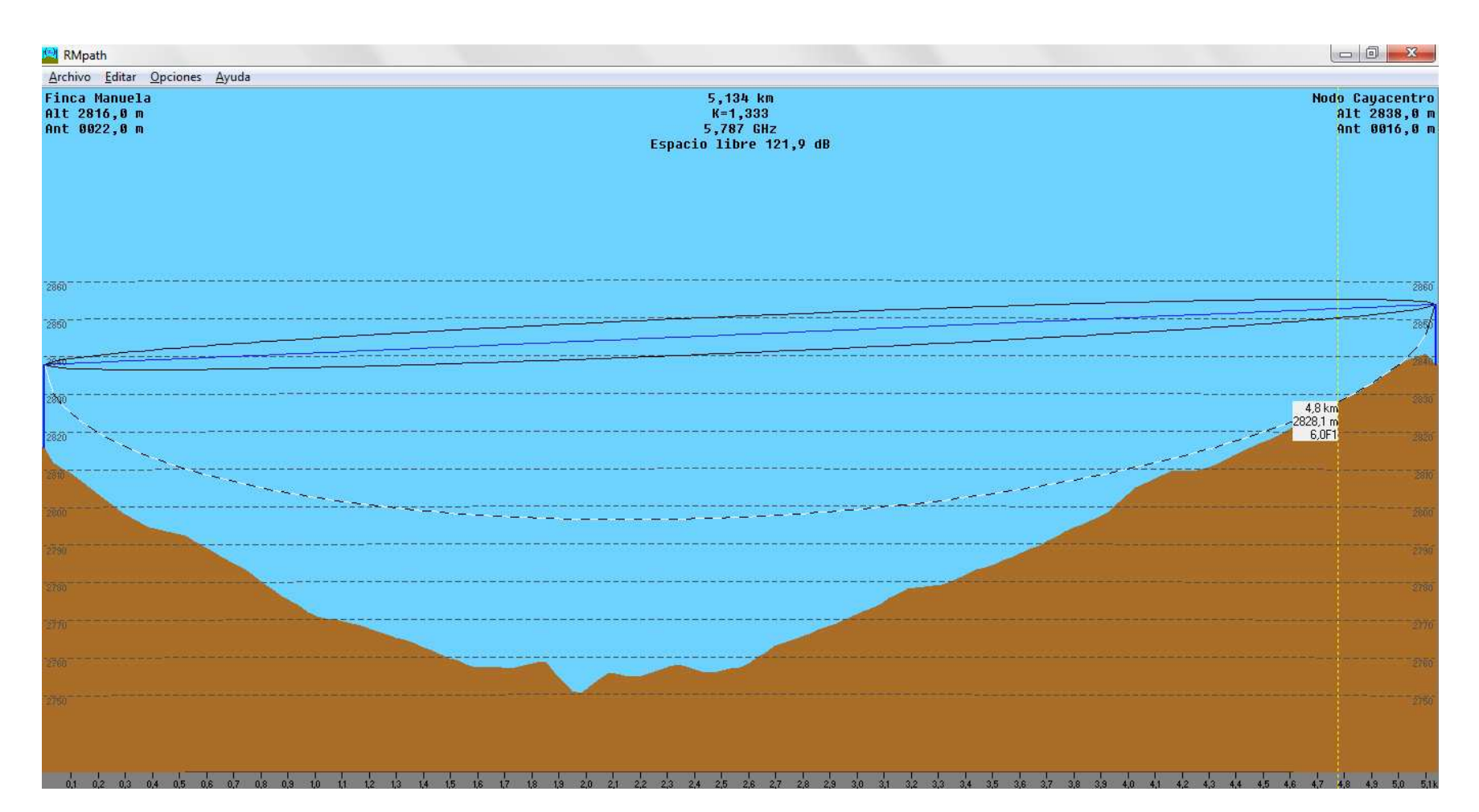

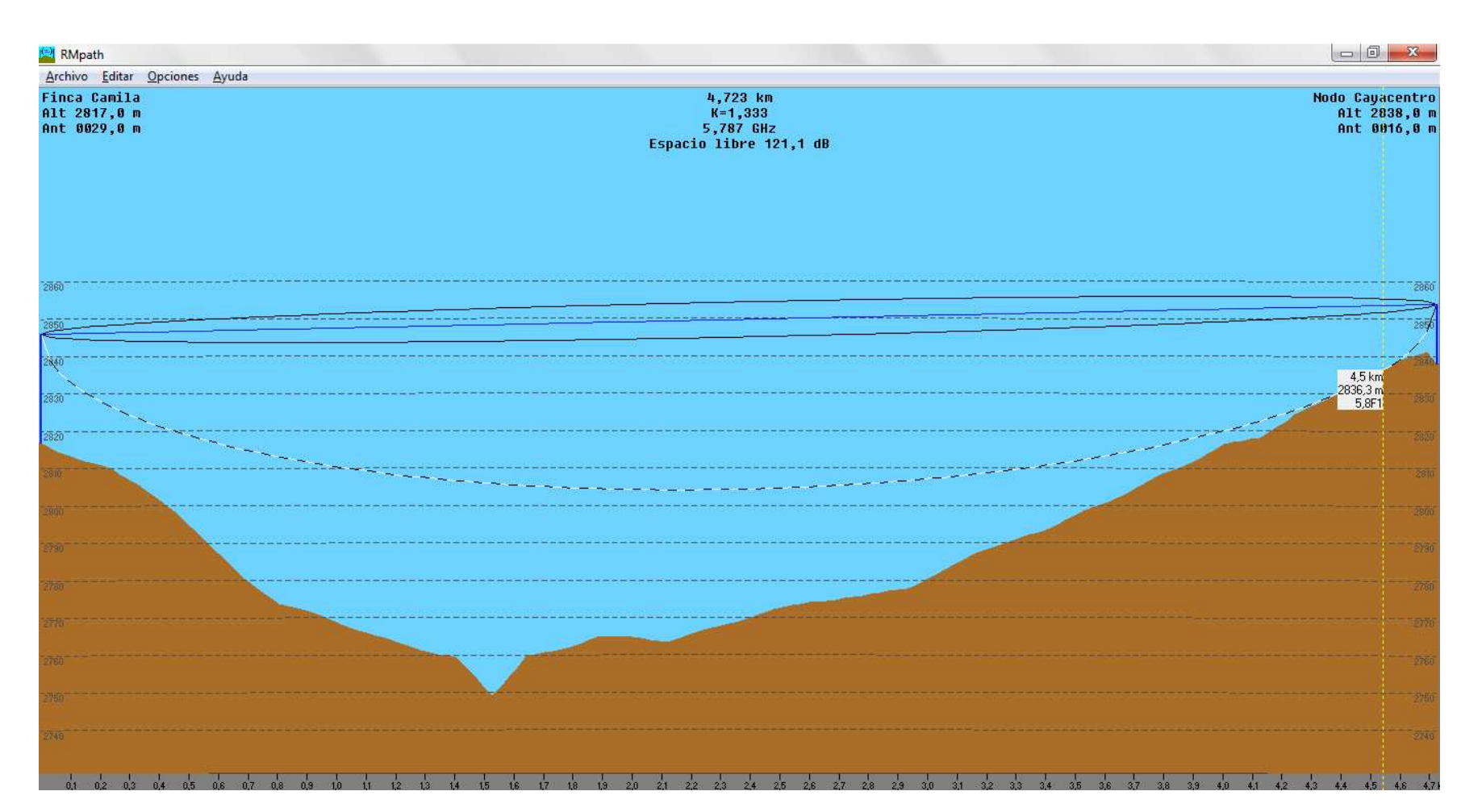

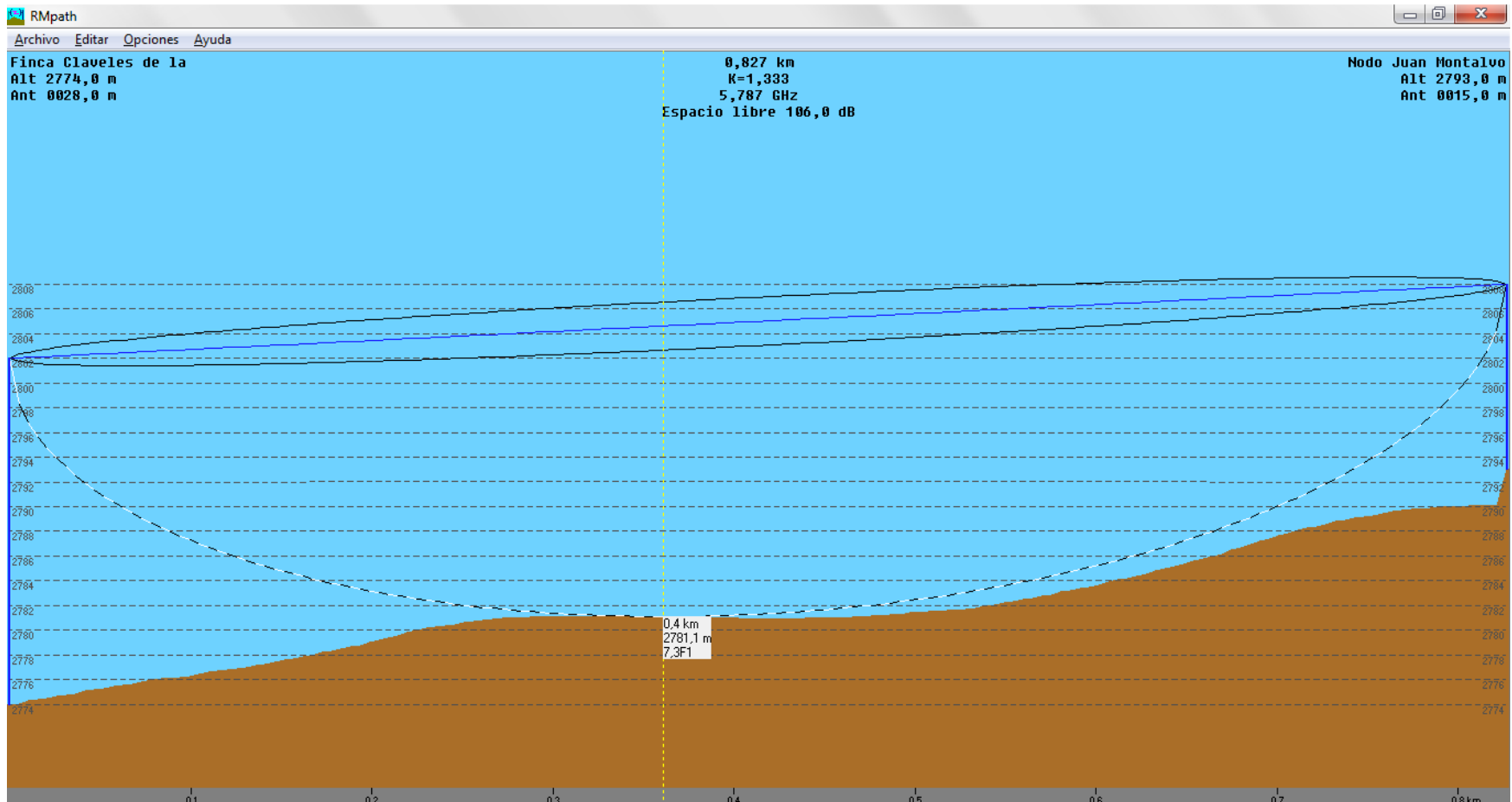

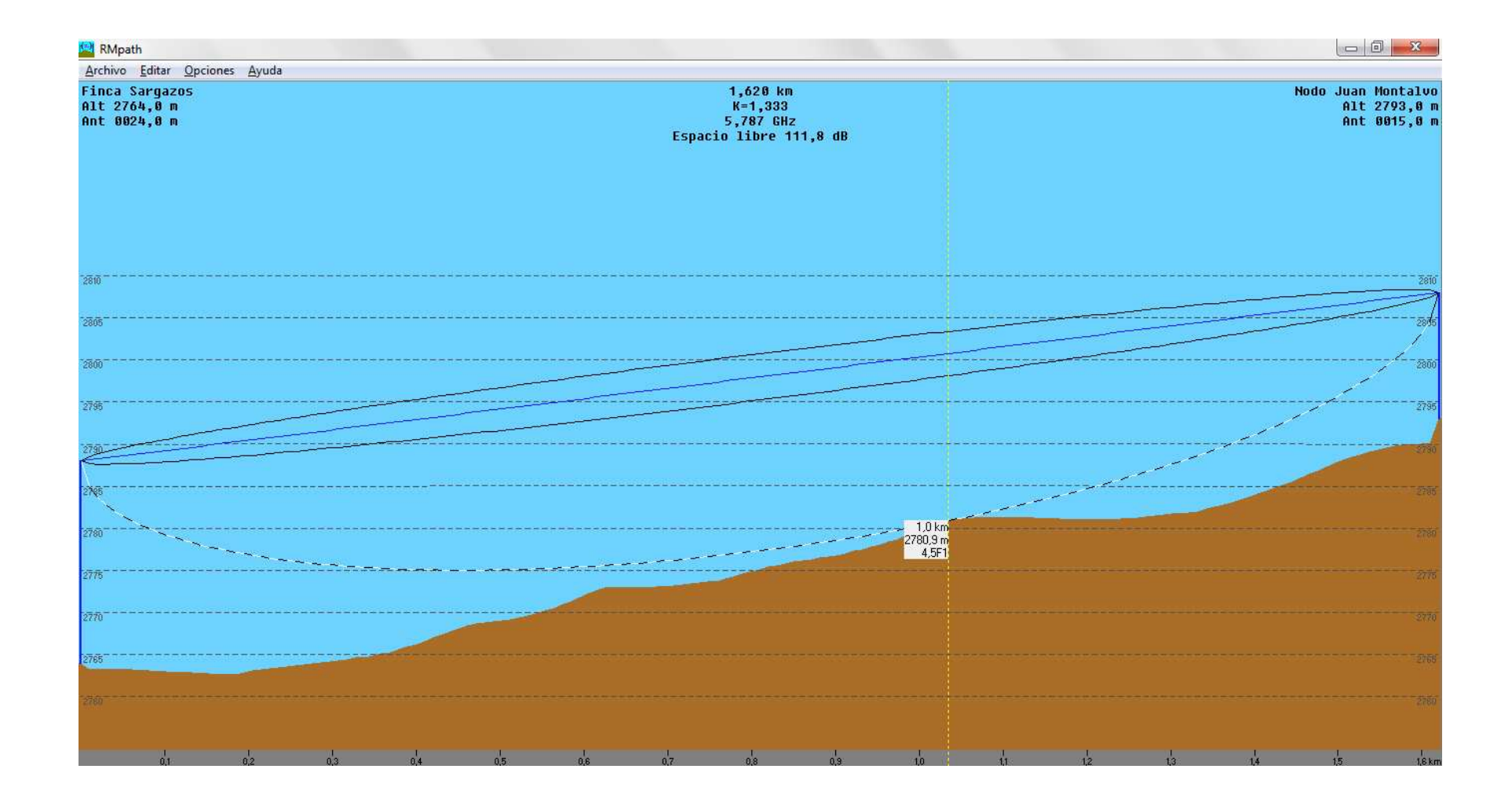

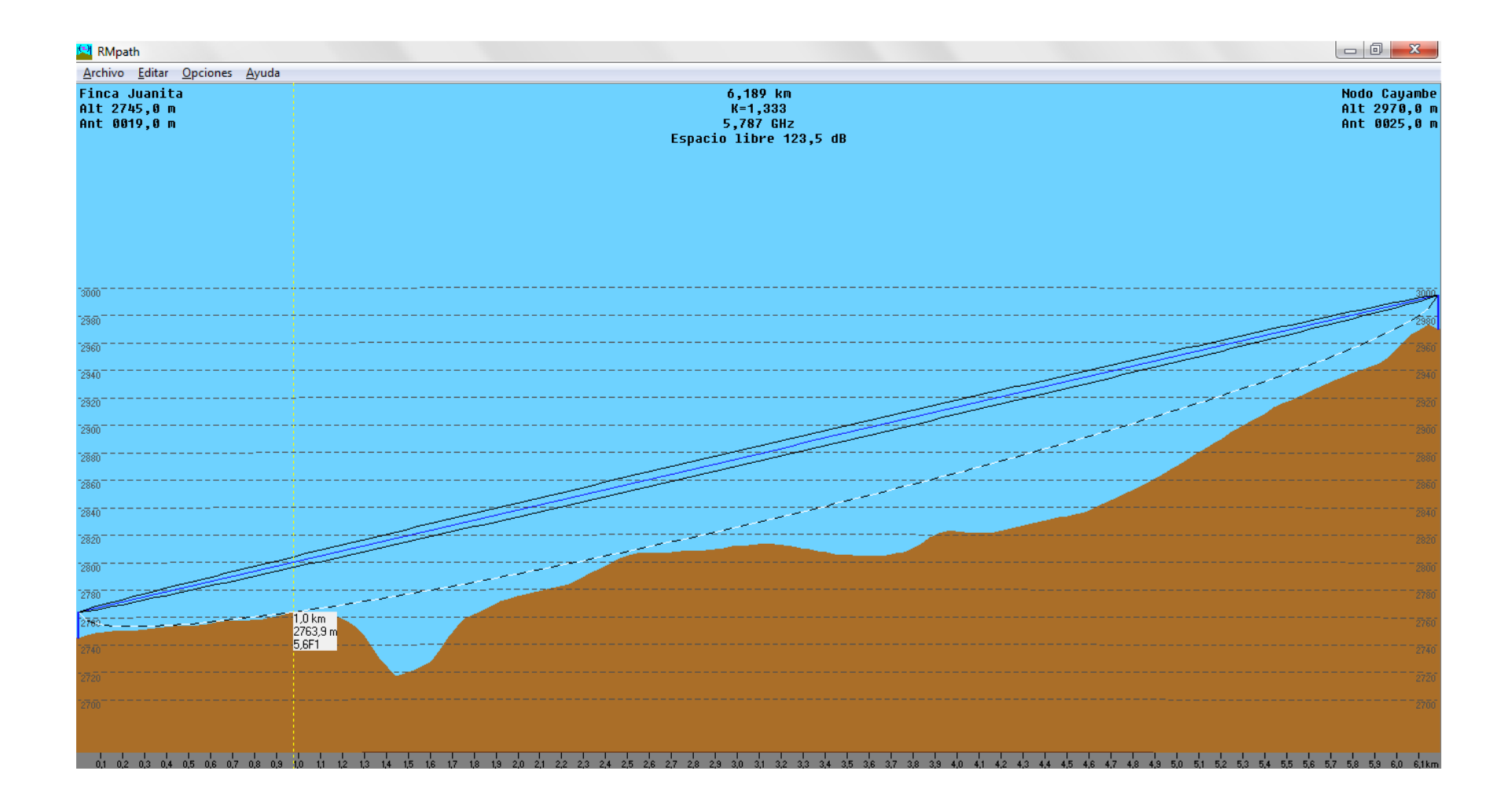

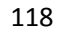

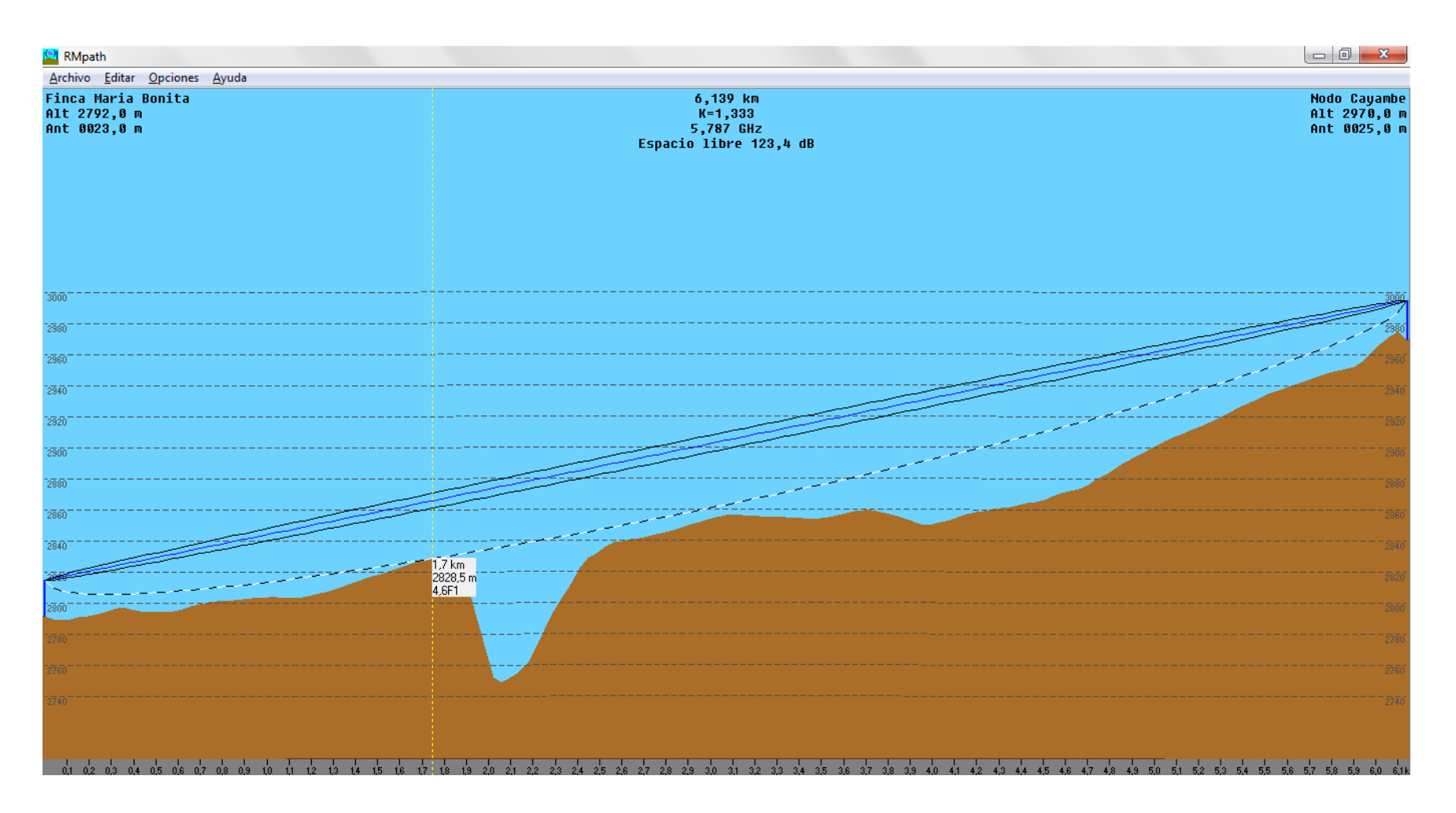

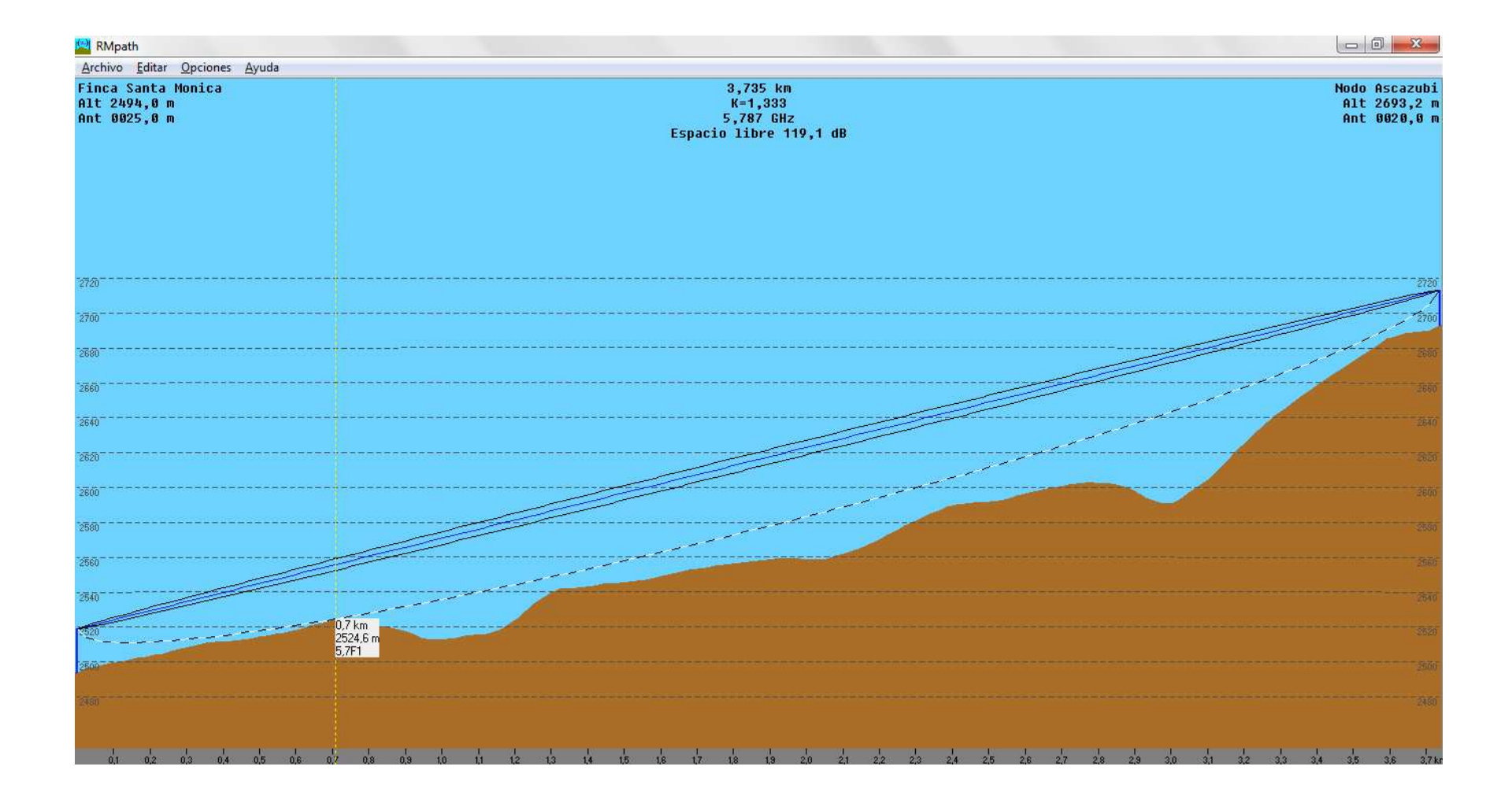

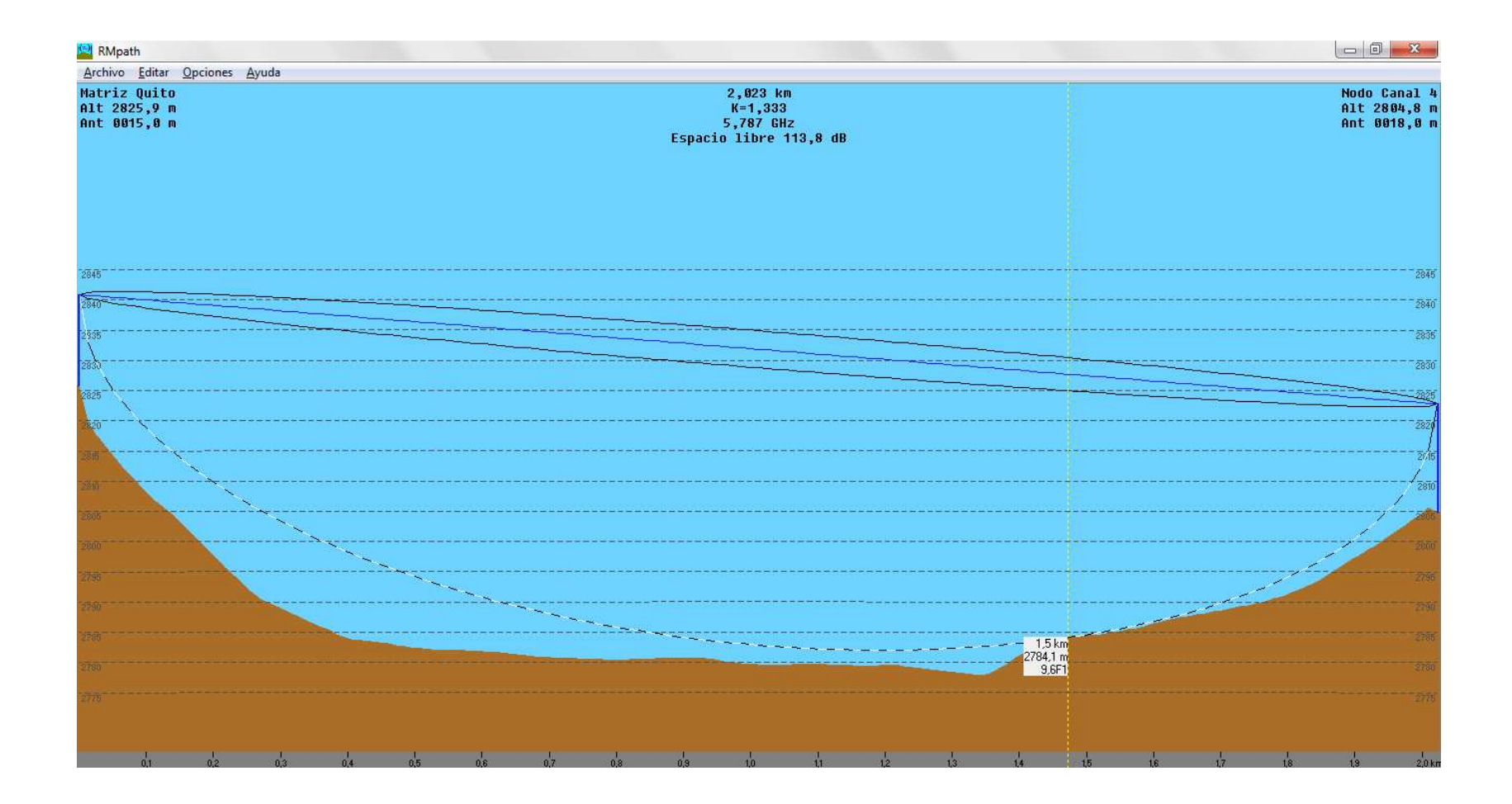